# **SKRIPSI**

# **PERANCANGAN APLIKASI SISTEM** *HELPDESK* **BERBASIS** *WEBSITE* **PADA DIREKTORAT TEKNOLOGI INFORMASI UNIVERSITAS HASANUDDIN MAKASSAR**

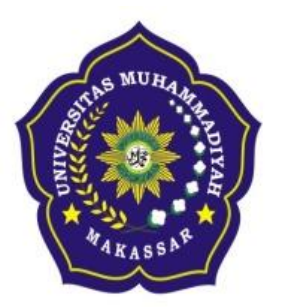

Oleh:

**FITRIANTINI SUAIB HADRAYANTI**

**NIM: K105 82 1662 15 NIM: K105 82 1672 15**

# **FAKULTAS TEKNIK**

# **PROGRAM STUDI TEKNIK ELEKTRO**

**UNIVERSITAS MUHAMMADIYAH MAKASSAR**

**2018**

# **PERANCANGAN APLIKASI SISTEM** *HELPDESK* **BERBASIS** *WEBSITE* **PADA DIREKTORAT TEKNOLOGI INFORMASI UNIVERSITAS HASANUDDIN MAKASSAR**

**Skripsi**

Diajukan sebagai salah satu syarat untuk memperoleh gelar Sarjana Program Studi Teknik Telekomunikasi Jurusan Teknik Elektro Fakultas Teknik

Disusun Dan diajukan oleh :

**FITRIANTINI SUAIB HADRAYANTI NIM: K105 82 1662 15 NIM: K105 82 1672 15**

PADA

# **UNIVERSITAS MUHAMMADIYAH MAKASSAR**

## **MAKASSAR**

**2018**

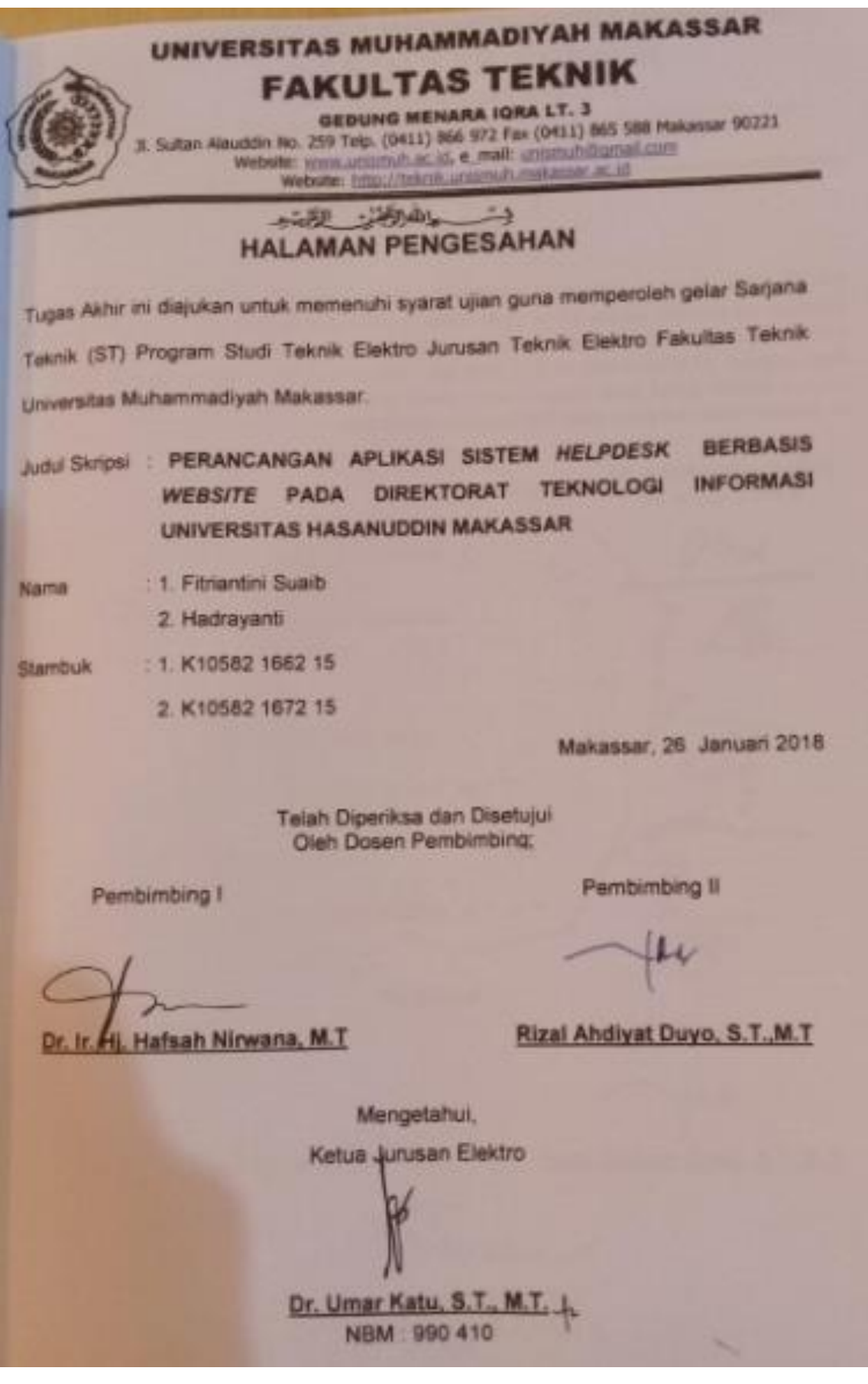

**UNIVERSITAS MUHAMMADIYAH MAKASSAR FAKULTAS TEKNIK** GEOUNG MENARA IGRA LT. 3 Sulton Alaudith No. 259 Telp. (04(1) 666-972 Fax (0411) 865-588 Makassar 00321 Verbatte, were ummerschunkt, et mait untgeschriftigenet chim-Website: http://teknik.unternuh.makassar.ac.kf Julian Library  $\rightarrow$ PENGESAHAN Skripsi atas nama Fitriantini Suaib dengan nomor induk Mahasiswa K10582 1662 15 dan Hadrayanti dengan nomor induk Mahasawa K10582 1672 15 dinyatakan diterima dan disahkan oleh Pantia Uyan Tugas Akhir/Skripsi sesuai dengan Surat Keputusan Dekan Fakultas Teknik Universitas Muhammadiyah Makassar Nomor | 0001/SK-Y/20201/091004/2015, sebagai salah satu syarat guna memperoleh gelar Sarjana Teknik pada Program Studi Teknik Elektro Jurusan Teknik Elektro Fakultas Teknik Universitas Muhammadiyah Makassar pada han Sabtu tanggal 20 **STOC neurop** H #251 Iswwal 1439 H Makassar, Panta Ujian 26 Januari 2018 M 1. Pengawas Umum a Relator Universitas Muhammadiyah Makassar Dr. H. Abdul Rahman Rahim, SE, MM b. Dekan Fakultas Teknik Universitäs Hasanuddin Dr. -Ing. Ir. Wahyu H. Plarah MSME 2 Penguji Dr. Ir. Zahir Zainuddin, M.Sc. a Ketua Andi Abd Halik Lateko TL S.T. M T **b** Sekertans 1 Anugrah, S.T. M.M. 3. Anggota 2. Rossy Timur Wahyuningsih, S.T.,M.T. 3. Rahmania, S.T., M.T. Mengetahui Pembimbing II Pembimbing I Dr. In. Hi. Hafsah Nirwana, M.T. Rizal Ahdiyat Duyo, S.T., M.T. Ir. Hamzah Al Imran, S.T., M.T NBM 855 500

## **KATA PENGANTAR**

Syukur Alhamdulillah penulis panjatkan kehadirat Allah SWT, karena rahmat dan hidayah-Nyalah sehingga penulis dapat menyusun skripsi ini, dan dapat kami selesaikan dengan baik.

Tugas akhir ini disusun sebagai salah satu persyaratan Akademik yang harus ditempuh dalam rangka menyelesaikan Program Studi pada Jurusan Teknik Telekomunikasi Fakultas Teknik Universitas Muhammadiyah Makassar. Adapun Judul tugas akhir kami adalah : *"*Perancangan Aplikasi Sistem *Helpdesk* Berbasis *Website* Pada Direktorat Teknologi Informasi Universitas Hasanuddin Makassar*"*

Penulis menyadari sepenuhnya bahwa di dalam penulisan skripsi ini masih terdapat kekurangan, hal ini disebabkan penulis sebagai manusia biasa tidak lepas dari kesalahan dan kekurangan, Oleh karena itu, penulis menerima dengan ikhlas dan senang hati segala koreksi serta perbaikan guna penyempurnaan tulisan ini agar kelak dapat bermanfaat.

Skripsi ini dapat terwujud berkat adanya bantuan, arahan, dan bimbingan dari berbagai pihak. Oleh karena itu dengan segala ketulusan dan kerendahan hati, kami mengucapkan terima kasih dan penghargaan yang setinggi-tingginya kepada :

- 1. Bapak Ir. Hamzah Al Imran, S.T., M.T. sebagai Dekan Fakultas Teknik Universitas Muhammadiyah Makassar.
- 2. Bapak Umar Katu, S.T.,M.T. sebagai Ketua Jurusan Teknik Elektro Fakultas Teknik Universitas Muhammadiyah Makassar.
- 3. Ibu Dr. Ir. Hafsah Nirwana, M.T. selaku Pembimbing I dan Bapak Rizal A Duyo, ST.,MT selaku Pembimbing II yang telah banyak meluangkan waktu dalam membimbing kami.
- 4. Bapak dan Ibu dosen serta staf pegawai pada Fakultas Teknik atas segala waktunya telah mendidik dan melayani penulis selama mengikuti proses belajar mengajar di Universitas Muhammadiyah Makassar.
- 5. Seluruh staf serta karyawan Universitas Hasanuddin Makassar atas kerjasamanya kepada penulis dalam penyusunan skripsi ini.
- 6. Ayahanda dan Ibunda tercinta, penulis mengucapkan terima kasih yang sebesar-besarnya atas segala limpahan kasih sayang, doa dan pengorbanannya terutama dalam bentuk materi dalam menyelesaikan kuliah.
- 7. Teman-teman seperjuangan kami, mahasiswa Fakultas Teknik terkhusus Angkatan Konversi Elektro dan Angkatan Nonreg 2014 yang dengan keakraban dan persaudarannya banyak membantu dalam menyelesaikan tugas akhir ini.

Semoga semua pihak tersebut di atas mendapat pahala yang berlipat ganda di sisi Allah SWT dan skripsi yang sederhana ini dapat bermanfaat bagi penulis, rekan-rekan, masyarakat serta bangsa dan negara. Amin.

Makassar, 2017

Penulis

Fitriantini Suaib<sup>1</sup>, Hadrayanti<sup>2</sup> <sup>1</sup>Jurusan Teknik Elektro Fakultas Teknik Unismuh Makassar email: fitrisuaib23@gmail.com ²Jurusan Teknik Elektro Fakultas Teknik Unismuh Makassar email: [adrayan.muh@gmail.com](mailto:adrayan.muh@gmail.com)

#### **ABSTRAK**

Abstrak; Fitriantini dan Hadrayanti; (2017) Perancangan Aplikasi Sistem *Helpdesk* Berbasis *Website* Pada Direktorat Teknologi Informasi Universitas Hasanuddin Makassar dibimbing oleh Hafsah Nirwana (pembimbing I) dan Rizal A Duyo (pembimbing II). Universitas Hasanuddin, yang kemudian disingkat Unhas, merupakan sebuah perguruan tinggi negeri di kota Makassar. Dalam lingkup kerja Unhas, penggunaan teknologi informasi kepada semua staf sangat banyak manfaatnya. Dan sering kali ditemukan berbagai masalah dalam penggunaan peralatan tersebut, gangguan-gangguan yang dialami oleh staf Unhas apabila tidak ditangani akan menyebabkan kemunduran kerja. Oleh karena itu dibutuhkan divisi *helpdesk* yang berfungsi sebagai lapisan pertama yang harus dihubungi oleh *end user* bila mereka mendapatkan masalah/gangguan jaringan. Pelaporan tersebut dapat di tangani dengan cepat dengan aplikasi *website helpdesk*. Untuk mendukung proses tersebut penulis merancang aplikasi *helpdesk* yang memiliki fungsi penginputan keluhan staf, pencatatan proses penanganan pertanyaan dan keluhan dari staf, menyimpan dan mengolah informasi dari staf dalam *database* yang nanti nya bisa menjadi data untuk pengembangan dan perbaikan untuk mencegah gangguan terulang. Aplikasi *helpdesk* dibuat oleh penulis dengan tampilan yang menarik untuk memudahkan staf dalam pelaporan pertanyaan/keluhan secara *online*, Aplikasi *helpdesk* berbasis *web* dibuat dengan beberapa software pendukung yaitu salah satunya adalah PHP dan MySQL. PHP sebagai bahasa pemrograman yang mudah di mengerti oleh *programmer web* serta bersifat *Open Source* dan MySQL sebagai sistem manajemen *database* yang dapat diandalkan dan penggunaannya mudah untuk dipahami.

**Kata kunci** : *Helpdesk, Pelayanan Gangguan, PHP, MySQL*

# **DAFTAR ISI**

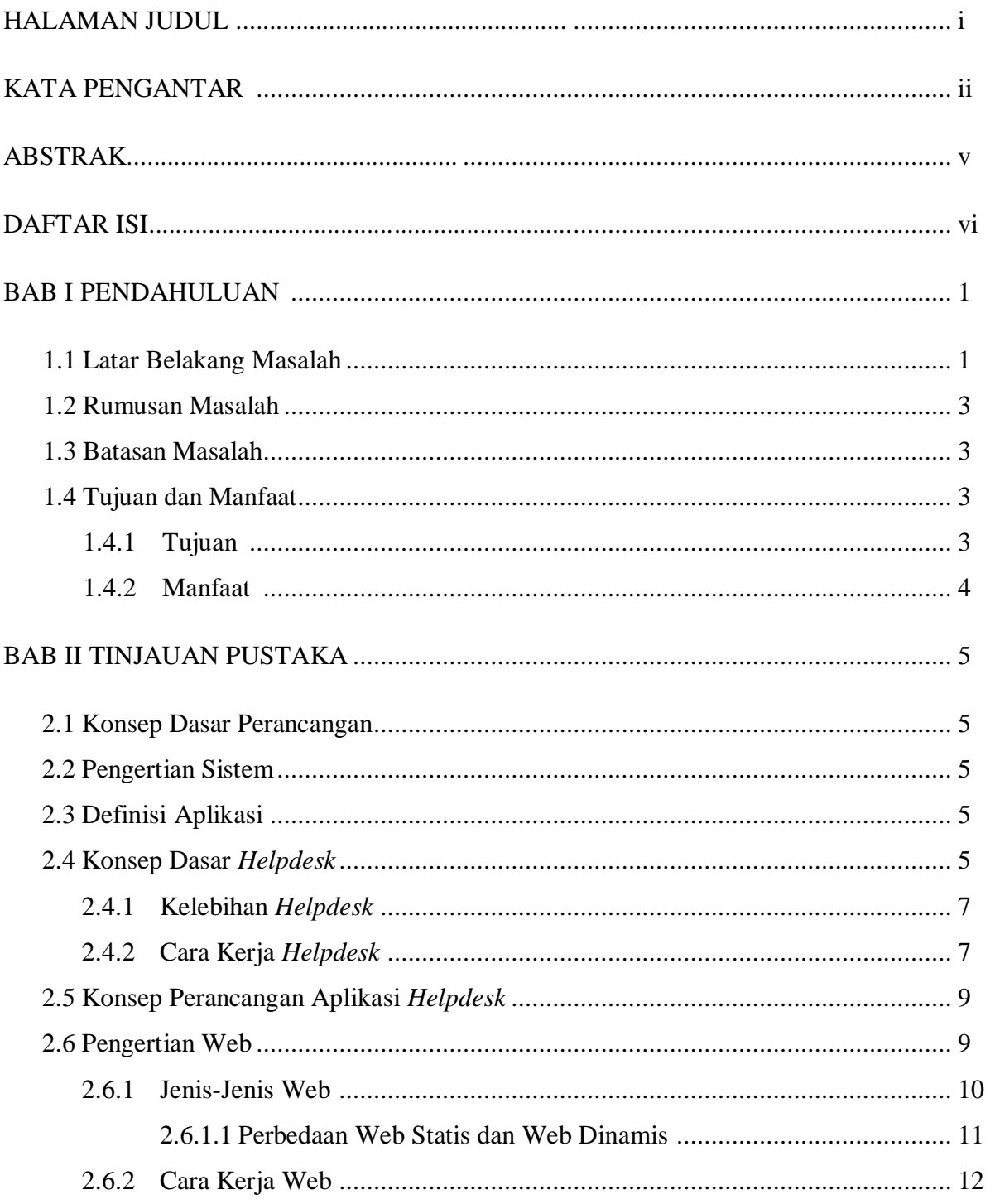

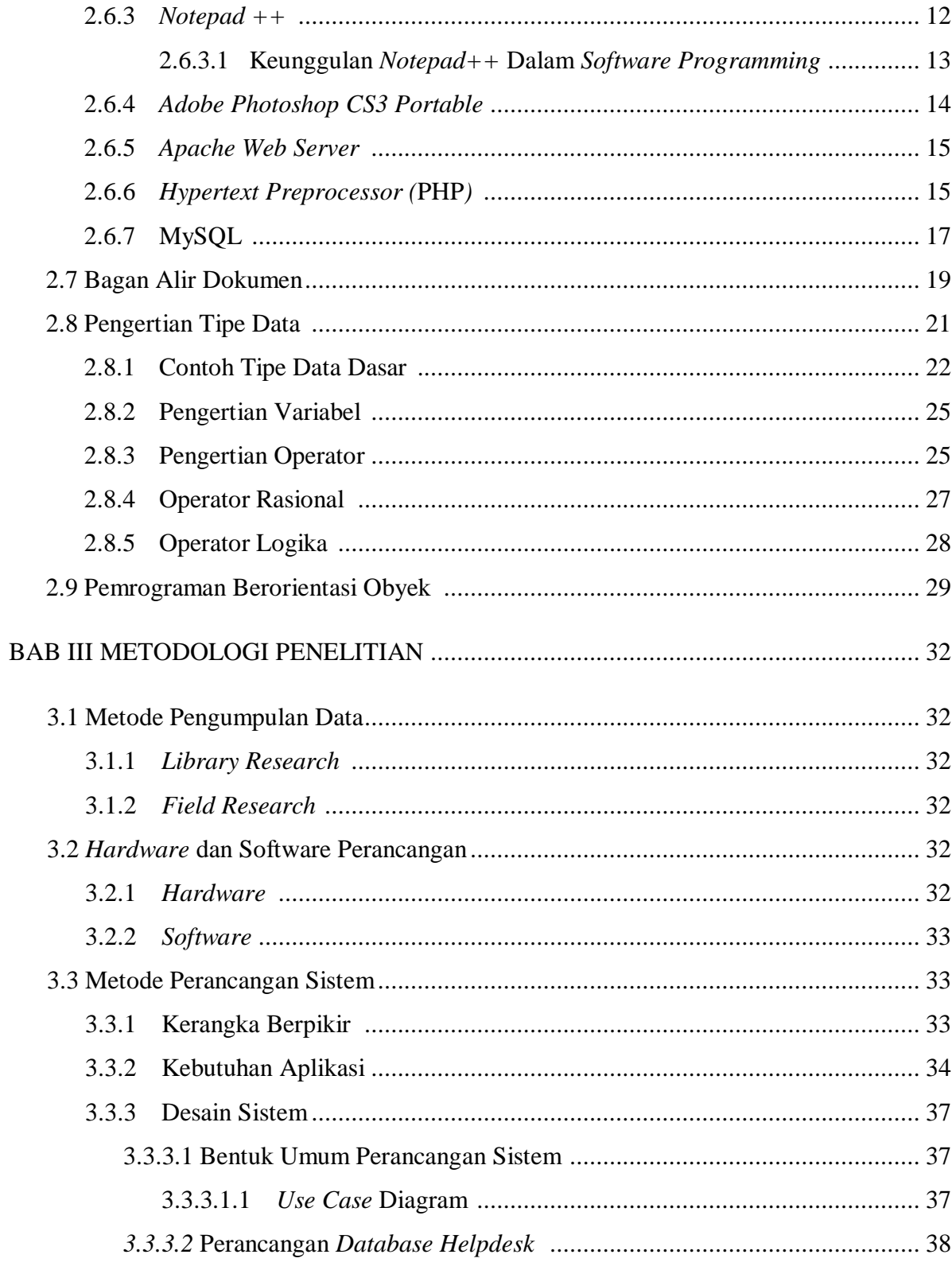

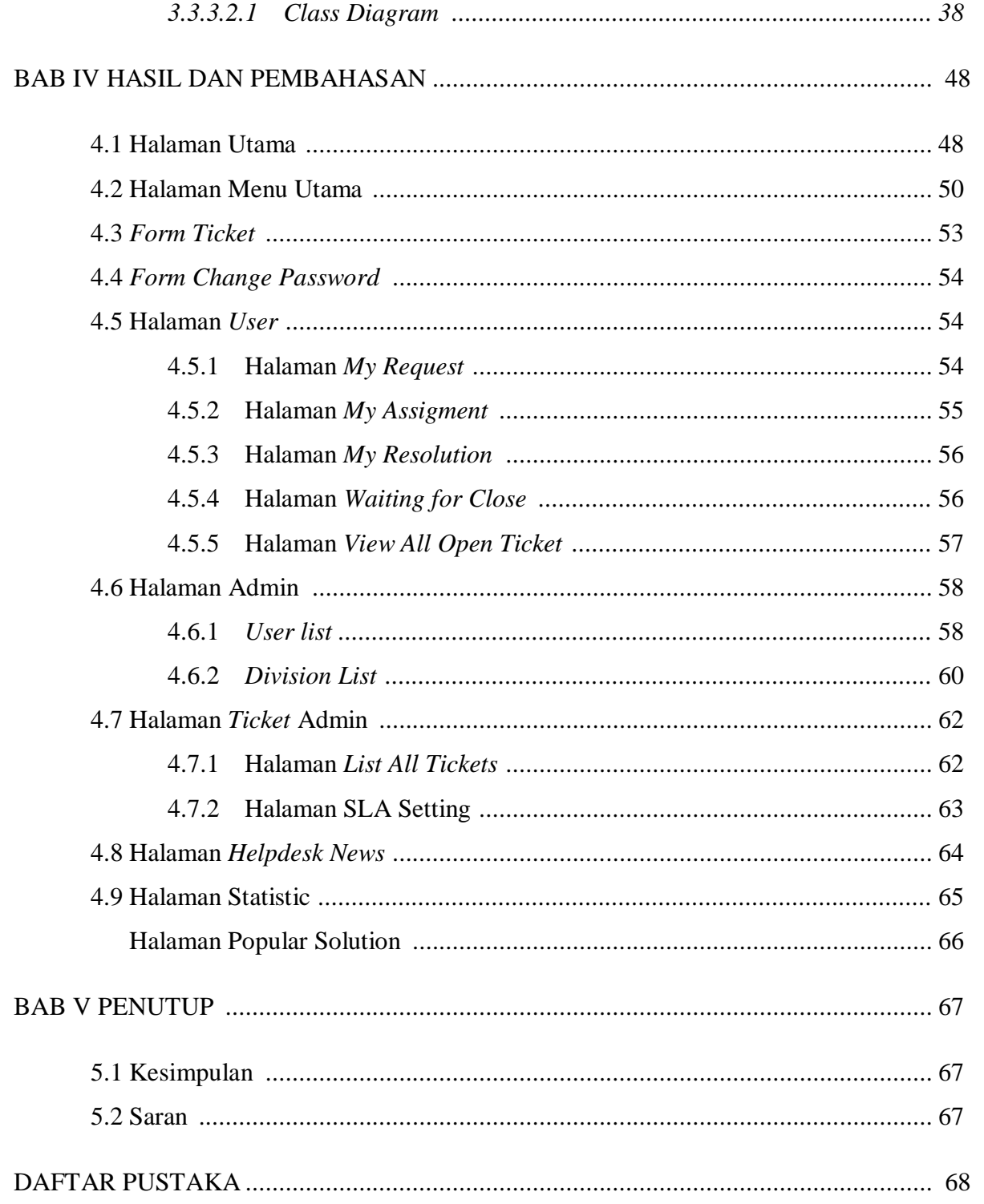

# **DAFTAR GAMBAR**

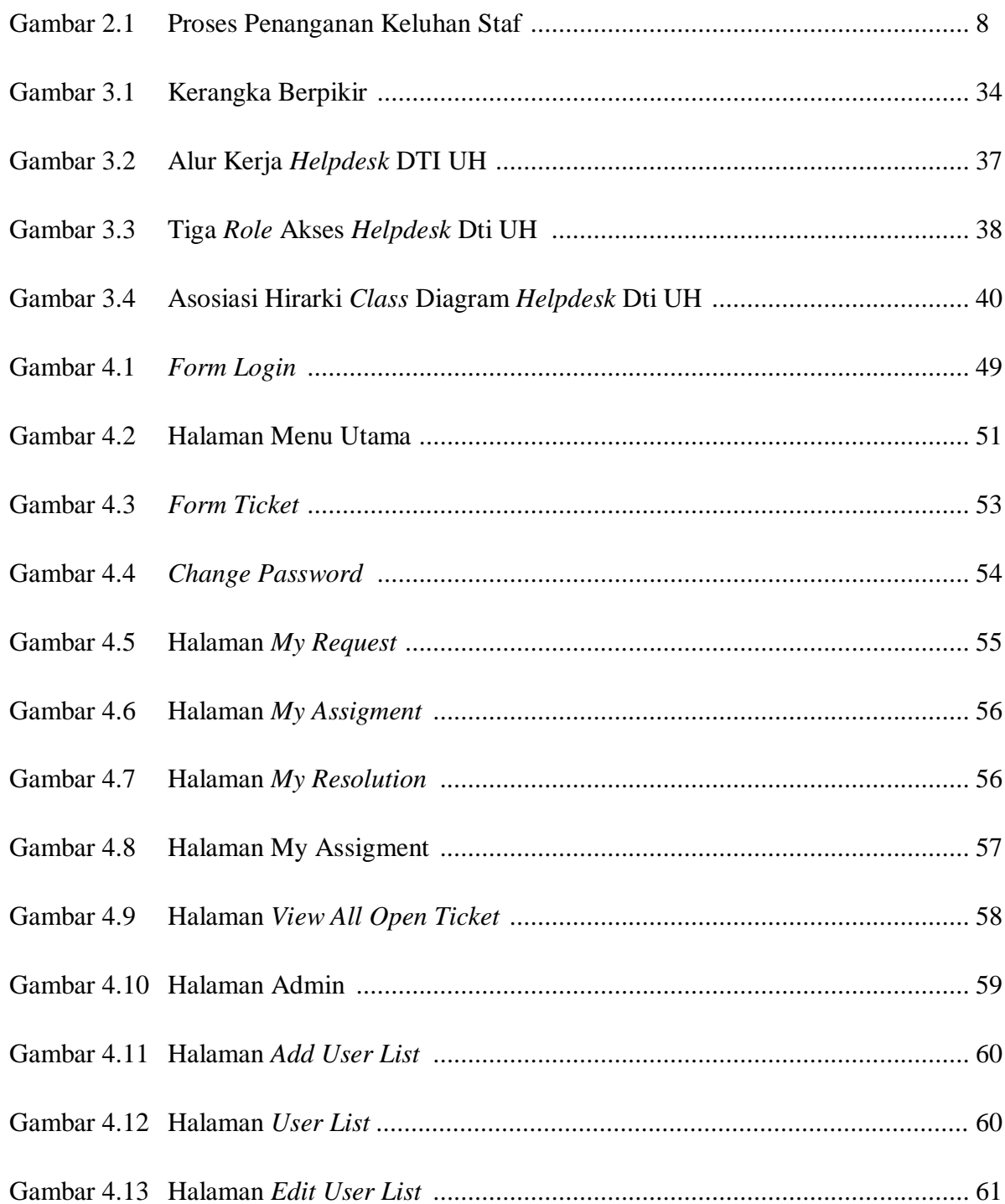

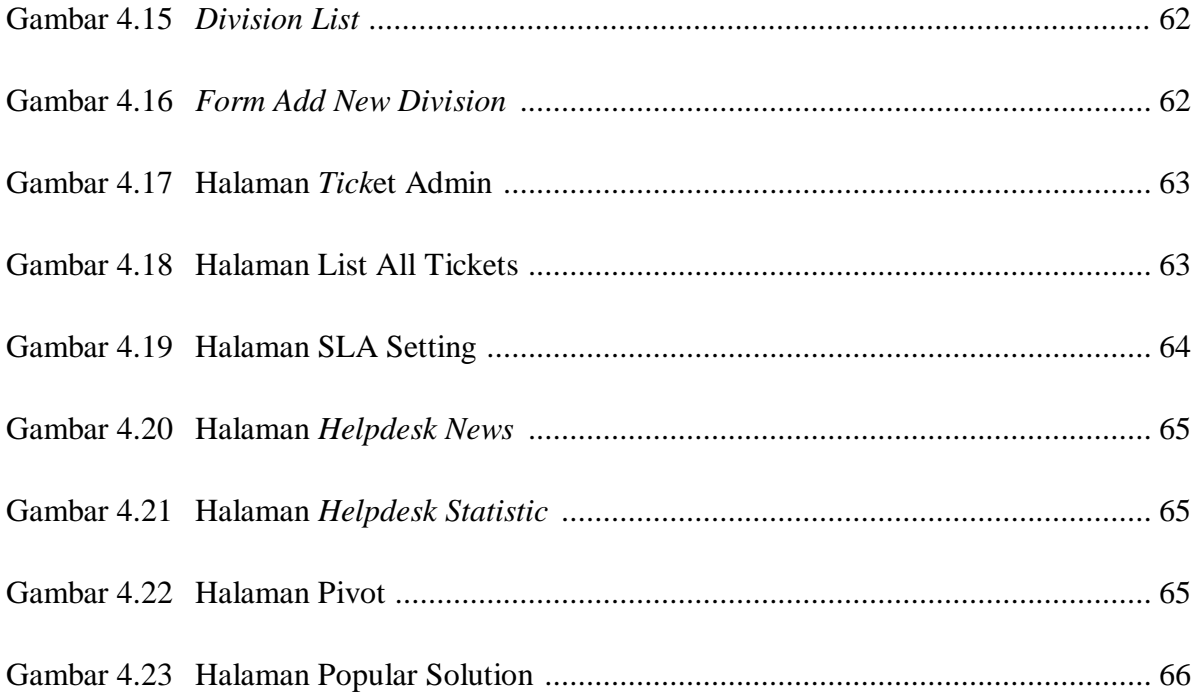

# **DAFTAR TABEL**

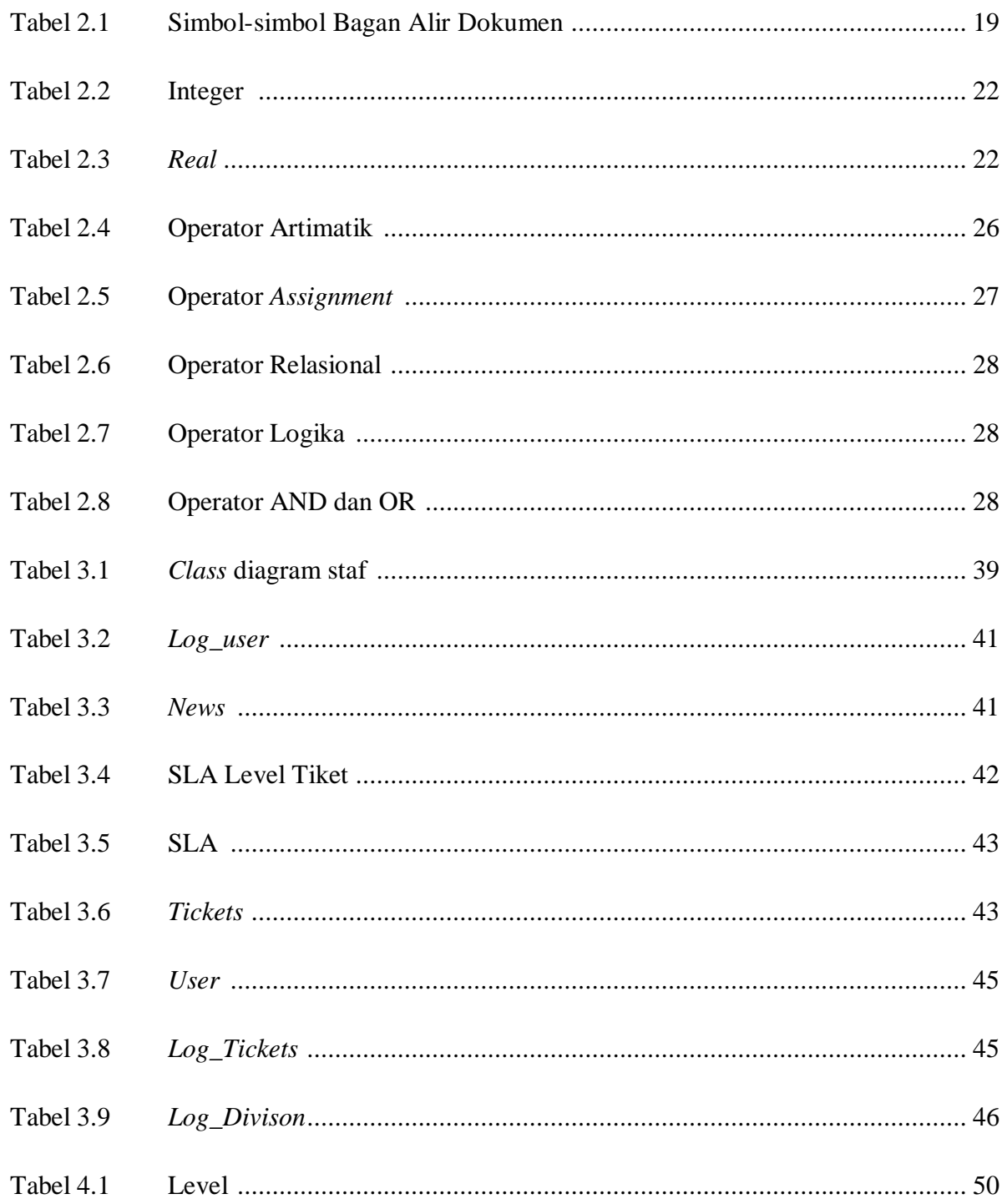

# **DAFTAR LAMPIRAN**

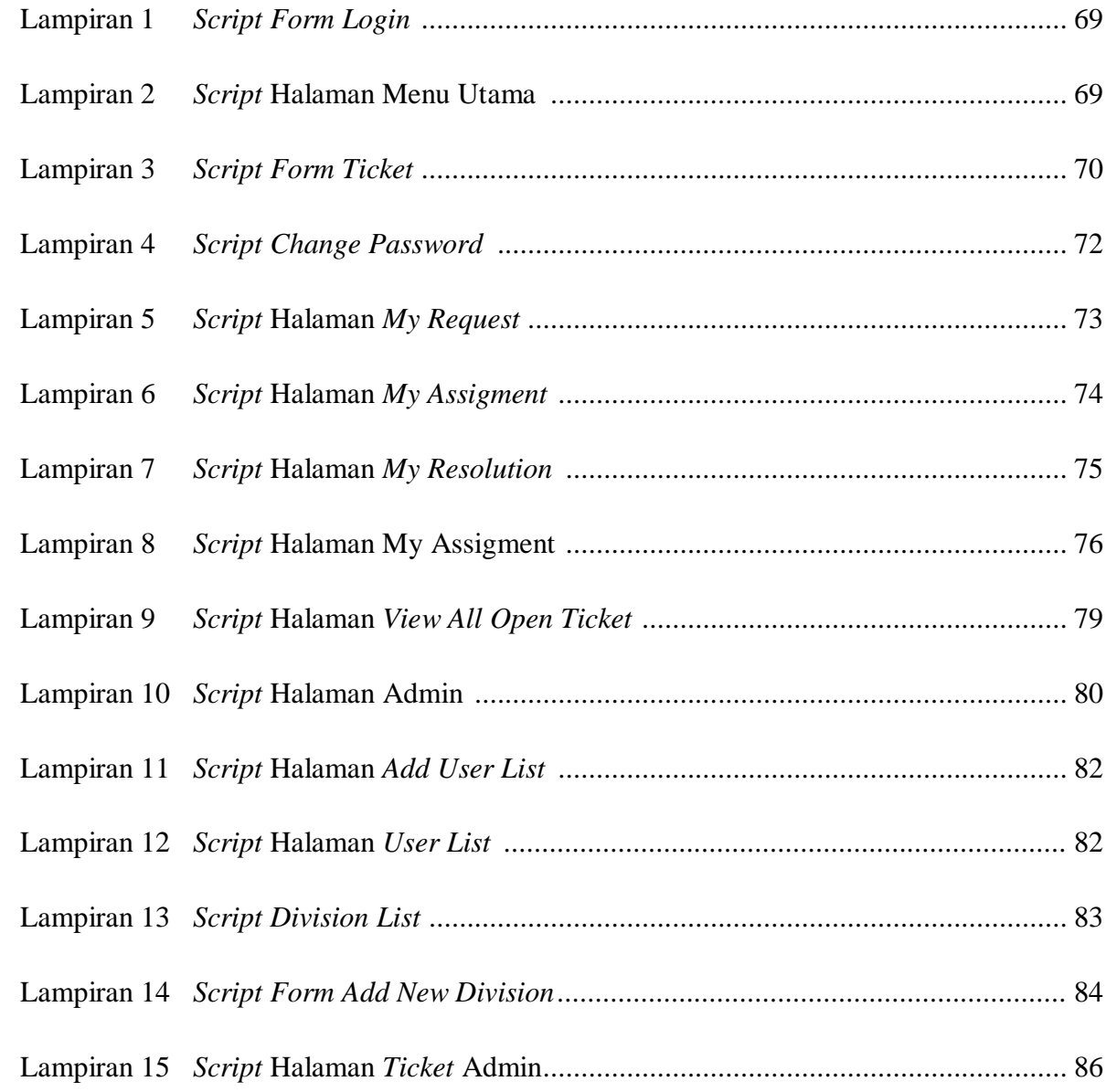

#### **DAFTAR NOTASI DAN SINGKATAN**

- TIK Teknologi Informasi dan Komunikasi
- UH Universitas Hasanuddin Makassar
- DTI Direktorat Teknologi Infomasi adalah pusat teknologi dan pembelajaran sistem informasi, jaringan komputer di Universitas Hasanuddin Makassar
- XAMPP perangkat lunak (*free software*), sebagai *server* yang berdiri sendiri (*localhost*), yang mendukung banyak sistem operasi, *Apache HTTP Server, MySQL database*, dan penerjemah bahasa yang ditulis dengan bahasa pemrograman *PHP dan Perl*
- PHP *Hypertext Preprocessor* adalah bahasa skrip yang dapat ditanamkan atau disisipkan ke dalam *HTML*
- MySQL sebuah perangkat lunak sistem manajemen basis data *SQL* (bahasa Inggris: *database management system*)
- WWW *World Wide Web* dikenal dengan *WEB* adalah salah satu layanan yang didapat oleh pemakai komputer yang terhubung ke internet
- HTML *HyperText Markup Language* adalah sebuah bahasa *pemrograman* standar yang digunakan untuk membuat sebuah halaman *web*
- Apache server web yang dapat dijalankan di banyak sistem operasi seperti (*Unix, BSD, Linux, Microsoft Windows* dan *Novell Netware* serta *platform* lainnya) yang berguna untuk melayani dan memfungsikan situs *web*
- INT *Integer* merupakan tipe data dasar berupa bilangan yang tidak mengandung pecahan desimal
- Char *Char* atau *Varchar* adalah tipe data untuk menampung data yang bertipe karakter atau alfabetic(a-z)
- TEXT tipe data yang dapat menampung semua tipe data
- Input data masukan
- Output data keluaran
- *Hardware* perangkat keras
- *Software* perangkat Lunak
- HDD *Hard Disk Drive* adalah sebuah komponen perangkat keras yang menyimpan data sekunder dan berisi piringan magnetis
- DDR *Double-Data-Rate* adalah jenis memori komputer yang sangat cepat
- PBO pemograman berorientasi obyek merupakan sebuah metode yang digunakan untuk mendapatkan solusi dari suatu masalah melalui perspektif object
- OOP *object oriented programing* metode pemrograman yang berorientasi kepada objek

# **BAB 1**

#### **PENDAHULUAN**

#### **1.1 Latar Belakang Masalah**

Internet merupakan singkatan dari *interconnected networking* yang berarti jaringan komputer yang saling terhubung antara satu komputer dengan komputer yang lain yang membentuk sebuah jaringan komputer di seluruh dunia, sehingga dapat saling berinteraksi, berkomunikasi, saling bertukar informasi atau tukar menukar data.

Dalam bidang pendidikan, internet memberikan berjuta-juta manfaat untuk pengguna. Salah satu nya pada Universitas Hasanuddin Makassar, penggunaan teknologi informasi dan komunikasi (TIK) di universitas ini sangat banyak dampaknya, seperti membantu pelaksanaan suatu pekerjaan bahkan hampir seluruh bidang di setiap divisi.

Dalam perjalanan penggunaan TIK sering muncul permasalahanpermasalahan yang jika tidak ditangani akan mengakibatkan adanya kemunduran kinerja dari bagian/seseorang yang menggunakan peralatan TIK untuk menunjang kerja mereka. Adapun masalah yang berkaitan dari TIK ini, seperti gangguan jaringan, kerusakan alat atau perangkat dari TIK

Dimana pengaduan dari staf tersebut masih di lakukan secara manual ke bagian IT terkait, sehingga pencatatan gangguan/kerusakan tersebut masih dilakukan secara manual. Sehingga suatu universitas yang sudah sedemikian kompleksnya dalam penggunaan peralatan TIK di instansinya maka diperlukan suatu mekanisme dan unit khusus yang menangani penggunaan dan permasalahan dalam hal penggunaan TIK tersebut. Pada Universitas Hasanuddin Makassar divisi yang menangani permasalahan jaringan disebut Direktorat Teknologi Infomasi (DTI). Dan divisi DTI tersebut membutuhkan tim *helpdesk* yang tujuan utamanya adalah menangani penyelesaian terhadap permasalahan yang muncul dari penggunaan suatu peralatan TIK tersebut sehingga mampu memperlancar kerja yang terkait.

Sehinggan bertolak dari latar belakang di atas dan seiring dengan berkembangnya teknologi informasi maka penulis memiliki ide untuk melakukan perancangan dan pembuatan aplikasi untuk mengelola dan mencatat permasalahan pengguna terkait, maka dibutuhkan sistem *helpdesk* yang terintegrasi dengan baik sehingga pengaksesan data pada *helpdesk* dapat di lakukan dengan mudah dan cepat guna pengukuran tingkat masalah serta pengaksesan laporan oleh Direktur. Untuk mendukung kebutuhan tersebut maka penulis mengambil judul *"***PERANCANGAN APLIKASI SISTEM**  *HELPDESK* **BERBASIS** *WEBSITE* **PADA DIREKTORAT TEKNOLOGI INFORMASI UNIVERSITAS HASANUDDIN MAKASSAR***"*

Adapun *software* yang digunakan dalam pembuatan sistem ini adalah *Notepad++, Adobe Photoshop CS3 Portible* untuk mengolah gambar. XAMPP versi 3.2.2 yang mencakup: *Apache* versi 2.4.17 untuk *web server*, PHP versi 5.5.35 untuk bahasa pemrograman, dan MySQL versi 5.0.11 untuk *database* nya.

## **1.2 Rumusan Masalah**

Berdasarkan penjabaran latar belakang penulisan maka dapat dirumuskan bahwa masalah yang saat ini di hadapi adalah:

- 1. Bagaimana cara memudahkan tim *helpdesk* DTI UH dalam *management* penerimaan pelaporan pertanyaan / keluhan dari staf ?
- 2. Bagaimana cara mensimulasikan aplikasi *helpdesk*?

#### **1.3 Batasan Masalah**

- 1. Aplikasi ini dibangun hanya sebatas sistem informasi *helpdesk* sederhana.
- 2. Aplikasi ini dikembangkan meliputi *input problem, update problem, view report problem.*
- 3. Aplikasi *helpdesk* menggunakan pemrograman PHP dan MySQL sebagai *database*-nya dengan dukungan *web server Apache*.
- 4. Aplikasi helpdesk berjalan pada *browser.*
- 5. Keamanan sistem sebatas login berupa *username* dan *password*.

#### **1.4 Tujuan Dan Manfaat**

#### **1.4.1 Tujuan**

1. Merancang sistem *helpdesk* berbasis web yang sesuai untuk kebutuhan DTI UH melalui tampilan *interface* yang *user friendly.*

2. Agar semua aktivitas anggota *helpdesk* tercatat secara sistimatis dan bisa di*review* kembali untuk keperluan-keperluan tertentu seperti penilaian tim, masalah yang sering terjadi dan solusi untuk setiap insiden yang terjadi.

# **1.4.2 Manfaat**

- 1. Untuk memudahkan tim *helpdesk* DTI UH dalam menangani pertanyaan atau pun keluhan dari staf.
- 2. Menghasilkan suatu informasi gangguan yang cepat dan akurat dalam membantu dan memudahkan proses *helpdesk* atau proses penanganan pertanyaan atau pun keluhan dari staf.

## **BAB II**

#### **TINJAUAN PUSATAKA**

#### **2.1 Konsep Dasar Perancangan**

Perancangan adalah strategi untuk memecahkan dan mengembangkan solusi terbaik bagi permasalahan itu termasuk bagaimana mengorganisasi sistem kedalam subsistem – subsistem, serta alokasi subsistem – subsistem ke komponen – komponen perangkat keras, perangkat lunak, serta prosedur – prosedur (Adi Nugroho, ST. MMSI, 2002:139).

#### **2.2 Pengertian Sistem**

Sistem adalah totalitas yang efisien dan efektif, terdiri dari bagian-bagian yang berstruktur dan berinteraksi secara teratur, kualitas dan saling berhubungan satu sama lain di dalam wadah (transformasi/ konversi) yang dipengaruhi oleh aspekaspek lingkungan guna mencapai tujuan. Menurut Drs M.A. Makkassau

### **2.3 Definisi Aplikasi**

Aplikasi merupakan suatu kelompok file *(form, class, report)* yang bertujuan untuk melakukan aktivitas tertentu yang saling terkait, di mana ruang lingkup dari suatu aplikasi berbeda – beda dari satu perusahaan ke perusahaan lainnya (Harip Santoso, 2000:9).

#### **2.4 Konsep Dasar** *Helpdesk*

Beberapa definisi mengenai *helpdesk* yang terdapat dalam beberapa literatur:

a. *Helpdesk* adalah nama yang umum digunakan untuk pusat bantuan terhadap end-user. Saat ini *helpdesk* makin dilihat sebagai satu kesatuan

dengan fungsi layanan dan bertanggung jawab untuk menjembantani sumber daya untuk menyelesaikan masalah dan memenuhi kepuasan user.

- b. *Helpdesk* adalah titik pusat pelaporan masalah dan selanjutnya dikelola atau dikoordinasi. Dari sudut pandang yang lebih luas, juga dilihat sebagai bagian utama dari fungsi layanan, bertanggung jawab menjembatani sumber daya untuk menyelesaikan masalah. Pengguna *helpdesk* bisa internal atau eksternal , sehingga menjadikannya sangat penting dalam hal kelancaran jalannya organisasi dan kualitas bantuan yang ditawarkan pelanggan.
- c. *Helpdesk* adalah lapisan pertama yang harus dihubungi oleh end user bila mereka mereka mendapatkan masalah. *Helpdesk* akan berupaya menanganinya, tapi bila gagal akan mengirimkan ke lapisan yang lebih senior. Selama itu, *helpdesk* akan menjadi koordinator dari penanganan masalah. *End user* harus selalu menghubungi *helpdesk* saat meminta bantuan ataupun menanyakan progress permintaan bantuan mereka. *End User* dilarang untuk menghubungi secara langsung lapisan *support* yang lebih dalam (mem-*bypass helpdesk*).
- d. *Helpdesk* adalah titik utama dimana *client* dari IT akan pertama kali menghubungi divisi IT saat mempunyai pertanyaan atau masalah yang berhubungan dengan IT. *Helpdesk* membawa harga diri dan wibawa divisi IT saat berhubungan dengan client sehingga *Helpdesk* sangat mempengaruhi *customer experience*. *Helpdesk* menyimpan *database* dari masalah dan solusi yang muncul dari operasional IT sehari-hari. *Helpdesk* memfasilitasi komunikasi antara user dan bagian IT lainnya, merespon

*complaint*, dan membuat prioritas pengerjaan masalah. Karena merupakan titik pertama hubungan ke client, staf *helpdesk* harus mempunyai pengetahuan yang luas (meskipun tidak mendalam). Hal ini diperlukan agar sebuah masalah dapat segera dikategorikan dan diberikan pada tim solusi yang benar. *Helpdesk* haruslah menjadi tempat utama client pertama kali menghubungi divisi IT. Bila tidak, penanganan masalah menjadi tidak terkoordinasi dan pengetahuan menjadi hilang setelah solusi diimplementasikan. *Client* tidak diperkenankan untuk menghubungi divisi lain karena akan mengacaukan prioritas kerja.

# **2.4.1 Kelebihan** *Helpdesk*

*Helpdesk* memiliki beberapa kelebihan, antara lain :

- 1. *Helpdesk* dapat memberikan solusi atas pertanyaan-pertanyaan maupun *complaint* yang masuk dalam waktu yang lebih singkat.
- 2. *Helpdesk* dapat mengecek status permasalahan yang ada dan mengatur pembagian kerja staf.
- 3. *Helpdesk* dapat meningkatkan efisiensi perusahaan dalam menangani pertanyaan dan complain dari pelanggan.
- 4. *Helpdesk* dapat memberikan laporan kerja perkembangan kinerja para staf kepada pimpinan.

#### **2.4.2 Cara Kerja** *Helpdesk*

• Menampung, mengklasifikasikan dan memberikan prioritas terhadap *request ticket* melalui berbagai jalur seperti *E-Mail, Website*, atau *Telephone*.

- Melakukan *assigment request ticket* kepada unit-unit yang bertanggung jawab dan memiliki kapabilitas untuk menyelesaikan permasalahan tersebut. Jika diperlukan melakukan eskalasi *request ticket* ke tingkatan manajemen yang lebih tinggi.
- Monitoring durasi & status penyelesaian, dan melakukan *logging* terhadap seluruh tahapan tindakan yang telah diambil dan status penyelesaian *request ticket*.

Keluhan dapat disampaikan staf dengan melampirkan beberapa keterangan seperti berikut ini :

- Nama
- Nomor telepon
- E-mail
- Keluhan
- Jenis keluhan

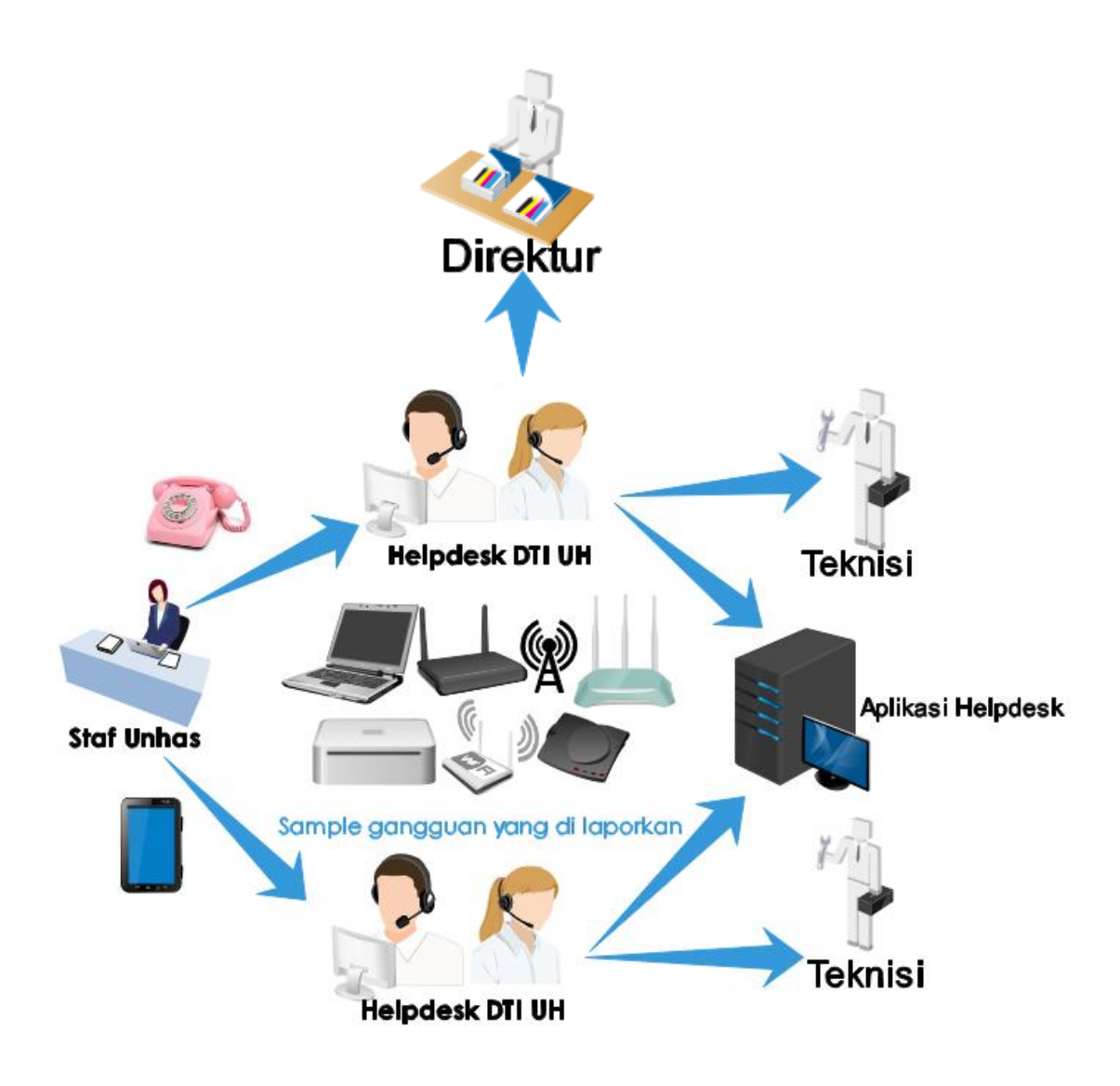

**Gambar 2.1 Proses Penanganan Keluhan Staf**

### **2.5 Konsep Perancangan Aplikasi** *Helpdesk*

Berdasarkan pengalaman penulis dalam dunia kerja sebagai *helpdesk*, dimana sering nya terjadi keluhan dan pelanggan melapor kan informasi tersebut melalui dari email, telepon, whatsapp, dan media lainnya. Kami ingin memberikan solusi tebaru dan berbeda dengan menawarkan pelaporan pertanyaan / keluhan staf melalui *website*, dimana staf dapat melaporkan dan mengetahui update pengerjaan tersebut.

#### **2.6 Pengertian** *Web*

*World Wide Web* atau WWW atau juga dikenal dengan *WEB* adalah salah satu layanan yang didapat oleh pemakai komputer yang terhubung ke internet. *Web* ini menyediakan informasi bagi pemakai computer yang terhubung ke internet dari sekedar informasi "sampah" atau informasi yang tidak berguna sama sekali sampai informasi yang serius, dari informasi yang gratisan sampai informasi yang komersial. *Website* atau situs dapat diartikan sebagai kumpulan halaman-halaman yang digunakan untuk menampilkan informasi teks, gambar diam atau gerak, animasi, suara, dan atau gabungan dari semuanya itu baik yang bersifat statis maupun dinamis yang membentuk satu rangkaian bangunan yang saling terkait dimana masing-masing dihubungkan dengan jaringan-jaringan halaman *(hyperlink)*.

#### **2.6.1 Jenis-Jenis Web**

Web dibagi menjadi 2 jenis, antara lain :

#### **1. Pengertian Web Statis**

Adalah sebuah web yang isinya tidak bisa dirubah-rubah dan tidak memiliki *database* sebagai tempat penyimpanan kontennya. Apabila inggin mengubah isi dari *website*, harus melakukan perubahan tulisan yang tertanam pada file perogram terdsebut , sehingga penguasaan bahasa pemograman harus benar-benar dikuasai dengan baik. Contoh dari pemograman statis ini adalah HTML dan CSS Contoh website statis adalah berisi profil perusahaan.

#### **2. Pengertian Web Dinamis**

Adalah sebuah web yang isinya dapat dirubah sewaktu-waktu tanpa melalui perubahan *code* pada file web, akan tetapi melalui halaman *administrator*. *Content* yang tampil dalam *web* dinamis tersimpan pada sebuah *database* sehingga orang awam pun bisa merubah isi *content web* tanpa penguasaan bahasa *pemograman web*.

Biasanya *web* ini tersusun dari bahasa pemograman yaitu HTML, *CSS* dan berhubungan dengan *database* MySQL. Contoh website dinamis adalah seperti Friendster,Multiply,dll.

### **2.6.1.1 Perbedaan** *Web* **Statis dan** *Web* **Dinamis**

• Interaksi antara pengunjung dengan pemilik web :

Dalam *web* statis tidak dimungkinkan terjadinya interaksi antara pengunjung dengan pemilik *web*. Sementara dalam *web* dinamis terdapat interaksi antara pengunjung dengan pemilik *web* seperti memberikan komentar, transaksi *online*, forum dll

• Adanya *script language* yang digunakan :

*Web* statis hanya menggunakan *HTML* saja, sedangkan *web* dinamis menggunakan bahasa pemrograman web seperti *PHP* atau *ASP*.

• Penggunaan *Database* :

*Web* statis tidak menggunakan *database* karena tidak ada data yang perlu disimpan dan diproses. Sedangkan *web* dinamis menggunakan *database* seperti *mysql, oracle*, dll untuk menyimpan dan memproses data

• *Content* :

*Content* dalam web statis hanya diberikan oleh pemilik *web* dan jarang *diupdate*, sementara contentdalam web dinamis bisa berasal dari pengunjung dan lebih sering *diupdate.*

#### **2.6.2 Cara Kerja Web**

Adapun cara kerja *web* adalah sebagai berikut:

- a. Informasi *web* disimpan dalam dokumen dalam bentuk halaman-halaman *web* atau *web page*.
- b. Halaman *web* tersebut disimpan dalam komputer *server web*.
- c. Sementara dipihak pemakai ada komputer yang bertindak sebagai komputer *client* dimana ditempatkan program untuk membaca halaman *web* yang ada di *server web (browser).*
- d. *Browser* membaca halaman *web* yang ada di *server web*.

#### **2.6.3** *Notepad***++**

Menurut Fitri (diakses pada tanggal 18 Februari 2017 di <https://bayudwiarta.wordpress.com/2014/10/16/fungsional-dari-notepad/>

*Notepad*++ adalah suatu text editor yang berjalan pada *Operating System(OS)* Windows. *Notepad*++ disini menggunakan komponen-komponen Scintilla agar dapat menampilkan dan menyunting text dan berkas source code berbagai bahasa pemrograman. Notepad++ didistribusikan sebagai Free Software (gratis) Proyek ini dilayani oleh *Sourceforge.net* dengan telah diunduh lebih dari 27 juta kali dan dua kali memenangkan penghargaan *SourceForge Community Choice Award for Best* 

*Developer Tool*. Pengertian lain Notepad++ adalah standar *programmer* editor. Sebenarnya selain notepad++, juga masih banyak editor yang lain. Anda boleh saja menggunakan sembarang editor, namun disarankan editor yang dipakai adalah editor yang mempunyai 3 fitur utama yaitu *Syntax Higlighting*, *Code* folding, dan *Line numbering*. *Notepad*++ dipakai untuk editing file secara cepat (misal Bugfix) atau mengedit satu dua baris yang error.

#### **2.6.3.1 Keunggulan Notepad++ Dalam Software Web Programming**

- Simple, Ringan dan Cepat dibandingkan dengan text editor lainnya, notepad++ tidak perlu menunggu *loading opening library*, terlebih seperti pada software adobe dreamweaver dan eclipse apa lagi untuk PC / Laptop yang memiliki *specification* yang rendah.
- *Bracket Matching* atau bisa dibilang mengumpulkan yang sesuai (berpasangan),biasanya digunakan pada saat menuliskan syntax percabangan,perulangan dan bagian utama program. Fungsi ini berguna untuk kita jika menuliskan *block* program yang panjang dan terkadang kita lupa untuk menutup *block* program yang telah kita buat
- *Syntax Highlighting* tampilan *source code*,disini kita bisa melihat warna pada setiap fungsi dari *syntax*. Jadi kita tidak bingung menggolongkan kegunaan syntax yang kita tulis dan dapat dibaca dengan mudah. Contoh tulisan yang berwarna hijau biasanya terdapat pada statment jika kita menuliskan komentar pada sebuah program.
- *Syntax Folding* atau melipat *source code*, ini hampir sama seperti bracket matching sebelumnya. Jika bracket *matching* digunakan untuk menunjukan awal dan akhir suatu block program*. Syntax Folding* disini tidak jauh beda tetapi, digunakan untuk menyembunyikan *block* program tertentu agar terlihat lebih ringkas tampilannya agar *programmer* tidak perlu melihat seluruh syntaxnya apa lagi jika sudah sampai lebih 1000 baris lebih.
- *Quick Color Picker++* fungsi ini berguna pada saat kita menuliskan kode warna pada html atau pun CSS tetapi tidak harus menuliskan kodenya terlebih jika kita lupa kode pada warna yang kita inginkan, biasanya akan muncul kotak dengan banyak aneka warna yang kita tinggal pilih,setelah memilih nanti kode warna tersebut akan muncul.
- *FingerText,* biasa digunakan untuk menuliskan bahasa PHP di notepad++,fungsi ini berfungsi untuk memudahkan pengetikan syntax dengan kata tertentu sebagai pemicu/trigger dan menggantikannya dengan menekan tombol TAB. Contoh kata g akan berubah menjadi \$\_GET.

### *2.6.4 Adobe Photoshop CS3 Portable*

*Adobe Photoshop* adalah *software* pengolah gambar yang sangat powerfull dengan segala fasilitasnya. Hasil gambar olah dengan Adobe Photoshop ini banyak dilihat di berbagai website, brosur, koran, majalah, dan media lainnya.

## *2.6.5 Apache Web Server*

*Apache* adalah sebuah HTTP *server*. *Apache* dibangun pertama kalinya berdasarkan pada kode – kode dan ide – ide yang terdapat pada HTTP *server* yang terkenal pada saat itu yaitu NCSA httpd 1.3, pada awal 1995. Pada saat ini *Apache* termasuk *web server* yang paling banyak digunakan, hal ini terjadi bukan semata – mata karena *Apache* diedarkan secara gratis. Namun juga karena kemampuannya, secara fungsional, tingkat efisiensinya dan kecepatannya yang dapat dibandingkan dengan *server – server* HTTP UNIX lainnya. Selain diedarkan secara gratis dan *open source*, pengembangan *Apache* juga dilakukan oleh banyak *programmer* secara sukarela.

### **2.6.6 Hypertext Preprocessor (PHP)**

*Hypertext Preprocessor (*PHP*)* menawarkan solusi yang lebih luwes. Dengan PHP, *developer* tidak perlu lagi berurusan dengan dua buah *file* terpisah seperti itu. *Browser web* mengacu secara langsung ke *file* yang dituju, yang lalu dibaca oleh *server* sebagaimana *file* HTML statis biasa. Bedanya, sebelum dikirim balik ke *browser web*, *server web* memeriksa isi *file* dan menentukan apakah ada kode di dalam *file* tersebut yang harus dieksekusi. Bila ada, kode – kode tersebut akan dieksekusi. Hasilnya dimasukkan ke dalam dokumen yang sama. *Server web* bekerja secara langsung terhadap *file* yang bersangkutan, tidak memanggil *script* terpisah seperti pada metode CGI. Seluruh kode dieksekusi di *server* (oleh karena itu disebut *server – side script*). PHP membuat proses pengembangan aplikasi menjadi mudah karena kelebihan – kelebihannya, yaitu :

- 1. *Script* (kode program) terintegrasi dengan *file Hypertext Markup Language (HTML),* sehingga *developer* biasa berkonsentrasi langsung pada penampilan dokumen webnya.
- 2. PHP diterbitkan secara gratis (*Open Source*).
- 3. PHP dapat berjalan pada sistem operasi yang berbeda.
- 4. Tidak ada proses *compiling* dan *linking*.
- 5. Berorientasi obyek (*Object Oriented*).
- 6. Sintaksis pemrogramannya mudah dipelajari, sangat menyerupai C dan Perl.
- 7. Integrasi yang sangat luas ke berbagai *server database*.

Menulis *web* yang terhubung ke *database* menjadi sangat sederhana. *Database* yang didukung oleh : PHP*, Oracle, Sybase,* MySQL*, Solid, ODBC, PostgreSQL, Adabas D, FilePro, Velocis, Informix, dBase, UNIX dbm.*

PHP tidak terbatas untuk hanya menghasilkan keluaran HTML. Ia juga bisa digunakan untuk menghasilkan GIF, atau bahkan sumber *audio* yang dinamis dengan bantuan *Javascript*.

Dalam cara kerjanya PHP, yaitu pertama *client web browser* atau pengguna memakai komputer kemudian pengguna tersebut menjalankan *file* PHP itu di *web browser* atau yang biasa di sebut *Browser* saja dan kemudian *file* PHP itu di kirim ke *web server*. *Web server* mengirimkannya lagi ke *Engine* PHP atau mesin PHP dan di dalam mesin PHP itu diproses dan setelah diproses oleh mesin PHP maka akan berbentuk *file* HTML, dan *file* HTML ini akan dikirimkan ke *web server* dan *web server* akan memberikan ke pengguna.

# **2.6.7 MySQL**

*MySQL* adalah suatu pemrograman / sistem manajemen *database* (kumpulan data yang terstruktur) yang menggunakan basis bahasa *Structured Query Language (SQL).* SQL merupakan bahasa *query* yang terstandarisasi secara international untuk mengakses *database relasional*. *MySQL* merupakan sistem manajemen *database* yang dapat diandalkan dan penggunaannya mudah untuk dipahami. *MySQL* didesain untuk menangani *database* yang besar dengan cepat, memiliki tingkat keamanan dan konektifitas yang tinggi.

 Kehandalan suatu sistem *database* (DBMS) dapat diketahui dari cara kerja *optimizer*-nya dalam melakukan proses perintah-perintah SQL, yang dibuat oleh user maupun program-program aplikasinya. Sebagai *database server*, MySQL dapat dikatakan lebih unggul dibandingkan *database server* lainnya dalam query data. Hal ini terbukti untuk query yang dilakukan oleh single user, kecepatan query MySQL bisa sepuluh kali lebih cepat dari PostgreSQL dan lima kali lebih cepat dibandingkan Interbase. Selain itu MySQL juga memiliki beberapa keistimewaan, antara lain :

• *Portability* 

MySQL dapat berjalan stabil pada berbagai sistem operasi seperti Windows, Linux, FreeBSD, Mac Os X Server, Solaris, Amiga, dan masih banyak lagi.

• *Open Source* 

MySQL didistribusikan secara open source (gratis), dibawah lisensi GPL sehingga dapat digunakan secara cuma-cuma.

• *Multiuser* 

MySQL dapat digunakan oleh beberapa user dalam waktu yang bersamaan tanpa mengalami masalah atau konflik.

• *Performance tuning* 

MySQL memiliki kecepatan yang menakjubkan dalam menangani query sederhana, dengan kata lain dapat memproses lebih banyak SQL per satuan waktu.

• *Column types* 

MySQL memiliki tipe kolom yang sangat kompleks, seperti *signed* / *unsigned integer, float, double, char, text, date, timestamp*, dan lain-lain.

• *Command dan functions* 

MySQL memiliki operator dan fungsi secara penuh yang mendukung perintah *Select* dan *Where* dalam *query*.

• *Security* 

MySQL memiliki beberapa lapisan sekuritas seperti level subnetmask, nama host, dan izin akses user dengan sistem perizinan yang mendetail serta *password* terenkripsi.

• *Scalability dan limits* 

MySQL mampu menangani database dalam skala besar, dengan jumlah records lebih dari 50 juta dan 60 ribu tabel serta 5 milyar baris. Selain itu batas indeks yang dapat ditampung mencapai 32 indeks pada tiap tabelnya.

• *Connectivity* 

MySQL dapat melakukan koneksi dengan client menggunakan protokol TCP/IP, Unix soket (UNIX), atau Named Pipes (NT).

• *Interface* 

MySQL memiliki *interface* (antar muka) terhadap berbagai aplikasi dan bahasa pemrograman dengan menggunakan fungsi API (*Application Programming Interface*).

• *Clients* dan *tools* 

MySQL dilengkapi dengan berbagai *tool* yang dapat digunakan untuk administrasi basis data.

• Struktur tabel

MySQL memiliki struktur tabel yang lebih fleksibel.

# **2.7 Bagan Alir Dokumen**

Bagan Alir dokumen (*Document Flowchart*) atau disebut juga bagan alir formulir (*Form Flowchart*) atau *Paperwork Flowchart* merupakan bagan alir yang menunjukkan arus dari laporan dan formulir termasuk tembusan-tembusannya.

Suatu proses sistem apabila diuraikan menggunakan bagan diagram alir harus dimulai dan diakhiri dengan menggunakan simbol kegiatan awal dan akhir serta didalamnya terdapat aliran proses dan simbol-simbol proses yang terkait dengan kegiatan suatu program

Simbol-simbol yang biasa digunakan dalam bagan alir terlihat seperti pada Tabel di bawah ini.

Tabel 2.1 Simbol-simbol Bagan Alir Dokumen

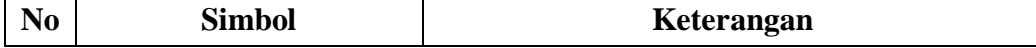

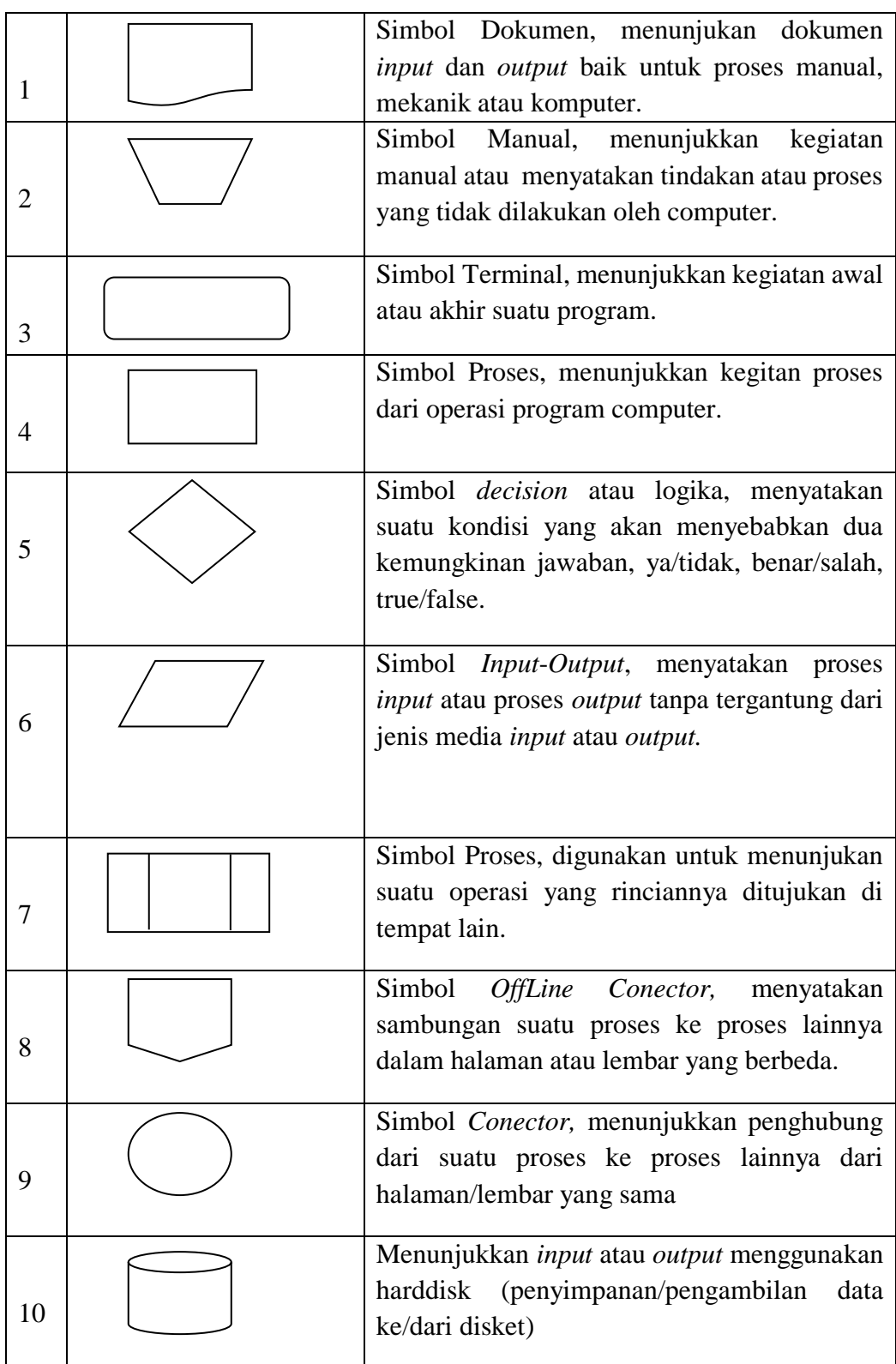
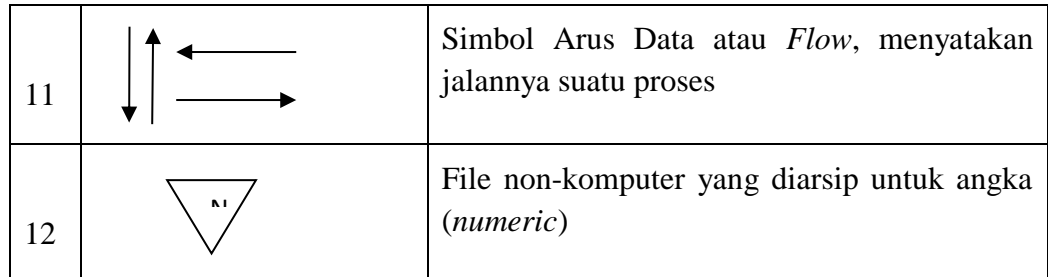

(Sumber : Jogiyanto H. M (2008 : 796)

## **2.8 Pengertian Tipe Data**

Sebuah bahasa pemrograman tidak terlepas pada Tipe Data, karena memiliki fungsi yang sangat penting yaitu untuk menyatakan jenis nilai yang dimiliki oleh sebuah variabel. Selain itu, bahasa pemrograman juga membutuhkan Variabel yang berfungsi untuk menyimpan nilai baik itu huruf, karakter atau angka dan Operator yang biasanya di identikan dengan perhitungan yang bermain pada angka di tipe data integer atau yang memiliki nilai angka bulat.

Tipe data adalah himpunan nilai yang dapat dimiliki oleh sebuah data. Tipe data menentukan apakah sebuah nilai dapat dimiliki sebuah data atau tidak, serta operasi apa yang dapat dilakukan pada data tersebut. Contoh tipe data dalam dunia nyata adalah bilangan bulat.

Dalam sebuah program, setiap variabel dan konstanta memiliki tipe data yang harus dideklarasikan di awal program. Pendeklarasi tipe data tersebut bertujuan untuk menentukan besarnya tempat dalam memori yang akan digunakan untuk menyimpan data pada tersebut saat program dijalankan.

Tipe data dasar adalah tipe data yang dapat langsung digunakan. Secara umum terdapat 2 tipe data dasar, yaitu numerik dan kategorik. Tipe data

numerik terdiri atas angka/ kumpulan angka serta dapat mengalami operasi perhitungan, sedangkan tipe data kategorik dapat berupa angka maupun huruf namun tidak dapat mengalami operasi perhitungan.

## **2.8.1 Contoh Tipe Data Dasar :**

Berikut adalah contoh dari tipe data, antara lain :

#### **1.** *Integer* **(bilangan bulat)**

*Integer* adalah tipe data dasar berupa bilangan yang tidak mengandung pecahan desimal. Tipe data ini juga memiliki urutan, sehingga dapat dibandingkan satu dengan lainnya.

Contoh integer:

- $\bullet$  2
- $5$
- $\bullet$  -10
- 135
- 2008

Tabel 2.2 Integer

| <b>TIPF</b> | <b>UKURAN</b> | <b>NILAI</b>                    |
|-------------|---------------|---------------------------------|
| Short       | 8 bit         | $-127$ sampai 127               |
| Int         | $16$ bit      | $-32768$ sampai 32767           |
| Long        | $32$ bit      | $-2147483648$ sampai 2147483648 |

Secara teoritis, tipe data integer tidak memiliki batasan, yaitu dari minus tak hingga hingga plus tak hingga. Namun dalam pemrograman yang menggunakan bahasa pemprograman C++, secara umum dikenal beberap macam tipe data integer, yaitu:

#### **2.** *Real* **(bilangan riil)**

Real adalah tipe data dasar berupa bilangan yang memiliki pecahan desimal. Dalam pemrograman, nilai dengan tipe data ini harus ditulis

dengan sebuah titik sebagai pemisah bilangan utuh dan bilangan pecahannya.

Tabel 2.3 Real

| <b>TIPF</b> | <b>UKURAN</b> | <b>NILAI</b>                                 |
|-------------|---------------|----------------------------------------------|
| Float       | $32$ bit      | $2.9x10^{-39}$ sampai 1.7x10 <sup>38</sup>   |
| Double      | $48$ bit      | $5.0x10^{-324}$ sampai 1.7x10 <sup>308</sup> |

Tipe data ini digunakan untuk perhitungan yang melibatkan bilangan pecahan, seperti perhitungan kosinus, akar persamaan, dan sebagainya. Tipe data ini juga memiliki urutan, sehingga dapat dibandingkan satu dengan lainnya.

Contoh real:

- $0.5$
- 0.17
- $-3.465$
- 92.0
- 4.3000+E9

Secara teoritis, tipe data real juga tidak memiliki batasan, yaitu dari minus tak hingga hingga plus tak hingga. Namun dalam pemrograman, secara umum dikenal beberapa macam tipe data real, yaitu:

Nilai pada tabel diatas berbeda dengan nilai yang ada pada tabel tipe data integer, pada tabel diatas nilai untuk tipe data merupakan tingkat ketelitian untuk masing-masing tipe data, bukan berdasarkan rentang nilai.

#### **3.** *Char* **(karakter)**

Char adalah tipe data dasar yang terdiri atas satu buah angka, huruf, tanda baca atau karakter khusus. Untuk menyimpan sebuah karakter, diperlukan 1 byte atau 8 bit tempat didalam memori.

Dalam sebuah program, penulisan tipe data char diawali dan diakhiri dengan tanda kutip ganda. Selain itu, terdapat sebuah karakter kosong yang disebut dengan null atau nil dan dituliskan sebagai "".

Contoh char :

- "5"
- "A"
- $"2"$
- $"$ +"
- "\$"

Perhatikan bahwa 5 adalah integer sedangkan "5" adalah char.

**4.** *String*

*String* adalah tipe data dasar yang berupa kumpulan karakter dengan panjang tertentu. Meskipun berupa kumpulan karakter, karena tipe data string sering digunakan dalam pemrograman, string dianggap sebagai tipe data dasar.

Untuk penyimpanan string didalam memori, dibutuhkan 1 byte untuk tiap karakternya. Serupa dengan penulisan karakter, penulisan sebuah string juga harus diawali dan diakhiri dengan tanda petik ganda. String juga mengenal null yang dituliskan dengan "".

Contoh string:

- "BANDUNG"
- "Politeknik Telkom Bandung"
- "ABC3456"
- "Lucu"
- "30202001"
- $"z"$

Perhatikan bahwa sebuah karakter tunggal ("z") juga merupakan string.

# **2.8.2 Pengertian Variabel**

Variabel atau peubah adalah obyek yang nilainya dapat berubah-ubah dalam sebuah program. Pada saat sebuah variabel dideklarasikan, program "memesan" tempat dengan ukuran tertentu (sesuai tipe datanya) pada memori untuk menyimpan nilai dari variabel tersebut.

Pemrogram dapat memberikan nama pada sebuah variabel untuk mempermudah pemanggilan variabel tersebut di dalam program. Pada saat mendeklarasikan sebuah variabel, pemrogram harus menyebutkan nama variabel dan tipe data dari variabel tersebut. Dalam bentuk flowchart, deklarasi variabel digambarkan sebagai sebuah proses.

Misalnya sebagai berikut: x : integer nama : string tinggiBadan: real

jenisKelamin : char status : boolean

#### **2.8.3 Pengertian Operator**

Operator adalah pengendali operasi yang akan dilakukan pada beberapa operan sehingga membentuk sebuah ekspresi. Secara umum, dalam sebuah ekspresi terdapat sebuah operator yang diapit dua operan.

Contohnya pada ekspresi:

 $x + y$ 

x dan y adalah operan, sedangkan

"+" adalah operatornya

Terdapat tiga macam operator yang biasa digunakan dalam pemrograman, yaitu:

## 1. **Operator Aritmatik**

Operator ini membentuk perhitungan aritmatik. Kedua operan dari operasi aritmatik ini dapat berupa nilai integer atau real.

Operator yang termasuk tipe ini adalah:

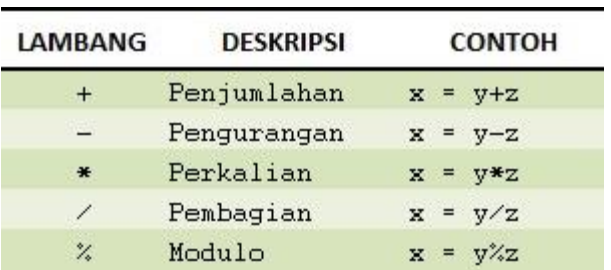

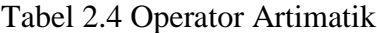

## **2. Operator Assignment**

Dalam pemprograman bahasa C++, Operator ini digunakan memasukan nilai kedalam sebuah variabel, tanpa menghilangkan atau mengosongkan nilai variabel sebelumnya. Contoh penggunaan operator ini adalah sebagai berikut :

| <b>LAMBANG</b> | <b>DESKRIPSI</b> | <b>CONTOH</b>            |
|----------------|------------------|--------------------------|
| $+ =$          | Menambahkan      | $x + 1$                  |
| 24             | Mengurangkan     | $x = 1$                  |
| $* =$          | Mengalikan       | $x * = 2$                |
| $\prime$ =     | Membagikan       | $x = 2$                  |
| $\frac{1}{2}$  | Mem-mod          | $x \frac{\gamma}{4} = 2$ |

Tabel 2.5 Operator Assignment

## *3. Increase and Decrease*

Penulisan ini dilambangkan dengan ++ (Increade) dan -- (decrease). Operator ini berfungsi untuk menaikan atau menurunkan satu satuan nilai pada sebuah variabel. Contoh penggunaannya adalah pada contoh dibawah ini :

a++;  $a += 1$ ;  $a = a + 1$ ; ...

..

# **2.8.4 Operator Relasional**

Operator ini membandingkan dua operan dan hasilnya berupa nilai boolean (BENAR atau SALAH). Operasi relasional dapat dilakukan pada dua nilai dengan tipe data yang sama: tipe data integer, riil, char, string, maupun boolean. Berikut ini adalah operator relasional:

| <b>LAMBANG</b> | <b>DESKRIPSI</b>             | <b>CONTOH</b>     |
|----------------|------------------------------|-------------------|
| $=$ $=$        | Sama dengan                  | $x = y$           |
| $\vert =$      | Tidak sama dengan            | $x$  = $y$        |
| $\rightarrow$  | Lebih dari                   | $x \rightarrow y$ |
| $\prec$        | Kurang dari                  | x < y             |
| $\geq$ =       | Lebih dari atau sama dengan  | $x \ge y$         |
| $\langle$ =    | Kurang dari atau sama dengan | $x \leq y$        |

Tabel 2.6 Operator Relasional

# **2.8.5 Operator Logika**

Operator logika adalah operator yang digunakan untuk mengkombinasikan hasil ekspresi yang mengandung operator relasional. Tiga macam operator logika adalah:

Tabel 2.7 Operator Logika

| LAMBANG         | <b>DESKRIPSI</b>   | <b>CONTOH</b>       |
|-----------------|--------------------|---------------------|
| $\delta \delta$ | And $\angle$ dan   | $x > 7$ & $x = y$   |
|                 | Or / atau          | $x := y    x > 3$   |
|                 | Not $\angle$ tidak | $(x \rightarrow y)$ |

Output dari penggunaan operator AND dan OR adalah sebagai berikut:

Tabel 2.8 Operator AND dan OR

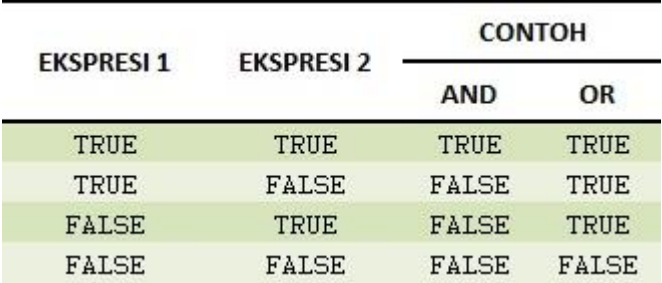

Pola yang mudah untuk mengingat output kedua operator logika tersebut adalah: True AND True  $=$  True, False OR False  $=$  False.

#### **2.9 Pemrograman Berorientasi Obyek**

OOP/PBO merupakan paradigma pemrograman yang popular saat ini yang telah menggantikan teknik pemrograman berbasis prosedur. *Object Oriented Programing* yang berarti pula Pemrograman Beorientasi Objek sudah ditemukan sekitar tahun 1960 dan dikembangkan pada permulaan tahun 1970.

Pemrograman Berorientasi Objek (*Object Oriented Programming*/OOP) merupakan pemrograman yang berorientasikan kepada objek, dimana semua data dan fungsi dibungkus dalam class-class atau object-object. Setiap object dapat menerima pesan, memproses data, mengirim, menyimpan dan memanipulasi data. Beberapa object berinteraksi dengan saling memberikan informasi satu terhadap yang lainnya.

Masing-masing object harus berisikan informasi mengenai dirinya sendiri dan dapat dihubungkan dengan Object yang lain. *Pemrograman* berorientasi objek berbeda dengan pemrograman prosedural yang hanya menggunakan satu halaman kebawah untuk mengerjakan banyak perintah atau statement. Penggunaan pemrograman berorientasi objek sangat benyak sekali, contoh : java, php, perl, c#, cobol, dan lainnya.

 Dalam konsep Pemrograman Berorientasi Objek dikenal beberapa istilah umum, yaitu:

• *Attribute*

 Atribut dari sebuah kelas adalah variabel global yang dimiliki sebuah kelas, Atribut dapat memiliki hak akses private, public maupun protected. Sebuah atribut yang dinyatakan sebagai private hanya dapat diakses secara langsung oleh kelas yang membungkusnya, sedangkan kelas lainnya tidak dapat mengakses atribut ini secara langsung.

 Sebuah atribut yang dinyatakan sebagai *public* dapat diakses secara langsung oleh kelas lain di luar kelas yang membungkusnya. Sebuah atribut yang dinyatakan sebagai protected tidak dapat diakses secara langsung oleh kelas lain di luar kelas yang membungkusnya, kecuali kelas yang mengaksesnya adalah kelas turunan dari kelas yang membungkusnya.

 Atribut juga biasa disebut state/ properties/ field merupakan bagian yang dimiliki oleh sebuah class yang tidak melakukan operasi, tetapi kepadanya dilakukan operasi sehingga dapat merubah nilai dari attribute tersebut.

• *Method*

Definisi dan Gambaran Umum *Method*

 *Method* adalah fungsi atau prosedur yang dibuat oleh seorang programmer didalam suatu Class. Dengan kata lain, method pada sebuah kelas hampir sama dengan fungsi atau prosedur pada pemrograman prosedural.

 Pada sebuah method di dalam sebuah kelas juga memiliki izin akses seperti halnya atribut pada kelas, izin akses itu antara lain private, public dan protected yang memiliki arti sama pada izin akses atribut yang telah dibahas sebelumnya. Sebuah kelas boleh memiliki lebih dari satu method dengan nama yang sama asalkan memiliki parameter masukan yang berbeda sehingga kompiler atau interpreter dapat mengenali method mana yang dipanggil.

• *Class*

Merupakan model yang berisi kumpulan attribute dan method dalam suatu unit untuk suatu tujuan tertentu. Sebagai contoh class manusia memiliki attribute berat, tinggi, usia kemudian memiliki method makan, minum, tidur. Method dalam sebuah class dapat merubah attribute yang dimiliki oleh class tersebut. Sebuah class merupakan dasar dari modularitas dan struktur dalam pemrograman berorientasi object.

#### • *Object*

Merupakan perwujudan dari *class*, setiap *object* akan mempunyai attribute dan *method* yang dimiliki oleh *class*-nya, contohnya: amir, ahmad, yani merupakan object dari *class* manusia. Setiap *object* dapat berinteraksi dengan *object* lainnya meskipun berasal dari *class* yang berbeda.

## **BAB III**

#### **METODOLOGI PENELITIAN**

#### **3.1 Metode Pengumpulan Data**

#### **3.1.1 Library Research**

*Library research* atau penelitian kepustakaan yaitu mengumpulkan data dengan jalan membaca buku-buku yang berkaitan dengan penelitian, mengutip pendapat-pendapat para ahli dari buku-buku bacaan yang ada kaitannya dengan pembahasan penelitian ini, dan mengumpulkan artikel dari internet yang berhubungan dengan penelitian.

#### **3.1.2 Field Research**

*Field* research atau penelitian lapangan yaitu mengumpulkan data yang diperoleh melalui observasi dan survey langsung.

# **3.2 Hardware dan Software Perancangan**

Dalam proses perancangan ini, diperlukan alat dan bahan yang dapat mendukung keberhasilan perancangan. Alat dan bahan perancangan yang digunakan adalah

#### **3.2.1 Hardware:**

- a. Notebook Dell Inspiron N4050 dengan spesifikasi :
	- 1) Intel® Pentium® CPU B940 @2.00 GHz (2CPUs)
	- 2) Intel® HD Graphics
	- 3) RAM 4 GB DDR 3

# 4) 466 GB HDD

# **3.2.2 Software, terdiri atas :**

- *1. Micrsoft Windows 7 Ultimate 32 bit: Sistem Operasi*
- *2. Adobe Photoshop CS3 : Web dan Image Editor*
- *3. Notepad ++*
- *4.* PHP *: Web editor*
- *5.* MySQL *: Database server*
- *6. Apache : Web Server*
- 7. *Mozilla firefox : Web browser*
- 8. XAMPP *: Web Server*

# **3.3 Metode Perancangan Sistem**

# **3.3.1 Kerangka Berpikir**

Untuk lebih memperjelas kerangka berpikir dalam laporan tugas akhir Kami, maka berikut ini digambarkan kerangka pikir dalam bentuk skema.

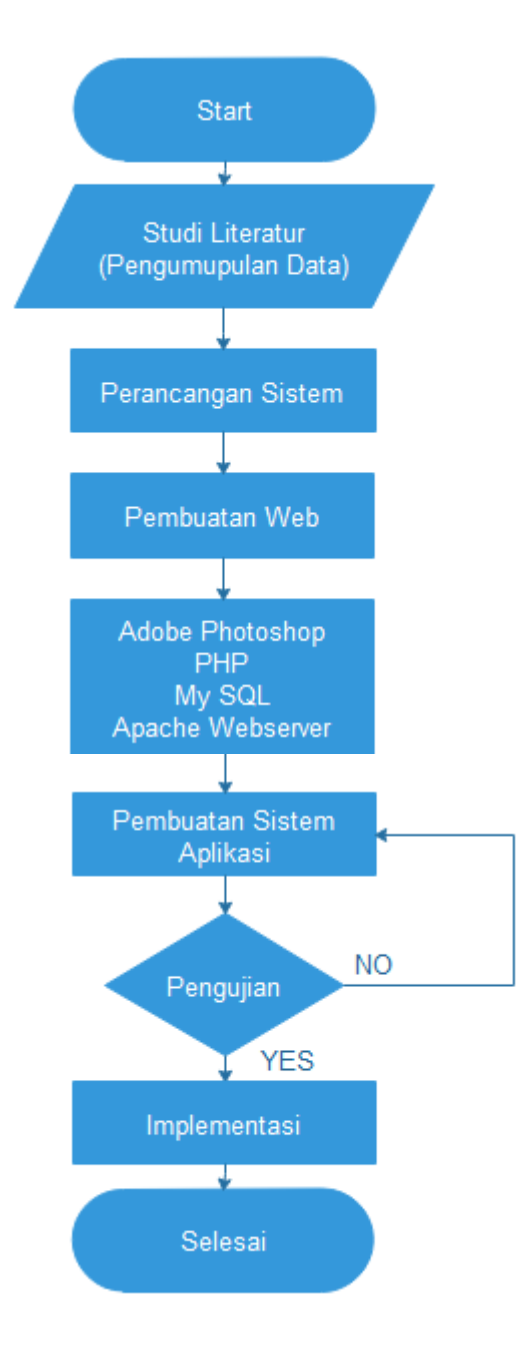

Gambar 3.1 Kerangka Berpikir

# **3.3.2 Kebutuhan Aplikasi**

Kebutuhan ini diperoleh dengan melakukan komunikasi dengan pengguna.

Kebutuhan aplikasi sistem *helpdesk* secara *online* ini adalah sebagai berikut :

**a. Website pengaduan online untuk staf Universitas Hasanuddin (UH)**

- 1. Staf UH melaporkan gangguan dengan berkomunikasi melalui *email, telephone,* aplikasi *chat* seperti *whatsapp* dengan tim *helpdesk*.
- 2. Tim *helpdesk* akan merespon dan menginput dalam aplikasi sistem *helpdesk*.

# **b. Aplikasi sistem** *helpdesk* **ketika menerima laporan gangguan**

- 1. *Helpdesk* menerima pelaporan gangguan dan menginput pada aplikasi sistem *helpdesk*.
- 2. *Helpdesk* membantu menyelesaikan *problem* dan meng-*update problem* jika telah terselesaikan.
- 3. Jika gangguan tidak dapat diselesaikan oleh *helpdesk* maka *helpdesk* dapat mengirim *work order problem* kepada teknisi.
- 4. Teknisi menerima *work order problem* dari *helpdesk* dan segera menyelesaikan tugas tersebut.
- 5. Teknisi mengirim *problem solution* kepada *helpdesk* jika *problem* tersebut terselesaikan.
- 6. *Helpdesk* dapat meng-*update* kembali ke aplikasi *helpdesk* bahwa *complaint* tersebut telah terselesaikan.
- 7. Direktur Direktorat Teknologi Informasi UH dapat melihat laporan *helpdesk* kapan saja.

Sistem *helpdesk* berbasis web dikembangkan atas dasar fungsi operasi dari tim *helpdesk*, teknisi yang berunit kerja di Direktorat Teknologi Informasi dan Staf unhas dalam mengelola dan melaporkan gangguan. Tim *helpdesk* dan teknisi adalah pengguna sistem yang menyimpan gangguan.

Untuk mempermudah Perancangan Aplikasi Sistem *Helpdesk* Berbasis *Website* Pada Direktorat Teknologi Informasi Universitas Hasanuddin Makassar ini, kami bagi menjadi 3 bagian yaitu :

1. User *Helpdesk* dapat membuat, meng-*assign atau men-resolve ticket*.

- 2. User **Teknisi** hanya dapat mengisi solusi dan melihat semua *ticket* yang ada.
- 3. Direktur/Manager **Direktorat Teknologi Informasi UH** dapat mengedit semua ticket serta melihat report helpdesk system.

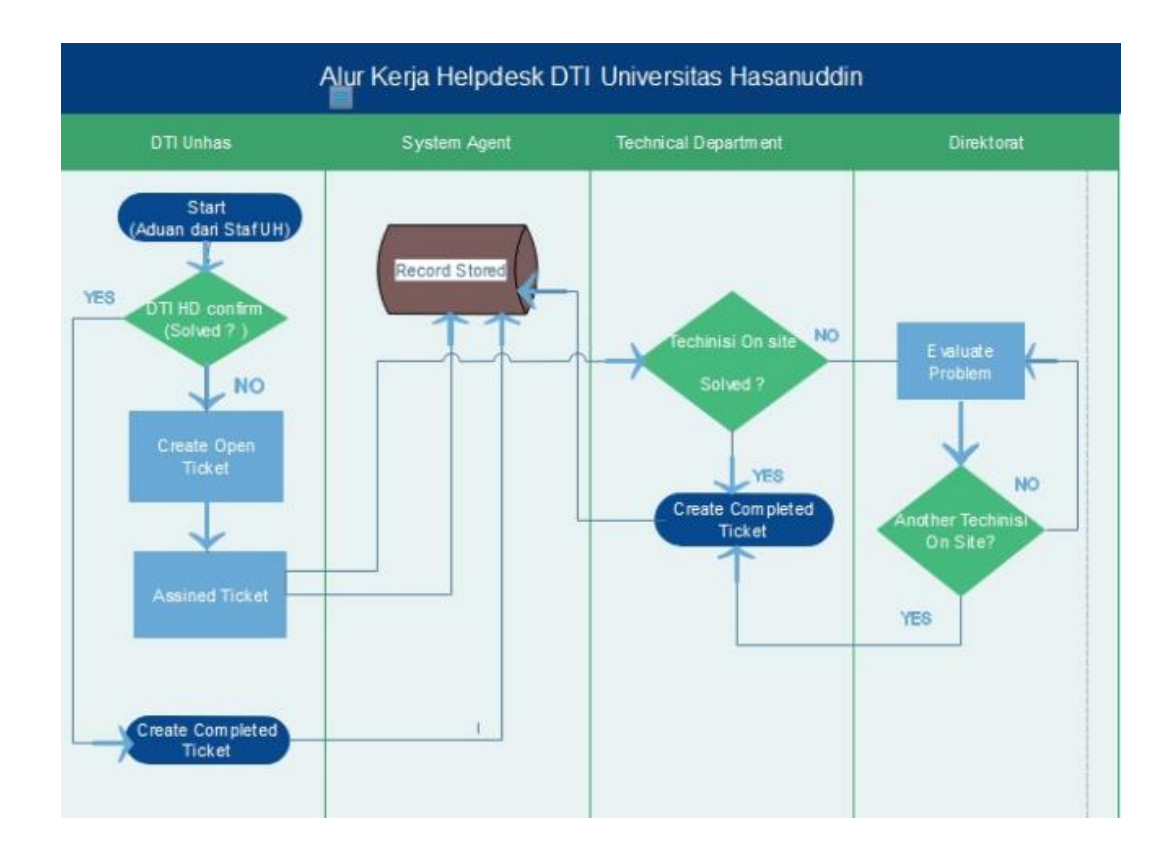

#### Gambar 3.2 Alur Kerja *Helpdesk* DTI UH

#### **3.3.3 Desain Sistem**

#### **3.3.3.1 Bentuk Umum Perancangan Sistem**

Aplikasi *helpdesk* sistem ini akan dilengkapi dengan website statis atau biasa disebut *landing page* yang berisi informasi kinerja dari *helpdesk* dan *tools live chat*  dari *Tawk.*

Secara keseluruhan sistem ini dirancang menggunakan metode pemograman berorientasi obyek (PBO) atau kadang lebih dikenal dengan *object oriented programing* (OOP) dengan *Hypertext Preprocessor* (PHP) sebagai bahasa pemogramannya yang dimana semua data dan fungsi dibungkus dalam class-class atau object.

Perancangan sistem menjelaskan mengenai aplikasi *helpdesk online* dalam menginterpretasikan masalah aplikasi desain *web* PHP dengan *database* MySQL. Perancangan ini terdiri dari :

#### **3.3.3.1.1** *Use Case* Diagram

*Use case* merupakan gambaran skenario dari interaksi antara user dengan sistem. Sebuah diagram *use case* menggambarkan hubungan antara aktor dan kegiatan yang dapat dilakukannya terhadap aplikasi. Dalam aplikasi Helpdesk Sistem ini penulis akan melibatkan 4 aktor yaitu staf*, helpdesk,* teknisi dan direktorat. Jadi akan sediakan 3 role akses.

#### **3 role** *use case* **diagram :**

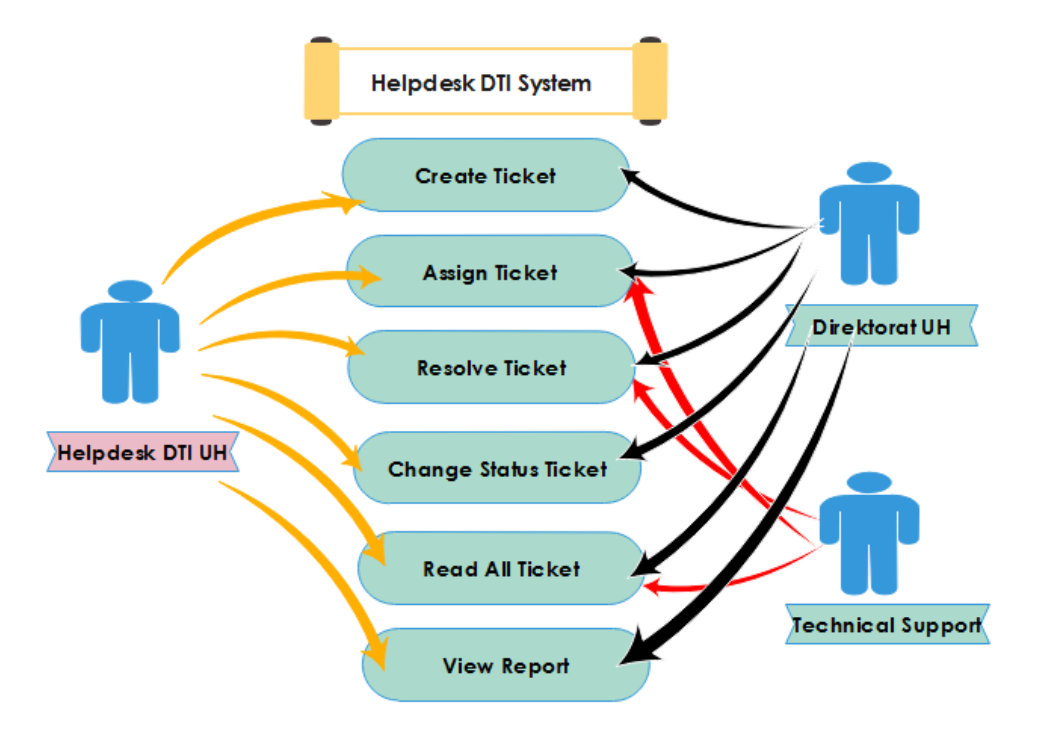

Gambar 3.3 Tiga *Role* Akses *Helpdesk* DTI UH

## *3.3.3.2* **Perancangan** *Database Helpdesk*

#### *3.3.3.2.1 Class Diagram*

*Class* diagram menggambarkan struktur sistem dari segi pendefinisian kelaskelas yang akan dibuat untuk membangun sistem. *Class* diagram menggambarkan klasifikasi object-object yang terdapat dalam sistem serta hubungan antar object tersebut. Notasi class diagram terdiri atas tiga kotak, yaitu nama class, properties dan methods.

*Properties* dari sebuah *class* menggambarkan karakteristik atau sifat dari *object*. *properties* sebuah *class* merupakan data atau variabel dalam suatu program. Sementara *methods* menggambarkan perilaku atau operasi yang dapat dilakukan oleh *object* tersebut. *Methods* dalam program merupakan kumpulan *functions* dalam sebuah *class*.

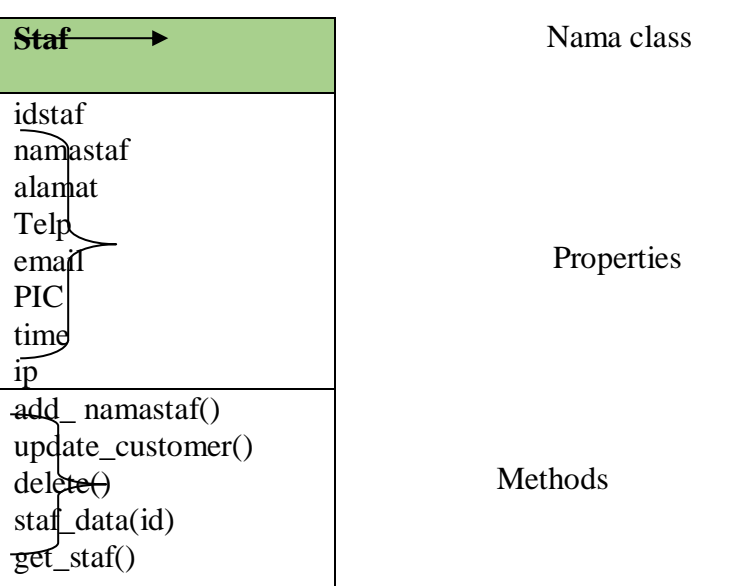

Tabel 3.1 *Class* diagram staf

Tabel diatas merupakan *class* diagram staf yang terdiri dari 8 *properties* dan 5 *methods*. Ada 7 *class* yang akan kita buat dalam aplikasi *helpdesk*, yaitu class *General*, *class Users*, *class HDNews*, *class* SLA, *class Tickets*, *class Emails, class* Staf.

Masing-masing *class* tersebut memiliki hubungan (asosiasi) hingga membentuk hirarki *class* diagram pada diagram berikut :

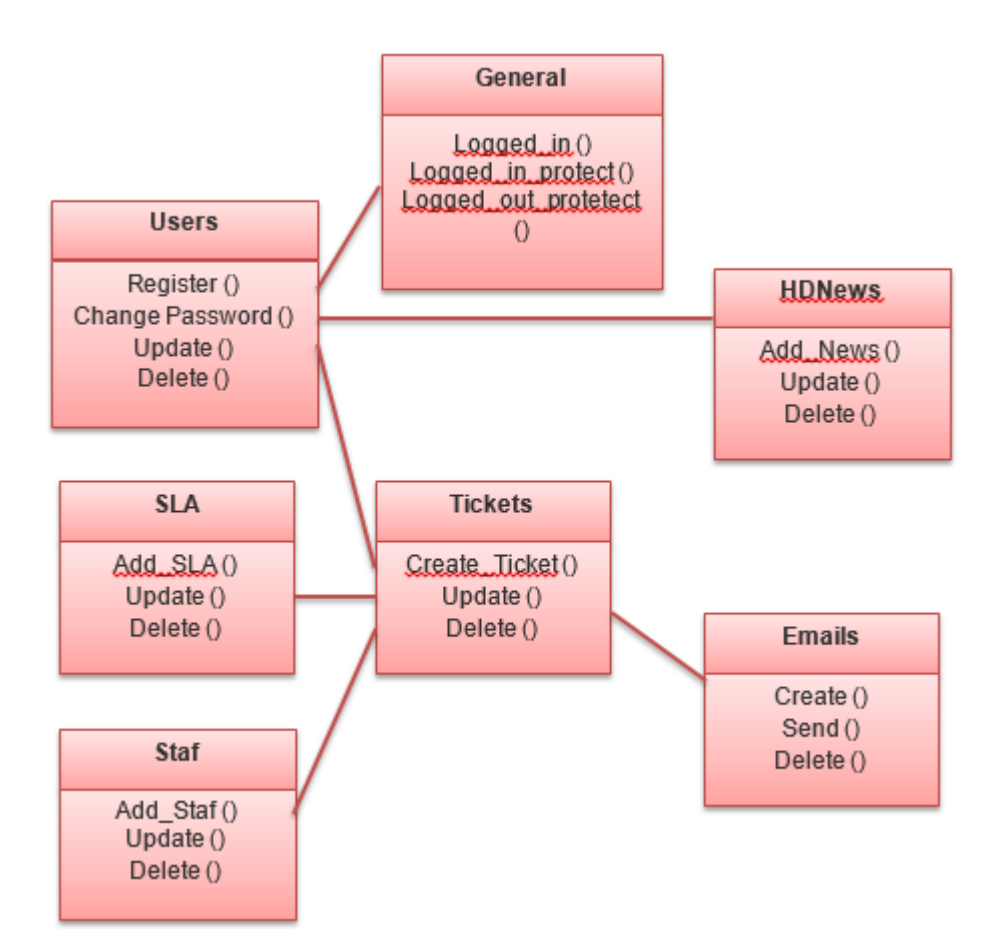

Gambar 3.4 Asosiasi Hirarki *Class* Diagram *Helpdesk* DTI UH

Misalnya asosiasi antara *Tickets* dan SLA, dimana 1 ticket memiliki 1 SLA, dimana SLA dari 1 ticket akan di hubungkan dengan nomor ticketnya.

Hirarki *class diagram* dalam database ini terdiri dari :

- Tabel *general* yang merupakan halaman log in dari *helpdesk* saat meng*input* gangguan.
- Tabel *log\_users* digunakan untuk menyimpan informasi data penggunaan sistem. Tabel ini juga menyimpan data level dari user yang di gunakan sebagai rule akses otoritas halaman web. Berikut struktur tabelnya :

Tabel 3.2 *Log\_user*

| <b>Field</b> | <b>Type</b>    | Lenght | <b>Index</b>   | <b>A_I</b> (Auto Increment) |
|--------------|----------------|--------|----------------|-----------------------------|
| iduser       | <b>INT</b>     | 11     | <b>PRIMARY</b> |                             |
| time         | <b>INT</b>     | 11     |                |                             |
| ip           | <b>VARCHAR</b> | 20     |                |                             |
| browser      | <b>VARCHAR</b> | 100    |                |                             |
| log          | <b>TEXT</b>    |        |                |                             |

• Tabel *news* digunakan untuk menyimpan informasi berita dari tim helpdesk**,** misalnya jika terjadi gangguan internet, maka tim lain akan tahu sebelum mereka membuat *ticket* terkait masalah gangguan internet. Berikut struktur tabelnya.

Tabel 3.3 News

| <b>Field</b> | <b>Type</b>    | Lenght | <b>Index</b>   | <b>A_I</b> (Auto Increment) |
|--------------|----------------|--------|----------------|-----------------------------|
| id           | <b>INT</b>     | 11     | <b>PRIMARY</b> | ✓                           |
| newsdate     | <b>INT</b>     | 11     |                |                             |
| title        | <b>VARCHAR</b> | 80     |                |                             |
| detail       | <b>TEXT</b>    |        |                |                             |
| createdby    | <b>VARCHAR</b> | 50     |                |                             |
| createdon    | <b>INT</b>     | 11     |                |                             |
| expired      | <b>INT</b>     | 11     |                |                             |

• Tabel sla digunakan untuk menyimpan informasi SLA terkait *priority ticket helpdesk*. Sebuah ticket umumnya memiliki salah satu dari empat jenis

priority yaitu *Low, Medium, High*, dan *Critical*, dimana setia jenis priority memiliki waktu penyelesaian masalah (*resolution time*) yang berbeda. Perhatikan tabel SLA pada gambar.

Tabel 3.4 SLA Level Tiket

| <b>SLA</b><br><b>Level</b> | <b>SLA</b> | <b>Response</b> | <b>Resolution</b> | <b>SLA</b>          |
|----------------------------|------------|-----------------|-------------------|---------------------|
|                            |            | <b>Time</b>     | <b>Time</b>       | <b>Warning Time</b> |
|                            | Critical   | 1 Hours         | 6 Hours           | 4 Hours             |
| $\overline{2}$             | High       | 1 Hours         | 24 Hours          | 20 Hours            |
| 3                          | Medium     | 1 Hours         | 72 Hours          | 50 Hours            |
| 4                          | Low        | 1 Hours         | 360 Hours         | 270 Hours           |

• *Respone Time* adalah waktu yang dibutuhkan untuk menanggapi masalah yang diterima oleh team *helpdesk* dari staf.

- *Resolution Time* adalah waktu yang dibutuhkan untuk menyelesaikan masalah atau ticket yang masuk ke dalam *system*. Jika *ticket* itu memiliki *priority High*. Maka SLA untuk ticket itu adalah 24 jam, artinya *ticket* itu harus di resolved dalam waktu 24 jam *sejak ticket* di*-create*.
- *SLA Warning Time* digunakan oleh *system* untuk mengirimkan email notifikasi kepada *assignee* atau teknisi bahwa *ticketnya* sudah mendekati batas waktu SLA.

Berikut struktur tabel sla :

# Tabel 3.5 SLA

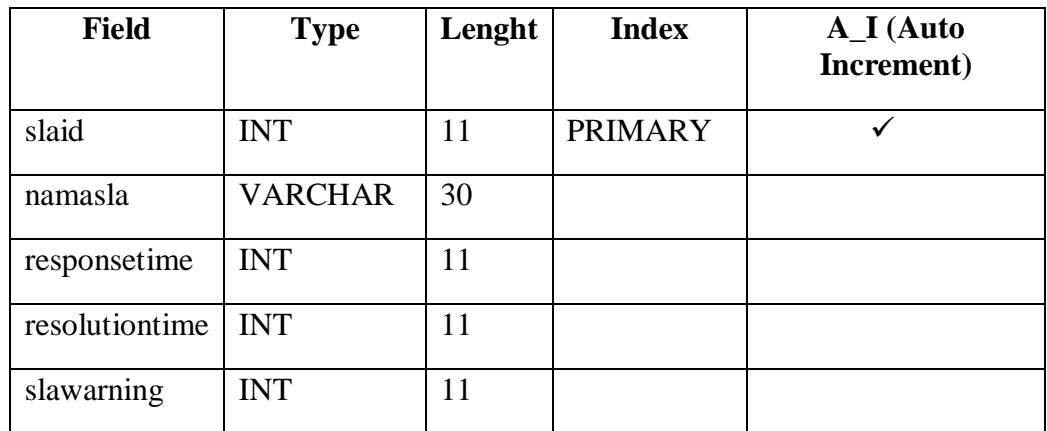

• Tabel *tickets* digunakan untuk menyimpan informasi data *ticket*. Berikut struktur tabelnya :

# Tabel 3.6 Tickets

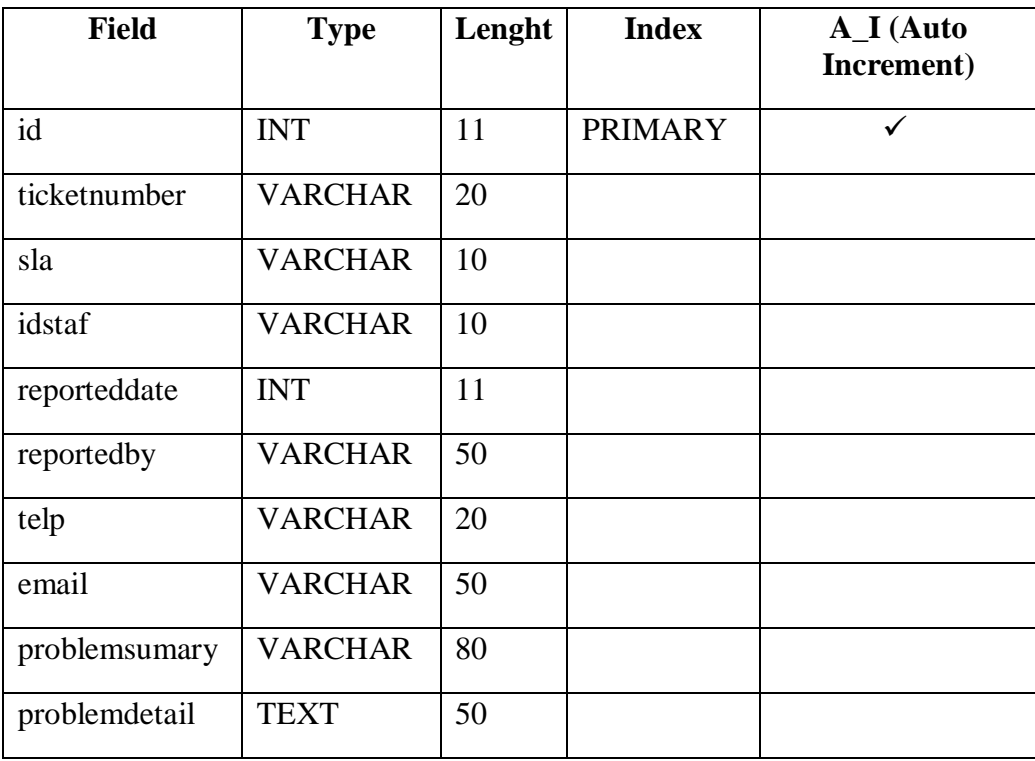

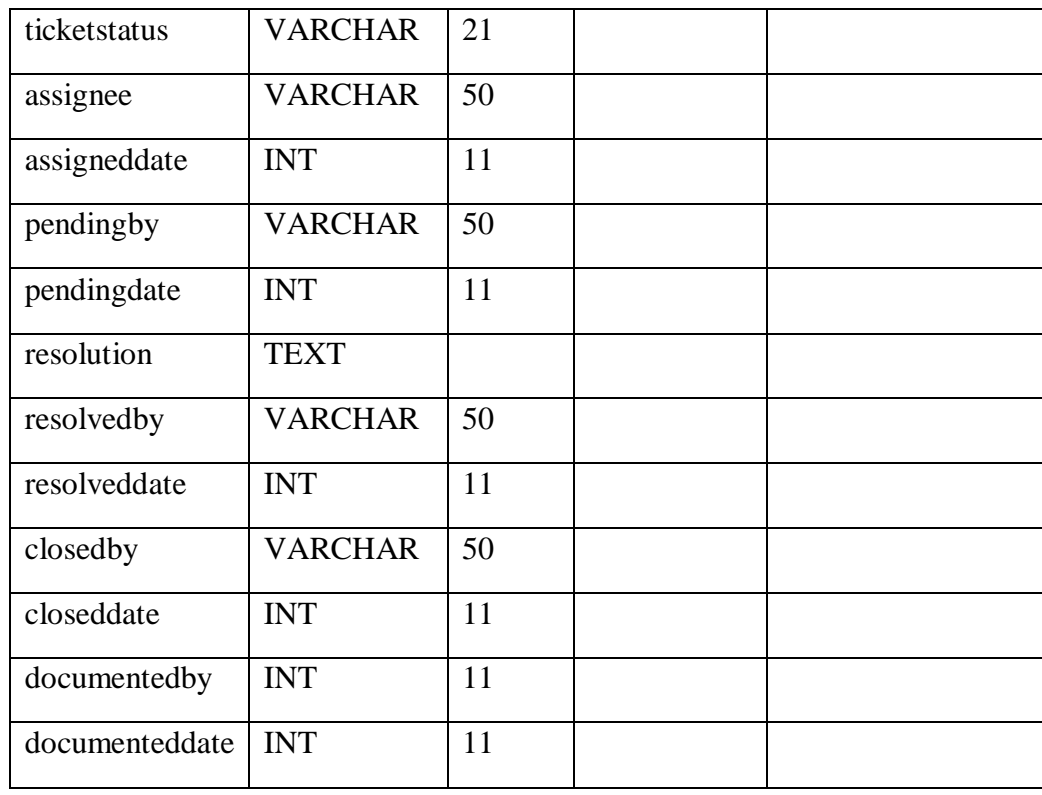

*Keterangan :*

*Field id* dan *ticketnumber* pada dasarnya sama, dimana *ticketnumber* berisi data nomor ticket dengan format "id/SR/Bulan/Tahun", contoh nomor ticket adalah 20/SR/Aug/2013. Format nomor *ticket* bisa diganti sesuai selera dan tidak mempengaruhi sistem, karena yang diambil sebagai *key* adalah *field id*, bukan *field ticketnumber.*

• Tabel *User* digunakan untuk menyimpan informasi data penggunaan sistem. Tabel ini juga menyimpan data level dari *user* yang di gunakan sebagai rule akses otoritas halaman web. Berikut struktur tabelnya.

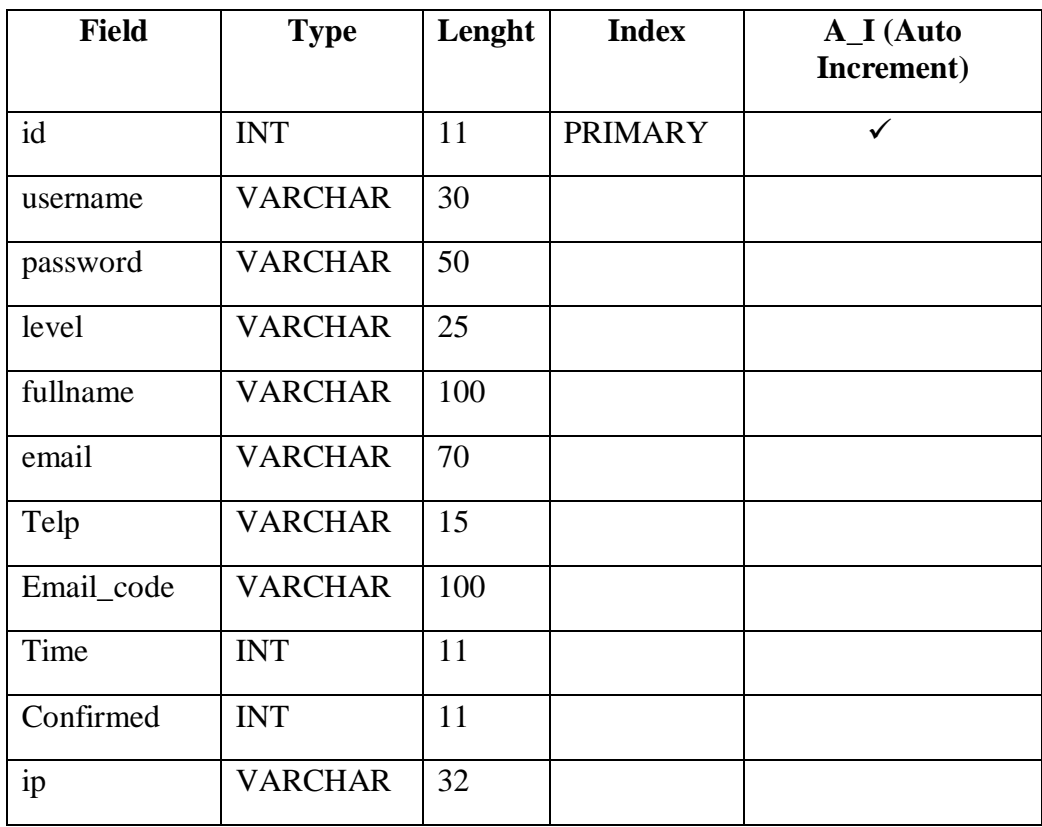

• Tabel *log\_tickets* digunakan untuk menyimpan informasi perubahan *ticket* untuk audit *trail*, sehingga bisa diketahui siapa yg mengubah *ticket*, kapan perubahannya dan apa yang diubah. Berikut struktur tabelnya :

| <b>Field</b> | <b>Type</b>    | Lenght | <b>Index</b>   | A_I (Auto<br>Increment) |
|--------------|----------------|--------|----------------|-------------------------|
| id           | <b>INT</b>     | 11     | <b>PRIMARY</b> |                         |
| sla          | <b>VARCHAR</b> | 10     |                |                         |
| reporteddate | <b>INT</b>     | 11     |                |                         |
| reportedby   | <b>VARCHAR</b> | 50     |                |                         |
| Telp         | <b>VARCHAR</b> | 20     |                |                         |
| email        | <b>VARCHAR</b> | 50     |                |                         |

Tabel 3.8 Log\_Tickets

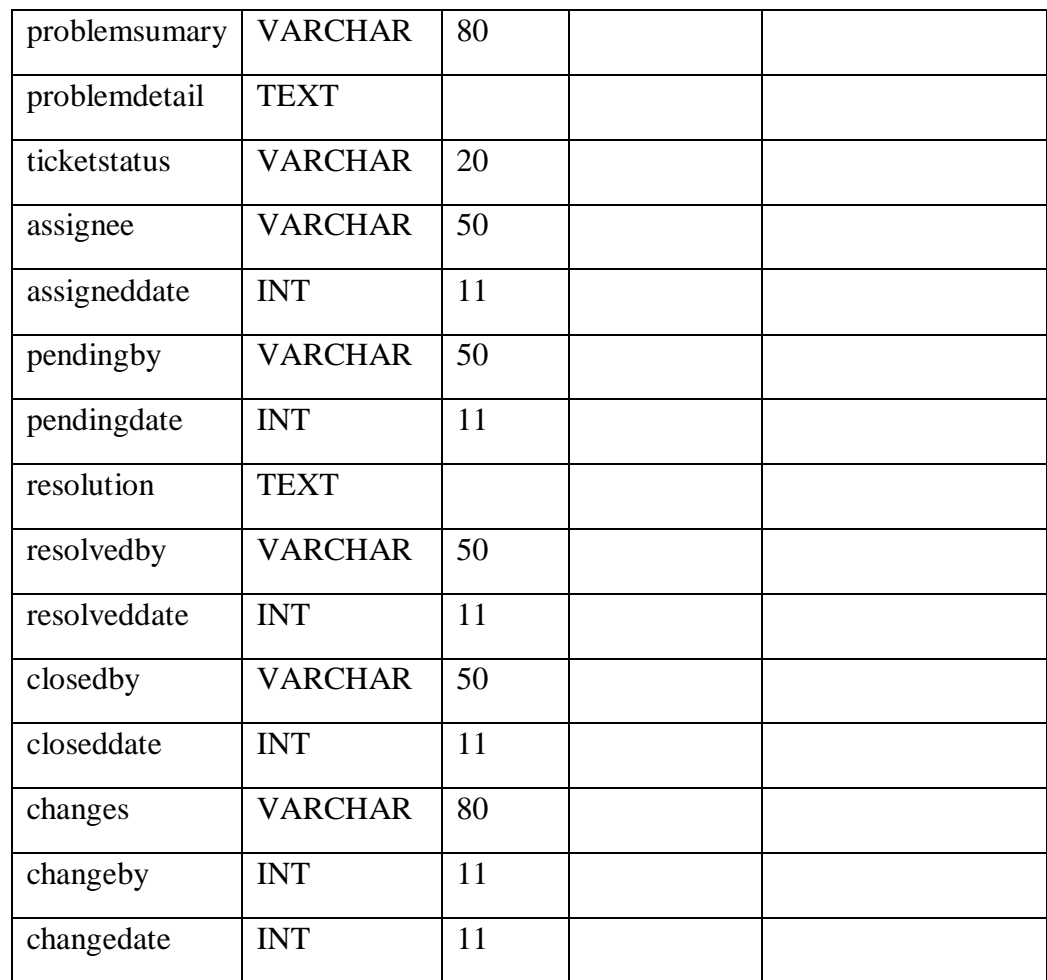

• Tabel *log\_divisi* digunakan untuk menyimpan data informasi divisi unhas saat melaporkan gangguan, seperti nama, email, no telp.

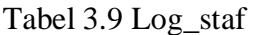

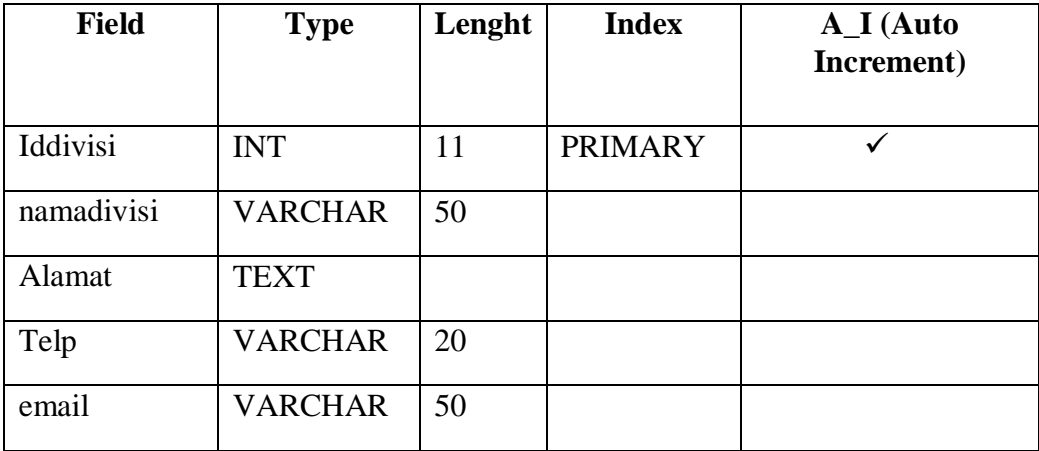

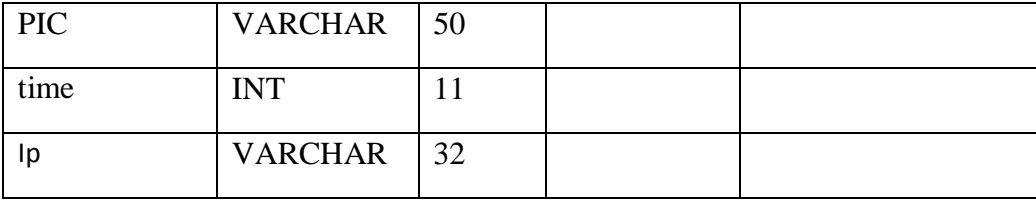

#### **BAB IV**

# **HASIL DAN PEMBAHASAN**

#### **4.1 Halaman Utama**

*Layout* halaman *login* terdiri dari judul aplikasi, logo lembaga, *form login* dan bagian *footer*.

Pada saat halaman *login* dibuka (*onload*), maka kursor *mouse* akan langsung berada di *field* User Name, sehingga *user* tidak perlu mengarahkan *mousenya* ke *field User Name.*

*Error message* ditempatkan pada bagian bawah *form login* dengan teks berwarna merah. Ada 4 pesan *error* yang akan ditampilkan:

- "Sorry, but we need your usename and password. "Error ini ditampilkan jika user tidak mengisi *field username atau password.*
- *"*Sorry*, that username does not exist. Please try again. Error* ini ditampilkan jika *username* yang di isi tidak terdaftar dalam *Helpdesk system*.
- "*Sorry, that username/password is invalid. Please try again." Error* ini ditampilkan jika *user* salah memasukkan *password.*
- "*Sorry, your account is locked*. *Please contact Administrator."*Error ini akan ditampilkan jika status *user* dalam kondisi disable (di *locked*  admin).

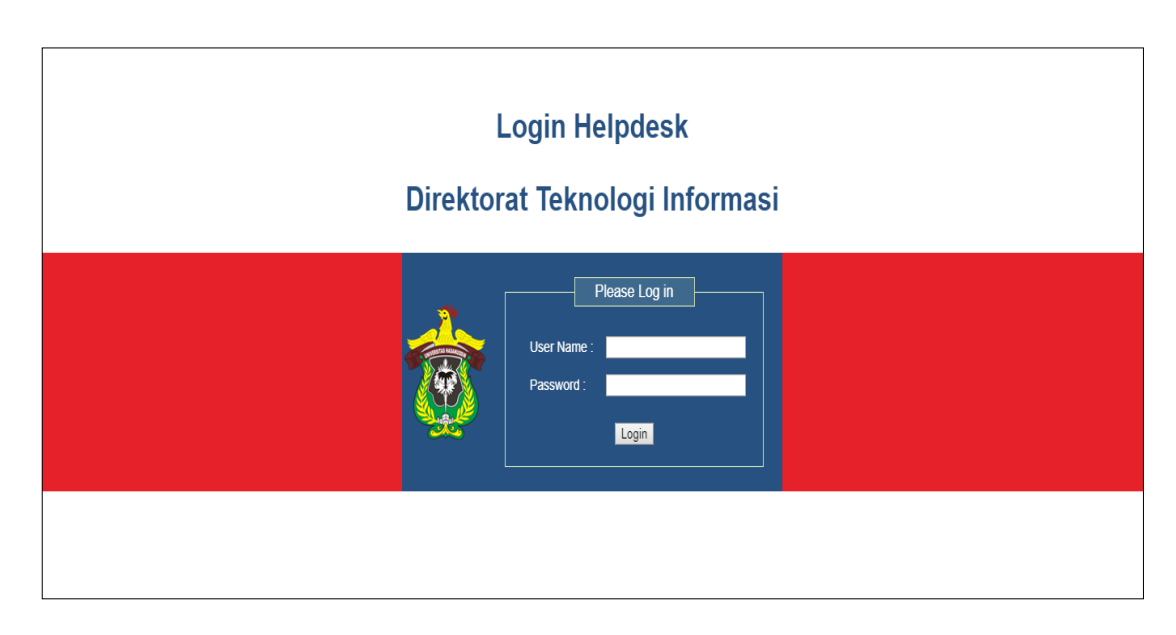

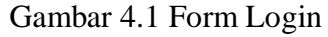

Setiap *user* berhasil *login* dan *logout,* maka akan tersimpan dalam database*.* 

Adapun tampilan dari halaman login dapat dilihat pada gambar 4.1

Adapun *Helpdesk system* ini memiliki 3 Role Level, yaitu:

- 1. Admin/*helpdesk*
- 2. Direktur/Manager
- *3. User/*teknisi

*User* dengan *role* level Admin memilik hak untuk mengakses semua menu, sementara *user* dengan role level Direktur memiliki hak untuk mengakses menu statistic dan role *level User* hanya dapat mengakses menu *My Ticket* dan menu *Knowledge Base.*

Berikut matriks *Role Level* dan menunya:

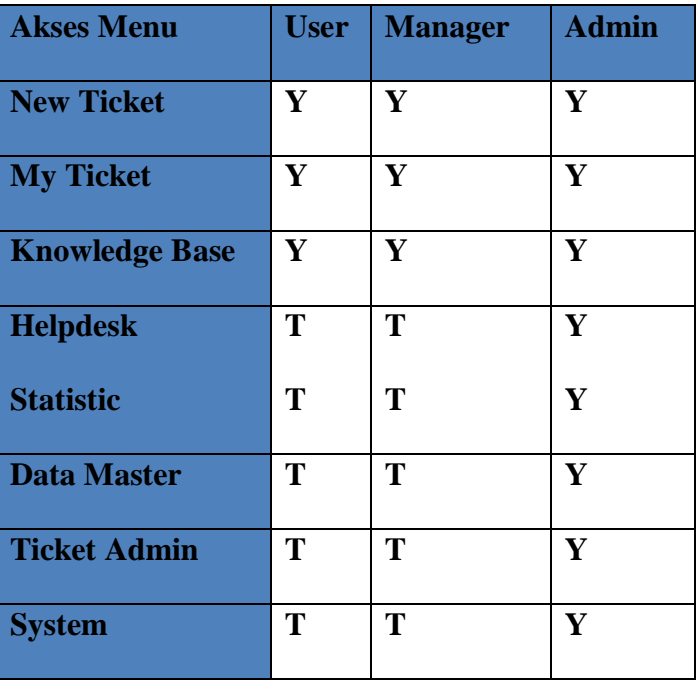

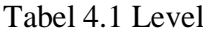

Tabel 4.1 diatas untuk "Y" menyatakan "Ya", yang berarti aktif atau level *user* dapat mengakses menu tersebut dan untuk "T" menyatakan "Tidak" yang berarti tidak aktif atau tidak dapat mengakses menu tersebut.

#### **4.2 Halaman Menu Utama**

*User* akan masuk ke halaman utama (*home)* jika berhasil ke dalam *system.*  Pada halaman utama ini terdapat *Frame Content* yang isinya berubah secara dinamis sesuai dengan menu yang dipilih oleh *user.* Berikut tampilan halaman utama:

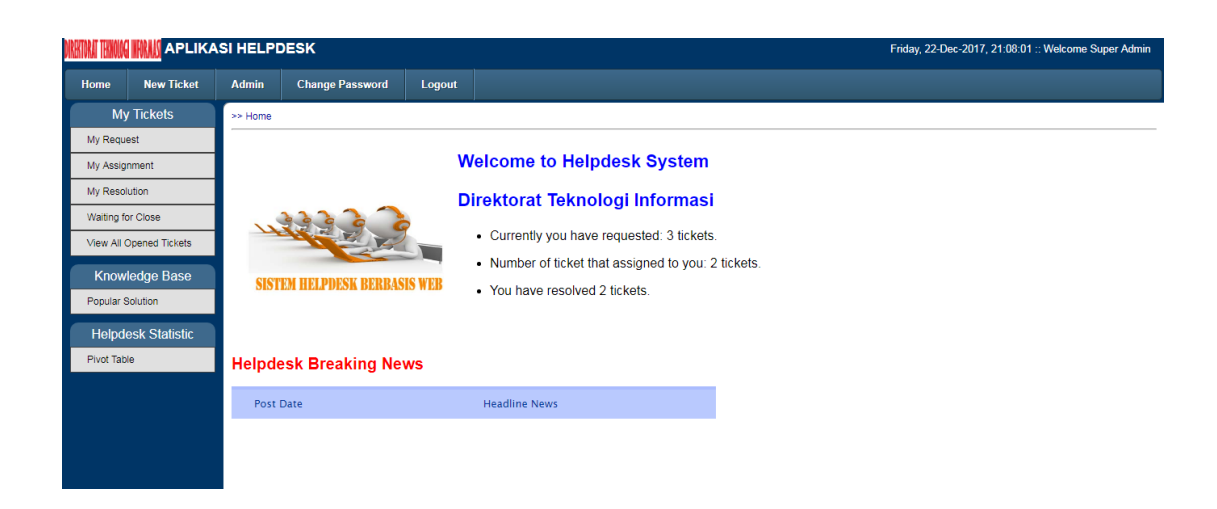

Gambar 4.2 Halaman Menu Utama

# • **Home**

Jika menu dipilih, maka *Frame Navigasi* (navigator.php) akan di reload begitu juga dengan *Frame Content (content.php).*

• **New Ticket**

Menu ini digunakan oleh *user* untuk membuat ticket baru. *Form ticket* (*ticketnew.php*) akan di-l*oad* di *Frame Content* menggantikan file.

• **Admin**

Menu Admin hanya terlihat oleh *user* dengan level 'Admin'. Jika menu ini dipilih, maka *Frame Navigasi* akan di-load dengan file adminmenu.php untuk menggantikan navigator.php

# • **Change Password**

Menu ini digunakan oleh *user* untuk menggamti *password* loginnya. *Form Change Password (changepwd.php)* akan di-*load* dengan file adminmenu.php

## • *Logout*

Menu ini digunakan oleh user untuk keluar dari aplikasi *helpdesk system*. Setiap *user* melakukan *login* dan *logout* akan di catat di database pada *tabel user\_log.*

Menu *Home* terdiri dari beberapa sub-menu, yaitu :

• *My Ticket*

*My Request, My Assigment, My Resolution, Waiting for Close*.

• *Knowledge Base* 

*Populer Solution.*

• *Helpdesk Statistic*

*Pivot Table.*

Menu **Admin** terdiri dari beberapa submenu, yaitu:

• **Data Master**

*User List, Divisi List*.

• **Ticket Admin**

*List All Tickets, SLA Setting,* dan *Helpdesk News.*

• **System**

*User Log, Email Log,* dan *Email Queue.*

Adapun tampilan dari halaman utama (*home)* ini dapat dilihat pada gambar 4.2. Pada menu home, frame content berisi ringkasan jumlah ticket yang dimiliki oleh user yang login. Pada gambar tersebut terlihat user admin dengan keterangan ticket yang dimiliki.

Pada bagian bawahnya terdapat *view Helpdesk Breaking News* yang berisi berita terbaru dari team *helpdesk*. Tujuan dari *view* ini untuk memberitahukan kejadian umum atau masalah yang sedang terjadi, seperti misalnya gangguan internet global yang mengakibatkan banyak *user* tidak dapat mengakses email atau internet. Dengan demikian *user* lain yang *login* ke aplikasi *helpdesk* akan mengetahui issue umum yang sedang terjadi.

## *4.3 Form Ticket*

*User* membuat *ticket* baru melalui menu *New Ticket. Form ticket* akan tampil dan user dapat mengisi dan men-submit-nya, seperti pada gambar 4.4. *User* dapat mengisi data-data pada form.

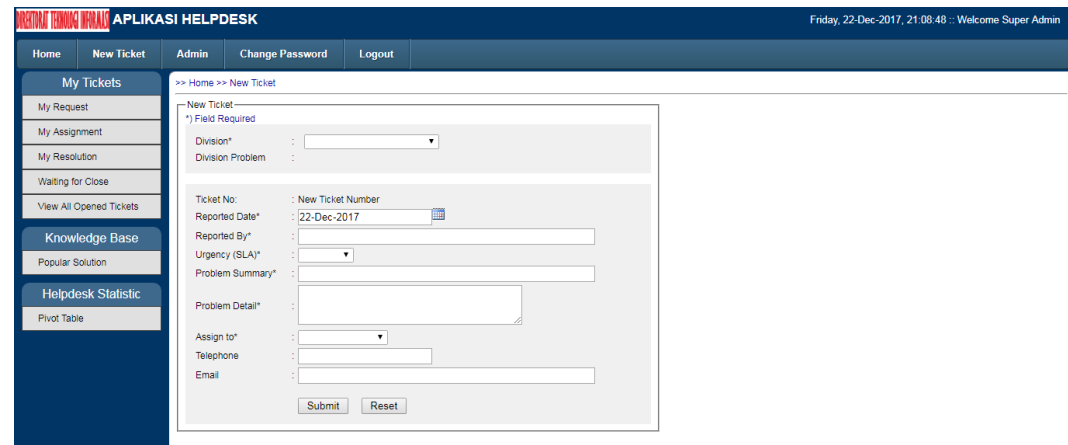

Gambar 4.3 *Form Ticket*

Data yang tampil secara otomatis menggunakan teknik AJAX (Asynchronous Javascript and XML) jQuery dan JSON, berikut penggalan kode javascript dalam file "ticketnew.php"

## *4.4 Form Change Password*

User dapat mengubah melalui menu *Change Password*. Halaman untuk change password dapat dilihat pada gambar 4.5.

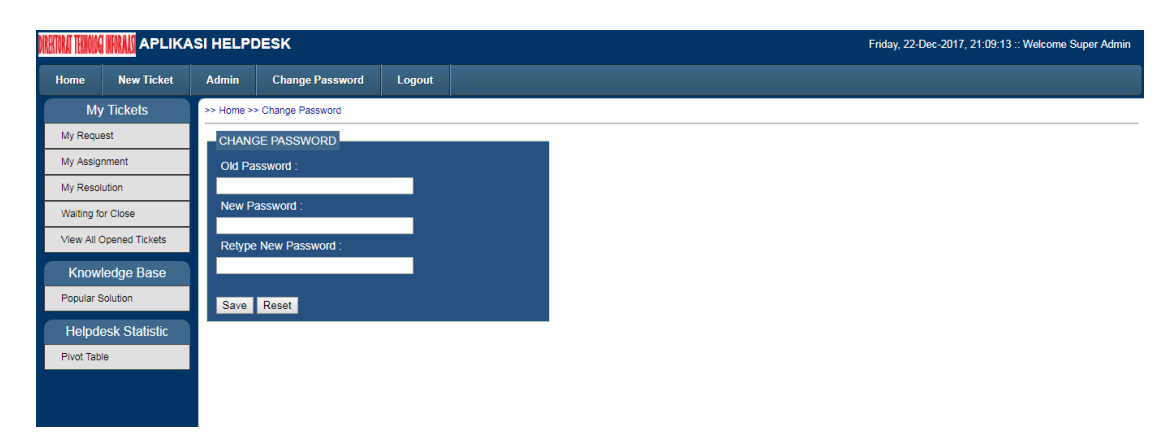

#### Gambar 4.4 *Change Password*

Untuk dapat mengubah *password*, *user* harus memasukkan password lamanya lalu memasukkan *password* yang baru sebanyak 2 kali, lalu klik tombol *Save* untuk menyimpan hasil pengubahannya.

#### **4.5 Halaman** *User*

Pada menu *Home* terdapat submenu *My Ticket, Knowledge Base* dan *Helpdesk* Statistik hanya dapat dilihat oleh *user* dengan level Admin dan Manager.

# *4.5.1* **Halaman** *My Request*

Menu My Request berisi *frame content* dari file myticketbyrequester*.php* yang berisi informasi pengaduan atau ticket yang diinput oleh *user*. Pada gambar 4.6 menampilkan dari halaman menu My Request.

|                   |                                                | <b>APLIKASI HELPDESK</b> |                                     |                                                      |        |                         |           |                      |                     |              |  |                     |                    | Friday, 22-Dec-2017, 21:09:34 :: Welcome Super Admin. |             |   |
|-------------------|------------------------------------------------|--------------------------|-------------------------------------|------------------------------------------------------|--------|-------------------------|-----------|----------------------|---------------------|--------------|--|---------------------|--------------------|-------------------------------------------------------|-------------|---|
| Home              | <b>New Ticket</b>                              | <b>Admin</b>             | <b>Change Password</b>              |                                                      | Logout |                         |           |                      |                     |              |  |                     |                    |                                                       |             |   |
|                   | <b>My Tickets</b>                              |                          | >> Home >> My Tickets >> My Request |                                                      |        |                         |           |                      |                     |              |  |                     |                    |                                                       |             |   |
| My Request        | List of tickets that opened or requested by me |                          |                                     |                                                      |        |                         |           |                      |                     |              |  |                     |                    |                                                       |             |   |
| My Assignment     |                                                |                          | Number of tickets: 3                |                                                      |        |                         |           |                      |                     |              |  |                     |                    |                                                       |             |   |
| My Resolution     |                                                |                          |                                     |                                                      |        |                         |           |                      |                     |              |  |                     |                    | Search:                                               |             |   |
| Waiting for Close |                                                |                          | Ticket No.                          | $\overline{\phantom{a}}$ Urgency $\hat{\phantom{a}}$ |        | <b>Division</b>         | $\hat{v}$ | <b>Reported Date</b> | $\hat{\mathcal{L}}$ |              |  | Problem Summary     | $\hat{\mathbf{v}}$ | Status $\hat{\diamond}$                               | Assignee    | ≎ |
|                   | View All Opened Tickets                        |                          | 53/SR/Dec/2017                      | Medium                                               |        |                         |           | 01-Jan-1970          |                     | superadmin   |  | Kabel piktail putus |                    | Closed                                                | Super Admin |   |
|                   |                                                |                          | 54/SR/Dec/2017                      | Medium                                               |        | <b>Fakultas Hukum</b>   |           | 22-Dec-2017          |                     | <b>Dhani</b> |  | Gangguan Wifi       |                    | <b>Resolved</b>                                       | Super Admin |   |
|                   | <b>Knowledge Base</b>                          |                          | 55/SR/Dec/2017                      | Medium                                               |        | <b>Fakultas Farmasi</b> |           | 22-Dec-2017          |                     | <b>Nunu</b>  |  | Jaringan lambat     |                    | Closed                                                | Super user  |   |
| Popular Solution  |                                                |                          | Showing 1 to 3 of 3 entries         |                                                      |        |                         |           |                      |                     |              |  |                     |                    |                                                       |             |   |
|                   | <b>Helpdesk Statistic</b>                      |                          |                                     |                                                      |        |                         |           |                      |                     |              |  |                     |                    |                                                       |             |   |
| Pivot Table       |                                                |                          |                                     |                                                      |        |                         |           |                      |                     |              |  |                     |                    |                                                       |             |   |
|                   |                                                |                          |                                     |                                                      |        |                         |           |                      |                     |              |  |                     |                    |                                                       |             |   |
|                   |                                                |                          |                                     |                                                      |        |                         |           |                      |                     |              |  |                     |                    |                                                       |             |   |
|                   |                                                |                          |                                     |                                                      |        |                         |           |                      |                     |              |  |                     |                    |                                                       |             |   |
|                   |                                                |                          |                                     |                                                      |        |                         |           |                      |                     |              |  |                     |                    |                                                       |             |   |
|                   |                                                |                          |                                     |                                                      |        |                         |           |                      |                     |              |  |                     |                    |                                                       |             |   |
|                   |                                                |                          |                                     |                                                      |        |                         |           |                      |                     |              |  |                     |                    |                                                       |             |   |

Gambar 4.5 Halaman *My Request*

Daftar pengaduan ditampilkan dalam tabel menggunakan *library* jQuery datatables. Ada 3 file yang diperlukan oleh datatables, yaitu jquerydataTables.js, datatable.css dan jquery-ui.css

# *4.5.2* **Halaman** *My Assigment*

Menu *My* Assigment hampir sama dengan menu *My Request*, menu ini menampilkan frame content yang berisi informasi gangguan atau *ticket* yang dinput user. Misalnya jika *user login*, maka menu *My Assigment* akan menampilkan *ticket* yang berada pada user tersebut. Berikut tampilan halaman

*My Assigment.*

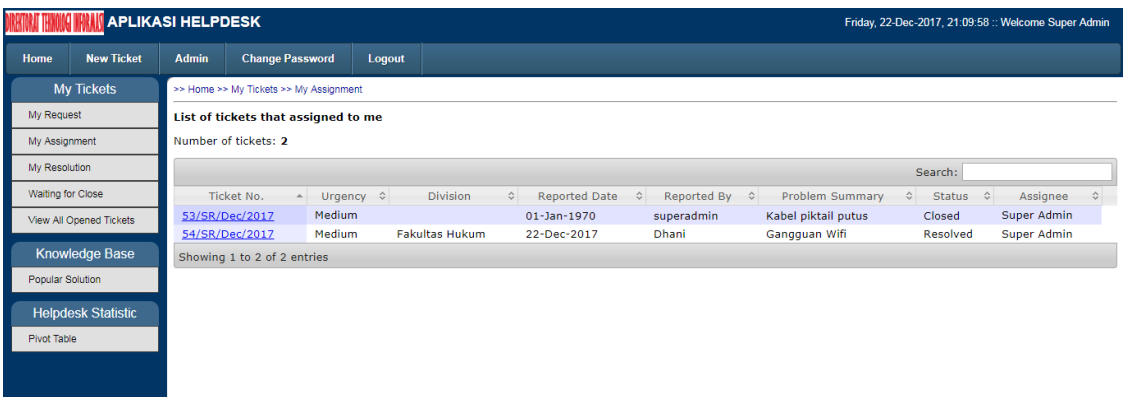

Gambar 4.6 Halaman *My Assigment*.

## **4.5.3 Halaman** *My Resolution*

Halaman *My Resolution* berisi informasi tiket-tiket yang di-*resolved* oleh *user* yang *login*. Menu ini selain menampilkan tiket yang di resolved juga dapat di-edit sebelum statusnya menjadi *closed*. Adapun tampilannya sebagai berikut:

Gambar 4.7 Halaman *My Resolution*

|                   |                                                   | <b>APLIKASI HELPDESK</b> |                                        |                           |                       |            |                                  |  |                        |  |                                      |                    |                    |  | Friday, 22-Dec-2017, 21:12:33 :: Welcome Super Admin |                    |
|-------------------|---------------------------------------------------|--------------------------|----------------------------------------|---------------------------|-----------------------|------------|----------------------------------|--|------------------------|--|--------------------------------------|--------------------|--------------------|--|------------------------------------------------------|--------------------|
| Home              | <b>New Ticket</b>                                 | Admin                    | <b>Change Password</b>                 |                           | Logout                |            |                                  |  |                        |  |                                      |                    |                    |  |                                                      |                    |
|                   | <b>My Tickets</b>                                 |                          | >> Home >> My Tickets >> My Resolution |                           |                       |            |                                  |  |                        |  |                                      |                    |                    |  |                                                      |                    |
|                   | My Request<br>List of tickets that resolved by me |                          |                                        |                           |                       |            |                                  |  |                        |  |                                      |                    |                    |  |                                                      |                    |
| My Assignment     |                                                   | Number of tickets: 2     |                                        |                           |                       |            |                                  |  |                        |  |                                      |                    |                    |  |                                                      |                    |
| My Resolution     |                                                   |                          |                                        |                           |                       |            |                                  |  |                        |  |                                      |                    | Search:            |  |                                                      |                    |
| Waiting for Close |                                                   |                          | Ticket No.<br>A.                       | Urgency $\Leftrightarrow$ | <b>Division</b>       | $\Diamond$ | Reported Date 0                  |  | Reported By $\Diamond$ |  | Problem Summary                      | $\hat{\mathbf{v}}$ | Status $\diamond$  |  | Assignee                                             | $\hat{\mathbf{v}}$ |
|                   | View All Opened Tickets                           |                          | 53/SR/Dec/2017<br>54/SR/Dec/2017       | Medium<br>Medium          | <b>Fakultas Hukum</b> |            | $01 - Jan - 1970$<br>22-Dec-2017 |  | superadmin<br>Dhani    |  | Kabel piktail putus<br>Gangguan Wifi |                    | Closed<br>Resolved |  | Super Admin<br>Super Admin                           |                    |
|                   | <b>Knowledge Base</b>                             |                          | Showing 1 to 2 of 2 entries            |                           |                       |            |                                  |  |                        |  |                                      |                    |                    |  |                                                      |                    |
| Popular Solution  |                                                   |                          |                                        |                           |                       |            |                                  |  |                        |  |                                      |                    |                    |  |                                                      |                    |
|                   | <b>Helpdesk Statistic</b>                         |                          |                                        |                           |                       |            |                                  |  |                        |  |                                      |                    |                    |  |                                                      |                    |
| Pivot Table       |                                                   |                          |                                        |                           |                       |            |                                  |  |                        |  |                                      |                    |                    |  |                                                      |                    |
|                   |                                                   |                          |                                        |                           |                       |            |                                  |  |                        |  |                                      |                    |                    |  |                                                      |                    |
|                   |                                                   |                          |                                        |                           |                       |            |                                  |  |                        |  |                                      |                    |                    |  |                                                      |                    |
|                   |                                                   |                          |                                        |                           |                       |            |                                  |  |                        |  |                                      |                    |                    |  |                                                      |                    |
|                   |                                                   |                          |                                        |                           |                       |            |                                  |  |                        |  |                                      |                    |                    |  |                                                      |                    |
|                   |                                                   |                          |                                        |                           |                       |            |                                  |  |                        |  |                                      |                    |                    |  |                                                      |                    |

*4.5.4* **Halaman** *Waiting for Close*

Jika menu *waiting for close* diklik, maka akan membuka *file myticketwaitforclosed*.php dan menampilkan pada *Frame Content*. Halaman ini berisi informasi tiket-tiket yang sudah di resolved namun belum di closed.

| IRRITORAT TERNOLOG                                                       |                                       | <b>APLIKASI HELPDESK</b> |                                             |                    |                       |                    |                        |                 | Friday, 22-Dec-2017, 21:12:58 :: Welcome Super Admin |             |               |  |  |
|--------------------------------------------------------------------------|---------------------------------------|--------------------------|---------------------------------------------|--------------------|-----------------------|--------------------|------------------------|-----------------|------------------------------------------------------|-------------|---------------|--|--|
| Home                                                                     | <b>New Ticket</b>                     | <b>Admin</b>             | <b>Change Password</b>                      | Logout             |                       |                    |                        |                 |                                                      |             |               |  |  |
|                                                                          | <b>My Tickets</b>                     |                          | >> Home >> My Tickets >> Waiting for Closed |                    |                       |                    |                        |                 |                                                      |             |               |  |  |
| My Request<br>List of tickets that resolved by me and waiting for Closed |                                       |                          |                                             |                    |                       |                    |                        |                 |                                                      |             |               |  |  |
|                                                                          | Number of tickets: 1<br>My Assignment |                          |                                             |                    |                       |                    |                        |                 |                                                      |             |               |  |  |
| My Resolution                                                            |                                       |                          |                                             |                    |                       |                    |                        |                 | Search:                                              |             |               |  |  |
| Waiting for Close                                                        |                                       |                          | Ticket No.<br>$\sim$                        | Urgency $\diamond$ | <b>Division</b>       | $\hat{\mathbf{v}}$ | Reported By $\Diamond$ | Problem Summary | $\Diamond$<br>Status $\diamond$                      | Assignee    | $\rightarrow$ |  |  |
|                                                                          | View All Opened Tickets               |                          | 54/SR/Dec/2017                              | Medium             | <b>Fakultas Hukum</b> | 22-Dec-2017        | Dhani                  | Gangguan Wifi   | Resolved                                             | Super Admin |               |  |  |
|                                                                          | <b>Knowledge Base</b>                 |                          | Showing 1 to 1 of 1 entries                 |                    |                       |                    |                        |                 |                                                      |             |               |  |  |
| Popular Solution                                                         |                                       |                          |                                             |                    |                       |                    |                        |                 |                                                      |             |               |  |  |
|                                                                          | <b>Helpdesk Statistic</b>             |                          |                                             |                    |                       |                    |                        |                 |                                                      |             |               |  |  |
| Pivot Table                                                              |                                       |                          |                                             |                    |                       |                    |                        |                 |                                                      |             |               |  |  |
|                                                                          |                                       |                          |                                             |                    |                       |                    |                        |                 |                                                      |             |               |  |  |
|                                                                          |                                       |                          |                                             |                    |                       |                    |                        |                 |                                                      |             |               |  |  |

Gambar 4.8 Halaman *My Assigment*
#### **4.5.5 Halaman** *View All Open Ticket*

Jika Anda klik menu *view all open tiket,* maka akan membuka file *ticketlistuser*.php dan *menampilkan* data di *frame content.* Halaman *viewall open ticket* yang masih open atau belum di*-resolved.* Teknisi bisa mengambil tiket teknisi lain untuk di resolved tanpa harus menunggu tim *Helpdesk* untuk mengganti assignment, sehingga permohonan tiket bisa segera diselesaikan sebelum batas waktu yang ditentukan.

Adapun *tampilan* halaman *view all open ticket* dapat dilihat gambar berikut:

Setiap tiket akan diberikan warna sesuai dengan SLA-nya. Tiket yang baru dibuat akan berwarna hijau. Kemudian jika tiket tersebut sudah 75% dari batas waktu SLA-nya, maka akan berwarna kuning dan jika SLA tiket (misalkan dengan urgency medium) sudah lewat dari 72 jam sejak tiket dibuat dan belum juga di-resolved, maka akan berwarna merah.

|                                                                                                    |                           | <b>APLIKASI HELPDESK</b> |                                                |                          |                         |                          |                    |                      |           |                          |                 |                    |                  | Friday, 22-Dec-2017, 21:13:22 :: Welcome Super Admin- |
|----------------------------------------------------------------------------------------------------|---------------------------|--------------------------|------------------------------------------------|--------------------------|-------------------------|--------------------------|--------------------|----------------------|-----------|--------------------------|-----------------|--------------------|------------------|-------------------------------------------------------|
| Home                                                                                                    | <b>New Ticket</b>         | <b>Admin</b>             | <b>Change Password</b>                         |                          | Logout                  |                          |                    |                      |           |                          |                 |                    |                  |                                                       |
|                                                                                                    | <b>My Tickets</b>         |                          | >> Home >> View All Opened Tickets             |                          |                         |                          |                    |                      |           |                          |                 |                    |                  |                                                       |
| My Request<br><b>List of Opened Tickets</b>                                                                                       |                           |                          |                                                |                          |                         |                          |                    |                      |           |                          |                 |                    |                  |                                                       |
| Number of opened tickets: 7<br>My Assignment                                                                                      |                           |                          |                                                |                          |                         |                          |                    |                      |           |                          |                 |                    |                  |                                                       |
| Urgency Red = SLA missed of Resolution Goal Time<br>My Resolution<br>Urgency Yellow = SLA has reached 75% of Resolution Goal Time |                           |                          |                                                |                          |                         |                          |                    |                      |           |                          |                 |                    |                  |                                                       |
| <b>Waiting for Close</b>                                                                                                    |                           |                          | Urgency Green = under SLA Resolution Goal Time |                          |                         |                          |                    |                      |           |                          |                 |                    |                  |                                                       |
|                                                                                                    | View All Opened Tickets   |                          | Search:                                        |                          |                         |                          |                    |                      |           |                          |                 |                    |                  |                                                       |
|                                                                                                    | <b>Knowledge Base</b>     |                          | Ticket No.                                     | $\sim$ Urgency $\hat{v}$ |                         | <b>Division</b>          | $\hat{\mathbb{V}}$ | <b>Reported Date</b> | $\hat{z}$ | Reported By $\hat{\vee}$ | Problem Summary | $\hat{\mathbf{v}}$ | Status $\hat{v}$ | Assignee<br>≎                                         |
| Popular Solution                                                                                                    |                           |                          | 46/SR/Dec/2017                                 | <b>Medium</b>            |                         | Fakultas Kedokteran Gigi |                    | 02-Dec-2017 00:00    |           | Sofyan                   | dafsasgsg       |                    | Assigned         | <b>Fitri Suaib</b>                                    |
|                                                                                                    |                           |                          | 48/SR/Dec/2017                                 | Critical                 |                         |                          |                    | 02-Dec-2017 00:00    |           | pitto                    | dadad           |                    | <b>Resolved</b>  | Administrator                                         |
|                                                                                                    | <b>Helpdesk Statistic</b> |                          | 49/SR/Dec/2017                                 | Critical                 | <b>Tes</b>              |                          |                    | 22-Dec-2017 00:00    |           | pak udin                 | kabel putus     |                    | Assigned         | <b>Staff Helpdesk</b>                                 |
|                                                                                                    |                           |                          | 50/SR/Dec/2017                                 | Medium                   | <b>Fakultas Hukum</b>   |                          |                    | 22-Dec-2017 00:00    |           | asdas                    | dadad           |                    | Assigned         | Hadra                                                 |
| Pivot Table                                                                                                    |                           |                          | 51/SR/Dec/2017                                 | <b>High</b>              |                         | Fakultas Ilmu Budava     |                    | 22-Dec-2017 00:00    |           | indra                    | <b>bbbb</b>     |                    | Assigned         | Admin1                                                |
|                                                                                                    |                           |                          | 52/SR/Dec/2017                                 | Medium                   | <b>Fakultas Farmasi</b> |                          |                    | 22-Dec-2017 00:00    |           | cc                       | dadadadacc      |                    | Assigned         | Admin1                                                |
|                                                                                                    |                           |                          | 54/SR/Dec/2017                                 | Medium                   | <b>Fakultas Hukum</b>   |                          |                    | 22-Dec-2017 00:00    |           | Dhani                    | Gangguan Wifi   |                    | Resolved         | Super Admin                                           |
|                                                                                                    |                           |                          | Showing 1 to 7 of 7 entries                    |                          |                         |                          |                    |                      |           |                          |                 |                    |                  |                                                       |
|                                                                                                    |                           |                          |                                                |                          |                         |                          |                    |                      |           |                          |                 |                    |                  |                                                       |

Gambar 4.9 Halaman *View All Open Ticket*

## **4.6 Halaman Admin**

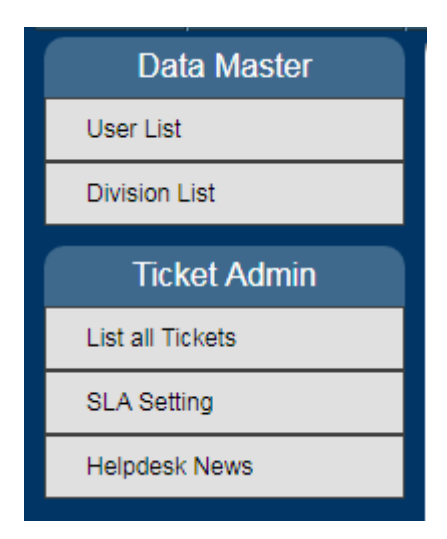

Apabila menu Admin yang ada di *header* di-klik, maka akan tampil dua menu dan submenu didalamnya. Berikut gambarnya :

Gambar 4.10 Halaman Admin

### *4.6.1 User list*

Pada halaman ini, jika menu *user list* di-klik, maka akan membuka file userlist.php dan akan menampilkan pada *Frame Content*.

Halaman *user list* menampilkan informasi user yang terdaftar di aplikasi helpdesk. Disini admin dapat melakukan *create, update* dan *delete user*, menentukan level user dan memblokir user. Untuk tampilan halaman *user list* dapat di lihat pada gambar 4.11

Untuk menambah *user* baru, admin dapat meng-klik tombol *Add New User,* makan akan tampil *form Add New User.* 

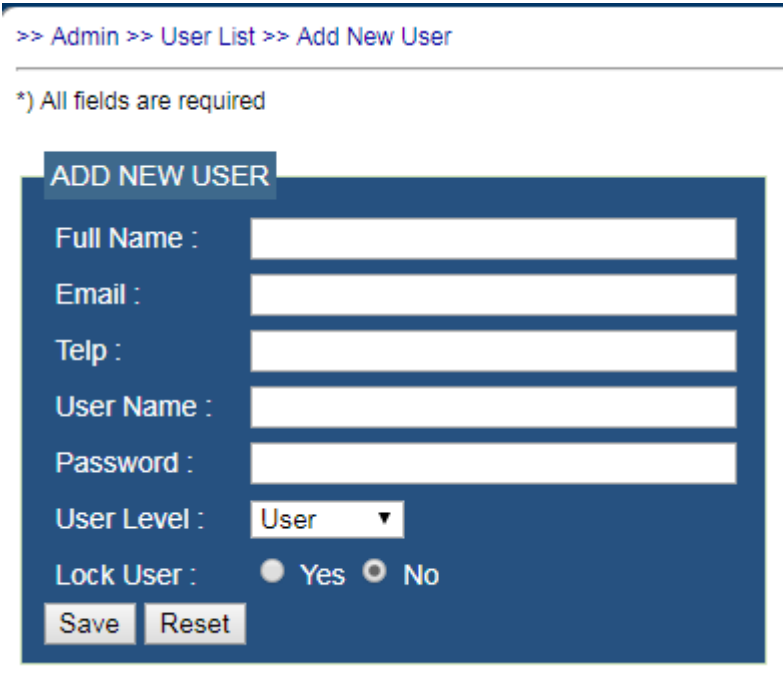

Gambar 4.11 Halaman *Add User List*

Semua *field* dalam form tersebut harus di-isi dan field password minimal 3

karakter. User level ada 3 pilihan, yaitu**:** *User*, Direktur, dan Admin.

| User List                     |                    |                               |                               |               |                 |                    |                   |                     |           |           |                  |  |  |
|-------------------------------|--------------------|-------------------------------|-------------------------------|---------------|-----------------|--------------------|-------------------|---------------------|-----------|-----------|------------------|--|--|
| Number of registered users: 7 |                    |                               |                               |               |                 |                    |                   |                     |           |           |                  |  |  |
| Add New User                  |                    |                               |                               |               |                 |                    |                   |                     |           |           |                  |  |  |
|                               |                    |                               |                               |               |                 |                    |                   |                     |           |           |                  |  |  |
|                               |                    |                               |                               |               |                 |                    | Search:           |                     |           |           |                  |  |  |
| User Name A                   | $\hat{C}$<br>Level | $\hat{C}$<br><b>Full Name</b> | Email                         | $\hat{\cdot}$ | Telepon         | $\hat{\mathbf{v}}$ | Last Update       | $\hat{\mathcal{L}}$ | Locked    | $\hat{z}$ | $\times$ $\circ$ |  |  |
| admin                         | <b>Admin</b>       | Administrator                 | hendra@kampushendra.com       |               | 08159123113     |                    | 24-Jul-2013 16:17 |                     | <b>No</b> |           | del              |  |  |
| adra                          | <b>User</b>        | adrayan                       | adrayan.muh@qmail.com         |               | 085256755356    |                    | 23-Feb-2017 10:14 |                     | No        |           | del              |  |  |
| hadra                         | <b>User</b>        | Hadra                         | hadrayanti.muhammad@qmail.com |               | 085256755356    |                    | 28-Nov-2017 09:43 |                     | <b>No</b> |           | del              |  |  |
| helpdesk                      | User               | <b>Staff Helpdesk</b>         | helpdesk@kampushendra.com     |               | 02134556778     |                    | 08-Aug-2013 12:26 |                     | <b>No</b> |           | del              |  |  |
| khadra                        | Manager            | khadra                        | khadra.muhammad@qmail.com     |               | 085256755356    |                    | 01-Mar-2017 14:26 |                     | <b>No</b> |           | del              |  |  |
| manager1                      | Manager            | Manager 1                     | manager1@kampushendra.com     |               | 123456789012345 |                    | 08-Aug-2013 10:49 |                     | <b>No</b> |           | del              |  |  |
|                               | User               | Fitri Suaib                   | fitrisuiab@qmail.com          |               | 085256755356    |                    | 02-Dec-2017 08:13 |                     | <b>No</b> |           | del              |  |  |

Gambar 4.12 Halaman *User List*

untuk edit *user*, admin dapat mengklik pada user name dihalaman *user list* pada gambar berikut.

| <b>DREETORAT TEXNOLOGI I</b>                                                                                         | APLIKASI HELPDESK   |                      |                                         |        |  |  |
|----------------------------------------------------------------------------------------------------|---------------------|----------------------|-----------------------------------------|--------|--|--|
| Home                                                                                                    | <b>New Ticket</b>   | Admin                | <b>Change Password</b>                  | Logout |  |  |
|                                                                                                    | Data Master         |                      | >> Admin >> User List >> Edit User      |        |  |  |
| <b>UserList</b><br>*) All fields are required, except password<br>if password is blank then password will not change |                     |                      |                                         |        |  |  |
| <b>Division List</b>                                                                                                 |                     |                      |                                         |        |  |  |
|                                                                                                    | <b>Ticket Admin</b> | <b>EDIT USER</b>     |                                         |        |  |  |
| <b>List all Tickets</b>                                                                                              |                     | Full Name:<br>Email: | Staff Helpdesk<br>adrayanti@unhas.ac.id |        |  |  |
| SLA Setting                                                                                                    |                     | Telp:                | 02134556778                             |        |  |  |
| <b>Helpdesk News</b>                                                                                                 |                     | User Name:           | helpdesk                                |        |  |  |
|                                                                                                    | System              | Password:            |                                         |        |  |  |
| <b>User Log</b>                                                                                                    |                     | User Level:          | User -                                  |        |  |  |
|                                                                                                    |                     | Lock User:           | ● Yes ⊙ No                              |        |  |  |
|                                                                                                    |                     | Update               | Reset                                   |        |  |  |

Gambar 4.13 Halaman *Edit User List*

sedangkan untuk menghapus user, admin dapat mengklik link del pada data

yang ingin dihapus dihalaman user list.

| >> Admin >> User List       |                               |                       |                               |                 |                   |                                      |              |  |  |  |  |  |  |  |
|-----------------------------|-------------------------------|-----------------------|-------------------------------|-----------------|-------------------|--------------------------------------|--------------|--|--|--|--|--|--|--|
| <b>User List</b>            |                               |                       |                               |                 |                   |                                      |              |  |  |  |  |  |  |  |
|                             | Number of registered users: 7 |                       |                               |                 |                   |                                      |              |  |  |  |  |  |  |  |
| Add New User                |                               |                       |                               |                 |                   |                                      |              |  |  |  |  |  |  |  |
|                             |                               |                       |                               |                 | Search:           |                                      |              |  |  |  |  |  |  |  |
| User Name                   | $\hat{C}$<br>Level            | ≎<br><b>Full Name</b> | Email                         | ≎<br>Telepon    | ≎<br>Last Update  | $\hat{\cdot}$<br>$\hat{ }$<br>Locked | $\mathbf{x}$ |  |  |  |  |  |  |  |
| admin                       | <b>Admin</b>                  | Administrator         | hendra@kampushendra.com       | 08159123113     | 24-Jul-2013 16:17 | <b>No</b>                            | del          |  |  |  |  |  |  |  |
| adra                        | User                          | adrayan               | adrayan.muh@qmail.com         | 085256755356    | 23-Feb-2017 10:14 | No                                   | del          |  |  |  |  |  |  |  |
| hadra                       | <b>User</b>                   | Hadra                 | hadrayanti.muhammad@gmail.com | 085256755356    | 28-Nov-2017 09:43 | <b>No</b>                            | del          |  |  |  |  |  |  |  |
| helpdesk                    | User                          | <b>Staff Helpdesk</b> | helpdesk@kampushendra.com     | 02134556778     | 08-Aug-2013 12:26 | No                                   | del          |  |  |  |  |  |  |  |
| khadra                      | Manager                       | khadra                | khadra.muhammad@gmail.com     | 085256755356    | 01-Mar-2017 14:26 | <b>No</b>                            | del          |  |  |  |  |  |  |  |
| manager1                    | Manager                       | Manager 1             | manager1@kampushendra.com     | 123456789012345 | 08-Aug-2013 10:49 | <b>No</b>                            | del          |  |  |  |  |  |  |  |
| Pitto                       | <b>User</b>                   | <b>Fitri Suaib</b>    | fitrisuiab@gmail.com          | 085256755356    | 02-Dec-2017 08:13 | <b>No</b>                            | del          |  |  |  |  |  |  |  |
| Showing 1 to 7 of 7 entries |                               |                       |                               |                 |                   |                                      |              |  |  |  |  |  |  |  |

Gambar 4.14 Halaman Delete User List

# *4.6.2 Division List*

Jika menu *division list* di-klik, maka akan membuka file divisilist.php dan akan menampilkan *Frame Content*.

Halaman *division list* menampilkan informasi *division list* yang akan di *support* didalam aplikasi *helpdesk*. Disini admin dapat *add new divison, update*  dan *delete divison*.

|                      |                                         |                           | <b>APLIKASI HELPDESK</b> |                                  |               |                     |                          |                    |              |           |                       |           |                     | Friday, 22-Dec-2017, 21:14:36 :: Welcome Super Admin |                                      |
|----------------------|-----------------------------------------|---------------------------|--------------------------|----------------------------------|---------------|---------------------|--------------------------|--------------------|--------------|-----------|-----------------------|-----------|---------------------|------------------------------------------------------|--------------------------------------|
| Home                 | <b>New Ticket</b>                       | <b>Admin</b>              |                          | <b>Change Password</b>           | Logout        |                     |                          |                    |              |           |                       |           |                     |                                                      |                                      |
|                      | <b>Data Master</b>                      | >> Admin >> Division List |                          |                                  |               |                     |                          |                    |              |           |                       |           |                     |                                                      |                                      |
| <b>User List</b>     |                                         | <b>Division List</b>      |                          |                                  |               |                     |                          |                    |              |           |                       |           |                     |                                                      |                                      |
| <b>Division List</b> |                                         |                           |                          | Number of registered division: 5 |               |                     |                          |                    |              |           |                       |           |                     |                                                      |                                      |
|                      | Add New Division<br><b>Ticket Admin</b> |                           |                          |                                  |               |                     |                          |                    |              |           |                       |           |                     |                                                      |                                      |
| List all Tickets     |                                         |                           | Search:                  |                                  |               |                     |                          |                    |              |           |                       |           |                     |                                                      |                                      |
| <b>SLA Setting</b>   |                                         | ID Division A             |                          |                                  | Name Division | $\hat{\mathcal{L}}$ | Location                 | $\hat{\mathbf{v}}$ | Telepon      | $\hat{C}$ | PIC                   | $\hat{C}$ | $\hat{v}$<br>Leader | Complain Type                                        | $\hat{\mathbf{v}}$<br>$\mathbf{x}$ : |
| <b>Helpdesk News</b> |                                         | 0001                      |                          | Fakultas Ilmu Budaya             |               |                     | Fakultas Ilmu Budaya     |                    | 0411123456   |           | <b>Nurul Sucianto</b> |           | Pak Firman          | Voice and Data                                       | del                                  |
|                      |                                         | 0003                      |                          | <b>Fakultas Hukum</b>            |               |                     | <b>Fakultas Hukum</b>    |                    | 0411334455   |           | Rhifial               |           | Mardani             | Voice and Data                                       | del                                  |
|                      |                                         | 0004                      |                          | <b>Fakultas Farmasi</b>          |               |                     | <b>Fakultas Farmasi</b>  |                    | 04115512345  |           | <b>Bakri</b>          |           | Pak Syarif          | Voice and Data                                       | del                                  |
|                      |                                         | 0005                      |                          | Fakultas Kedokteran Gigi         |               |                     | Fakultas Kedokteran Gigi |                    | 081234561234 |           | Habibi                |           | Deni Kamal          | Voice and Data                                       | del                                  |
|                      |                                         | 0011                      |                          | Tes                              |               |                     | adada                    |                    | 1223456      |           | adra                  |           | adra                | VoiceData                                            | del                                  |
|                      |                                         |                           |                          | Showing 1 to 5 of 5 entries      |               |                     |                          |                    |              |           |                       |           |                     |                                                      |                                      |
|                      |                                         |                           |                          |                                  |               |                     |                          |                    |              |           |                       |           |                     |                                                      |                                      |
|                      |                                         |                           |                          |                                  |               |                     |                          |                    |              |           |                       |           |                     |                                                      |                                      |

Gambar 4.15 *Division List*

Untuk menambah divisi baru, admin dapat mengklik tombol *Add New Division*, maka akan *tampil form Add New Division* seperti berikut :

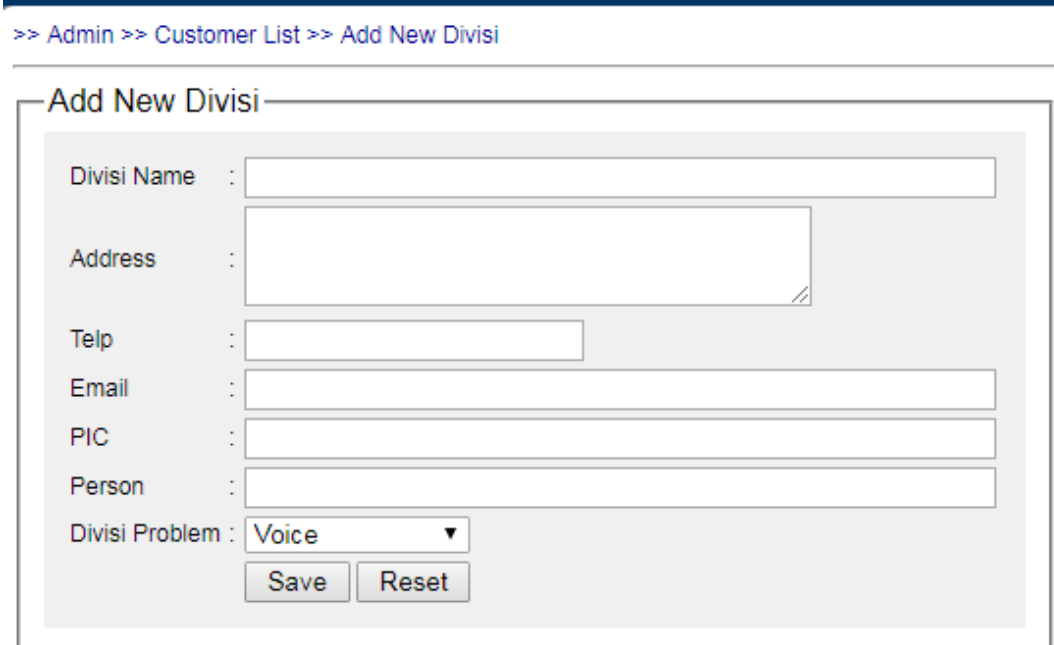

Gambar 4.16 *Form Add New Division*

Untuk edit division, admin dapat mengklik pada link *ID Division* di halaman

*division list*.

# **4.7 Halaman** *Ticket* **Admin**

Menu ticket admin terdiri dari tiga submenu, yaitu list all ticket, SLA setting, dan helpdesk news. Berikut gambarnya :

| <b>Ticket Admin</b>  |
|----------------------|
| List all Tickets     |
| <b>SLA Setting</b>   |
| <b>Helpdesk News</b> |

Gambar 4.17 Halaman *Ticket* Admin

## **4.7.1 Halaman** *List All Tickets*

Jika admin mengklik menu *list all ticket*, akan membuka file ticketlist.php dan menampilkan pada *Frame Content*.

Berbeda dengan halaman *view all opened ticket* di halaman *home user*, dimana pada halaman admin ini terdapat fitur *delete* (del) pada daftar *ticket*, artinya admin memiliki hak untuk menghapus *ticket*. Berikut tampilan halaman list all  $t_{\text{t}}$ 

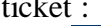

|                         |                     | <b>APLIKASI HELPDESK</b> |                                 |                        |                                                                                                    |                                       |                         |                         |                    |                 | Friday, 22-Dec-2017, 21:16:45 :: Welcome Super Adı |           |
|-------------------------|---------------------|--------------------------|---------------------------------|------------------------|----------------------------------------------------------------------------------------------------|---------------------------------------|-------------------------|-------------------------|--------------------|-----------------|----------------------------------------------------|-----------|
| Home                    | <b>New Ticket</b>   | <b>Admin</b>             |                                 | <b>Change Password</b> | Logout                                                                                                    |                                       |                         |                         |                    |                 |                                                    |           |
|                         | <b>Data Master</b>  |                          | >> Admin >> List of All Tickets |                        |                                                                                                    |                                       |                         |                         |                    |                 |                                                    |           |
| <b>User List</b>        |                     |                          | <b>List of All Tickets</b>      |                        |                                                                                                    |                                       |                         |                         |                    |                 |                                                    |           |
| <b>Division List</b>    |                     |                          | Number of tickets: 9            |                        |                                                                                                    |                                       |                         |                         |                    |                 |                                                    |           |
|                         | <b>Ticket Admin</b> |                          |                                 |                        | Urgency Red = SLA missed of Resolution Goal Time<br>Urgency Yellow = SLA has reached 75% of Resolution Goal Time |                                       |                         |                         |                    |                 |                                                    |           |
| <b>List all Tickets</b> |                     |                          |                                 |                        | Urgency Green = under SLA Resolution Goal Time                                                                   |                                       |                         |                         |                    |                 |                                                    |           |
| <b>SLA Setting</b>      |                     |                          |                                 |                        |                                                                                                    |                                       |                         |                         |                    | Search:         |                                                    |           |
| <b>Helpdesk News</b>    |                     | Ticket No.               |                                 | Urgency $\circ$        | SLA Goal Time 0                                                                                                  | <b>Division</b><br>$\circ$            | Reported Date ≎         | Documented<br>Date      | Problem<br>Summary | Status 0        | Assignee                                           | $\hat{C}$ |
|                         |                     |                          | 46/SR/Dec/2017                  | Medium                 | 05-Dec-2017<br>08:34:35                                                                                          | <b>Fakultas</b><br>Kedokteran Gigi    | 02-Dec-2017<br>00:00:00 | 02-Dec-2017<br>08:34:35 | dafsasqsq          | Assigned        | <b>Fitri Suaib</b>                                 | del       |
|                         |                     |                          | 48/SR/Dec/2017                  | Critical               | 02-Dec-2017<br>14:35:52                                                                                          |                                       | 02-Dec-2017<br>00:00:00 | 02-Dec-2017<br>08:35:52 | dadad              | <b>Resolved</b> | Administrator                                      | del       |
|                         |                     |                          | 49/SR/Dec/2017                  | Critical               | 22-Dec-2017<br>23:19:02                                                                                          | Tes                                   | 22-Dec-2017<br>00:00:00 | 22-Dec-2017<br>17:19:02 | kabel putus        | Assigned        | Staff<br>Helpdesk                                  | del       |
|                         |                     |                          | 50/SR/Dec/2017                  | Medium                 | 25-Dec-2017<br>17:19:33                                                                                          | <b>Fakultas Hukum</b>                 | 22-Dec-2017<br>00:00:00 | 22-Dec-2017<br>17:19:33 | dadad              | <b>Assigned</b> | Hadra                                              | del       |
|                         |                     |                          | 51/SR/Dec/2017                  | High                   | 23-Dec-2017<br>17:30:23                                                                                          | <b>Fakultas Ilmu</b><br><b>Budava</b> | 22-Dec-2017<br>00:00:00 | 22-Dec-2017<br>17:30:23 | bbbb               | Assigned        | Admin1                                             | del       |
|                         |                     |                          |                                 |                        |                                                                                                    |                                       |                         |                         |                    |                 |                                                    |           |

Gambar 4.18 Halaman *List All Tickets*

## **4.7.2 Halaman SLA Setting**

Jika menu SLA setting di-klik, maka akan membuka file slalist.php dan menampilkan pada frame content.

Halaman SLA setting informasi level *urgency/priority/severity* (umumnya: *critical, high, medium,low*). Disamping itu juga terdapat informasi *respone time, resolution time,* dan *SLA warning time* dari setiap levelnya.

Berikut tampilan SLA setting :

| Г                           | >> Admin >> SLA Setting    |         |                                   |                              |                     |  |  |  |  |  |  |  |  |
|-----------------------------|----------------------------|---------|-----------------------------------|------------------------------|---------------------|--|--|--|--|--|--|--|--|
| <b>SLA Setting</b>          |                            |         |                                   |                              |                     |  |  |  |  |  |  |  |  |
| Add New SLA                 |                            |         |                                   |                              |                     |  |  |  |  |  |  |  |  |
|                             |                            |         |                                   | Search:                      |                     |  |  |  |  |  |  |  |  |
| SLA Level $\triangle$       | $SLA \quad \hat{\diamond}$ |         | Resolution Time $\Leftrightarrow$ | <b>SLA Warning Time</b><br>≎ | - 0<br>$\mathbf{x}$ |  |  |  |  |  |  |  |  |
| $\mathbf{1}$                | Critical                   | 1 Hours | 6 Hours                           | 4 Hours                      | del                 |  |  |  |  |  |  |  |  |
| 2                           | <b>High</b>                | 1 Hours | 24 Hours                          | 20 Hours                     | <u>del</u>          |  |  |  |  |  |  |  |  |
| 3                           | Medium                     | 1 Hours | 72 Hours                          | 50 Hours                     | del                 |  |  |  |  |  |  |  |  |
| $\overline{4}$              | Low                        | 1 Hours | 360 Hours                         | 270 Hours                    | del                 |  |  |  |  |  |  |  |  |
| Showing 1 to 4 of 4 entries |                            |         |                                   |                              |                     |  |  |  |  |  |  |  |  |

Gambar 4.19 Halaman SLA Setting

Keterangan :

- *Respone Time* : lamanya waktu yang disepakati untuk sebuah *ticket* dari status "*new*" menjadi "*assigned*". Jika set *Respone Time* = 1 jam, artinya sebuah ticket harus berubah statusnya dari "new" ke status "*assigned*" dalam waktu 1 jam. Dalam aplikasi *helpdesk* ini, status sementara "*new*" tidak dipakai, jadi ketika *helpdesk* membuat *ticket* baru, statusnya langsung "*assigned*"
- *Resolution Time*: lamanya waktu yang disepakati untuk sebuah *ticket* dari status "assigned" menjadi "*resolved*". Misalnya untuk *ticket "critical*", jika kita set resolution time = 6 jam maka artinya sebuah ticekt harus berubah statusnya dari "*assigned*" ke status

"resolved" dalam waktu 6 jam. Perubahan status tersebut dilakukan oleh *assignee* (biasanya teknisi yang melakukan *ticket* tersebut).

• Untuk *ticket critical*, sistem mengimrimkan email kepada assignee 4 jam setelah *ticket* di create. Waktu tersebut bisa kita *setting* di *field* "SLA warning time"

## *4.8* **Halaman** *Helpdesk News*

Pada halaman *heldpesk news*, akan membuka file hdnews.php dan menampilkannya pada *frame content*.

Halaman *helpdesk news* seperti sekilas info yang berisi informasi tentang issue global yang mempengaruhi banyak sistem, seperti internet down atau aplikasi down. Tujuannya agar semua *user*, terutama tim *support* mengetahui berita tersebut, sehingga mencegah akan banyaknya ticket yang masuk ke helpdesk.

Tampilan halaman helpdesk news seperti gambar berikut :

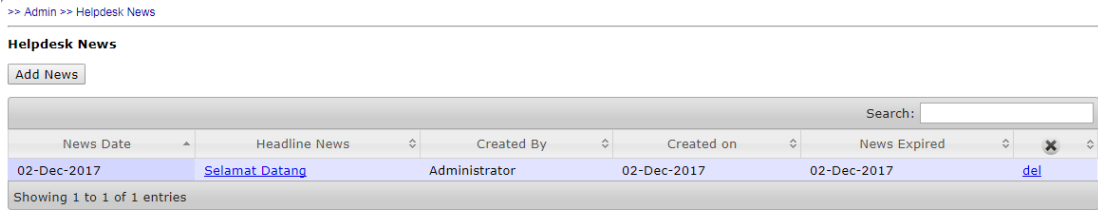

Gambar 4.20 Halaman *Helpdesk News*

## **4.9 Halaman** *Statistic*

Untuk halaman *statistic*, terdiri dari menu pivot table, berikut tampilan gambarnya :

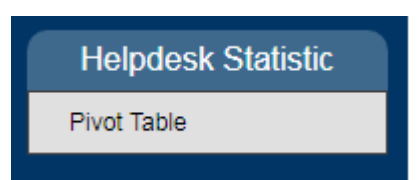

Gambar 4.21 Halaman Helpdesk Statistic

Jika menu pivot table di-klik, maka akan membuka file hdpivot.php terletak di folder pivot dan akan menampilkannya pada *Frame Content*. Pada halaman pivot table akan menampilkan table pivot yang berisi rekapitulasi data jumlah *ticket* yang ada didalam sistem. Halaman ini hanya tersedia untuk user dengan role direktur dan admin.

Tampilan menu pivot table dibuat dengan bantuan free library Javasript bernama pivot.js.

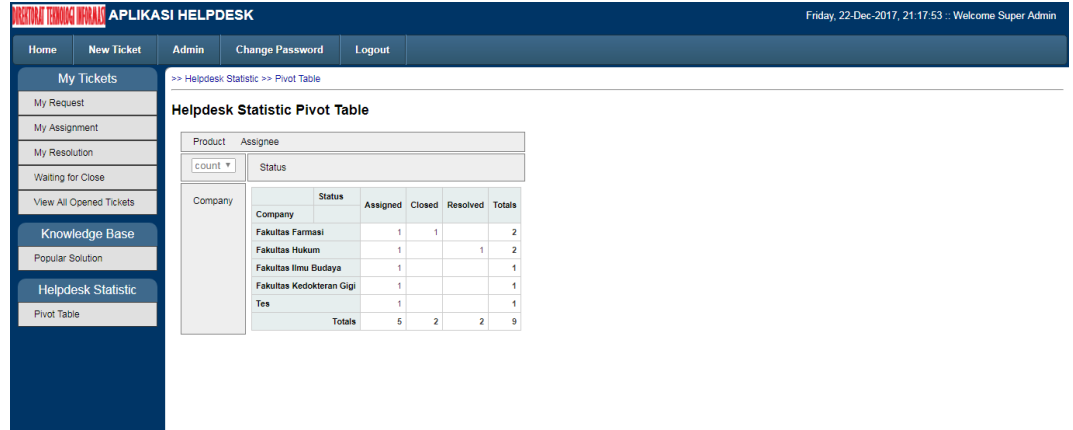

Gambar 4.22 Halaman Pivot

# **4.10 Halaman** *Popular Solution*

Pada halaman *popular solution* terdapat pada submenu *knowledge base*, jika halaman ini di-klik maka akan membuka file popularsolutin.php dan menampilkannya pada *Frame Content*.

Halaman *popular solution* berisi informasi ticket-ticket yang sudah *closed*. User dapat secara langsung melihat problem solution pada table yang ada pada halaman tersebut tanpa harus mengisi periode. Berikut tampilan halaman popular solution.

|                          |                           | <b>APLIKASI HELPDESK</b>  |                                             |                          |                            |                                          |                    | Friday, 19-Jan-2018, 22:47:03 :: Welcome Administrator |                                                 |  |  |  |  |  |  |
|--------------------------|---------------------------|---------------------------|---------------------------------------------|--------------------------|----------------------------|------------------------------------------|--------------------|--------------------------------------------------------|-------------------------------------------------|--|--|--|--|--|--|
| Home                     | <b>New Ticket</b>         | <b>Admin</b>              | <b>Change Password</b>                      | Logout                   |                            |                                          |                    |                                                        |                                                 |  |  |  |  |  |  |
|                          | <b>My Tickets</b>         |                           | >> Knowledge Based >> Popular Solution      |                          |                            |                                          |                    |                                                        |                                                 |  |  |  |  |  |  |
| My Request               |                           |                           | <b>Popular Solution By Product Category</b> |                          |                            |                                          |                    |                                                        |                                                 |  |  |  |  |  |  |
| My Assignment            |                           |                           | Voice: 2 tickets                            |                          |                            |                                          |                    |                                                        |                                                 |  |  |  |  |  |  |
| My Resolution            |                           | Data: 2 tickets           |                                             |                          |                            |                                          |                    |                                                        |                                                 |  |  |  |  |  |  |
| <b>Waiting for Close</b> |                           | Voice and Data: 2 tickets |                                             |                          |                            |                                          |                    |                                                        |                                                 |  |  |  |  |  |  |
|                          | View All Opened Tickets   | Search:                   |                                             |                          |                            |                                          |                    |                                                        |                                                 |  |  |  |  |  |  |
|                          | <b>Knowledge Base</b>     |                           | <b>Division</b>                             | Reported Date $\Diamond$ | Problem Summary $\Diamond$ | Problem Detail                           | $\hat{\mathbf{v}}$ | Resolution                                             | $\Leftrightarrow$ Resolved By $\Leftrightarrow$ |  |  |  |  |  |  |
| <b>Popular Solution</b>  |                           |                           | Fakultas Ekonomi & Bisnis                   | 01-Jan-1970              | Kabel piktail putus        |                                          |                    | oke solved                                             | superadmin                                      |  |  |  |  |  |  |
|                          |                           | Fakultas Farmasi          |                                             | 22-Dec-2017              | Jaringan lambat            | Link internet di fakultas farmasi lambat |                    | link lambat karena trafik full                         | superuser                                       |  |  |  |  |  |  |
|                          | <b>Helpdesk Statistic</b> |                           | Showing 1 to 2 of 2 entries                 |                          |                            |                                          |                    |                                                        |                                                 |  |  |  |  |  |  |
| <b>Pivot Table</b>       |                           |                           |                                             |                          |                            |                                          |                    |                                                        |                                                 |  |  |  |  |  |  |
|                          |                           |                           |                                             |                          |                            |                                          |                    |                                                        |                                                 |  |  |  |  |  |  |
|                          |                           |                           |                                             |                          |                            |                                          |                    |                                                        |                                                 |  |  |  |  |  |  |
|                          |                           |                           |                                             |                          |                            |                                          |                    |                                                        |                                                 |  |  |  |  |  |  |

Gambar 4.23 Halaman *Popular Solution*

#### **BAB V**

### **KESIMPULAN DAN SARAN**

## **5.1 Kesimpulan**

Berdasarkan uraian pada bab-bab sebelumnya dan dari hasil perancangan program yang dibuat serta pengukuran sistem, maka penulis dapat mengambil kesimpulan sebagai berikut :

- 1. Aplikasi yang telah dibuat telah sesuai dengan rancangan sistem helpdesk berbasis web yang bersifat user friendly dimana setiap staf UH dapat dengan mudah melaporkan aduannya.
- 2. Aplikasi *helpdesk* yang telah dibuat dapat mempersingkat waktu pengolahan data *helpdesk* dan membantu DTI UH dalam menghasilkan laporan gangguan dengan cepat dan akurat
- 3. Berdasarkan pengujian *browser*, aplikasi ini dapat running dengan baik pada *browser IE,* chrome dan firefox.

### **5.2 Saran**

Apabila ada yang berminat untuk mengembangkan aplikasi ini, maka disarankan halhal sebagai berikut:

- 1. Aplikasi sistem *helpdesk* berbasis website dapat dikembangkan dengan membuat notifikasi succes via email secara otomatis*.*
- 2. Aplikasi sistem *helpdesk* dibuat secara sederhana maka dari itu pengembang dapat memodifikasi tampilan yang lebih eye catching atau menarik untuk dilihat sehingga pengguna betah dalam bekerja.

#### **DAFTAR PUSTAKA**

- Al-Fatta, Hanif (2007). *Analisis dan Perancangan Sistem Informasi: Untuk Keunggulan Bersaing Perusahaan dan Organisasi Modern*. Yogyakarta : Andi Offset
- Cassandra, Cadelina. 2015. Pengembangan Model Sistem Informasi Aplikasi Helpdesk Online PT. MUstika Memadata. Jakarta Barat: Jurnal: Vol 6 No.2:161-137
- Hidayat, Heri. 2011. Cara Instan Menguasai Pemrograman Website. Jakarta Barat : Agogos Publishing (2011)

Kadir, Abdul. 2012. Pemrograman Database MySQL. Yogyakarta: Mediakom.

Makkasau. 1983. Metode Analisa Sistem (Bandung : Sinar Baru, 1983)

Nugroho, Bunafit. 2007. *PHP Profesional Pengembangan Data Array dalam* 

*Aplikasi Web*. Yogyakarta

- Rosa & M. Shalahuddin (2011). Modul Pembelajaran Rekayasa Perangkat Lunak (Terstruktur dan Berorientasi Objek). Bandung : Penerbit Modula
- Rico. 2016. Analisis dan Perancangan Sistem Informasi IT-Helpdesk. Jambi: Jurnal Ilmiah Media SISFO. Vol. 10, No.2:297-299.
- Ulfa, Aini. (2009). *Aplikasi Helpdesk Online Dengan Menggunakan PHP dan Ajax*. Jakarta : Universitas Gunadarma

<https://bayudwiarta.wordpress.com/2014/10/16/fungsional-dari-notepad/> diakses

pada tanggal 18 februari 2017, pukul 21.00

[http://westborneoblogger.blogspot.co.id/2015/08/pengertian-dan-jenis-jenis-tipe-](http://westborneoblogger.blogspot.co.id/2015/08/pengertian-dan-jenis-jenis-tipe-data.html)

[data.html](http://westborneoblogger.blogspot.co.id/2015/08/pengertian-dan-jenis-jenis-tipe-data.html) di akses pada tanggal 13 november 2017, pukul 20.00

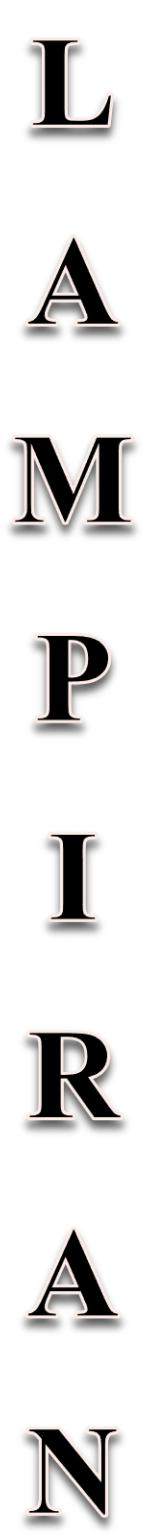

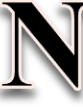

### **LAMPIRAN**

#### **Lampiran 1 Skrip Halaman Login**

```
<head>
     <title>Helpdesk Direktorat Teknologi Informasi</title>
     <link rel="shortcut icon" href="images/favicon.ico" type="image/x-icon">
     <link rel="icon" href="images/favicon.ico" type="image/x-icon">
     <link rel="stylesheet" type="text/css" href="css/style.css" />
     </head>
     <body onload="document.login.username.focus();">
     <br/><br/>br/><br/>br/<br/><h1 class="loginform">Login Helpdesk<p>Direktorat Teknologi 
Informasi</p></h1>
     <div class="loginform" align="center">
       <table class="loginform">
       <tr><td><img src="images/logo.png" alt="Company-Logo" 
align="middle">
       \langle t \, \mathrm{d} \rangle<br><td>echo '<p class="errormsg">' . implode('</p><p class="errormsg">', $errors) 
. '</p>';
      }
     \gamma<div class="footer">
     \langlediv>
     </body>
     </html>
Lampiran 2 Script Halaman Menu Utama
       <html>
       <head>
       <title>Helpdesk System</title>
       <meta http-equiv="Content-Type" content="text/html; charset=iso-8859-
       1"<link href="css/style.css" rel="stylesheet" type="text/css" />
       <link rel="shortcut icon" href="images/favicon.png" type="image/x-
       icon">
       <link rel="icon" href="images/favicon.png" type="image/x-icon">
       </head>
```

```
<frameset name="mainfs" rows="85,*" frameborder="0" border="0" 
       framespacing="0">
              <frame src="header.php" name="topFrame" scrolling="NO" 
       noresize />
              <frameset name="contentfs" cols="200,*" frameborder="0" 
       border="0" framespacing="0">
                     <frame src="navigator.php" name="leftFrame" 
       scrolling="NO" noresize />
                     <frame src="content.php" name="contentFrame" />
              </frameset>
       </frameset><noframes></noframes>
       <body>
       </body>
       </html>
Lampiran 3 Script Form Ticket
       <body>
              <div class="breadcrumb"> >> Home >> New Ticket</div>
              \langlehr/<form name="ticketform" method="post" action="" 
       onsubmit="return cekData();">
              <fieldset style="display: inline-block;">
              <legend> New Ticket </legend>
              <div class="breadcrumb">*) Field Required</div>
              <table class="formtable">
                     <tr>lttd width="120"> Division* lttd>lttd>: lttd><td> <select name="idcustomer" id="idcustomer">
                                    <option></option>
                            <?php
                                   $customers = $customers->get_customers();foreach ($customers as $customerval)
                                    {
                                           echo '<option value=' . $
                            <td> Division Problem </td><td> : </td>
                            <td><label id="customerproduct"></label> 
                            \langle t \rangle\langle tr \rangle\langle \mathsf{table}\rangle \langle \mathsf{br}\rangle
```

```
<table class="formtable">
```

```
<tr><td>Ticket No:</td><td>: </td>
                         <td>New Ticket Number
                         <input type="hidden" size='20' name='ticketnumber' 
value="">
                         \langle t \, \mathrm{d} \rangle\langle tr \rangle<tr>&lt;td>Urgency(SLA)*</td><td>std>: </td><td><select name="sla">
                                  <?php 
                                          $sla = $slas \rightarrow get\_sla();echo '<option 
                <tr><td> Problem Detail* </td><td> : </td>
                         <td> <textarea name="problemdetail" rows="3" 
cols="38"></textarea> </td>
                \langle tr \rangleforeach ($Asignees as $user)
                                  {
                                          echo '<option value=' . $user['id'] . '>' 
. $user['fullname'] . '</option>';
                                  }
                         \gamma\langleselect\rangle \langle/td\rangle\langle tr \rangle<tr><td> Telephone </td><td> : </td>
                         <td> <input type='text' size='20' name='telp' 
maxlength="20"> </td>
                \langle tr \rangle<tr><br><td>End>Email</td><td><td>td>std> :</td><td> <input type='email' size='50' name='email' 
maxlength="50"> </td>
                \langle tr \rangle</form>
```

```
<?php 
              if(empty(\ell)errors) == false){
                     echo '<p class=errormsg>' . implode('</p><p 
       class=errormsg>', $errors) . '</p>';
              }
              \gamma</body>
       </html>
Lampiran 4 Script Change Password
       <body>
              <div class="breadcrumb"> >> Home >> Change Password</div>
              \langlehr/<form name="userform" class="form" method="post" action="" 
       onsubmit="return cekData();">
              <fieldset>
              <legend> Change Password </legend>
              <label>Old Password :</label> <input type='password' size='30' 
       name='oldpassword'> <br/> <br/> <br/>
              <label>New Password :</label> <input type='password' size='30' 
       name 
                     <input type="reset" name="reset" value="Reset"> 
              </fieldset>
              </form>
              \langlebr/<?php
              if(empty(\ell)errors) == false}
                     echo '<p class=errormsg>' . implode('</p><p 
       class=errormsg>', $errors) . '</p>';
              }
              ?>
       </body>
       </html>
Lampiran 5 Script Halaman My Request
       \langlehtml><head>
              <title>My Tickets</title>
              <meta http-equiv="Content-Type" content="text/html; charset=iso-
       8859-1">
              <style type="text/css">
```
body{background-

,

image:url('images/corner.jpg');background-repeat:no-repeat;backgroundattachment:fixed;}

.breadcrumb{font-size:12px;color:#0000A0;font-family: Arial, Helvetica, sans-serif;}

"bPaginate": false, "bJQueryUI": true }); }) </script> <th>Ticket No.</th> <th>Urgency</th> <th>Division</th> <th>Reported Date</th> <th>Reported By</th> <th>Problem Summary</th> <th>Status</th> <th>Assignee</th>  $\langle$ /tr $>$  </thead> <tbody> <?php foreach (\$tickets as \$ticket) {  $$sla = $slas->sla_data($ticket['sla']);$  $$customer =$  \$customers->customer\_data(\$ticket['idcustomer']); \$user = \$users->userdata(\$ticket['assignee']); echo '<tr><td><a href=ticketedituser.php?id='.\$ticket['id']. '>'.\$ticket['ticketnumber'].'</a></td>'. '<td>'.\$sla['namasla'].'</td>'. '<td>'.\$customer['namacustomer'].'</td>'. '<td>'.date('d-M-Y',\$ticket['reporteddate']).'</td>'. '<td>'.\$ticket['reportedby'].'</td>'. '<td>'.\$ticket['problemsummary'].'</td>'. '<td>'.\$ticket['ticketstatus'].'</td>'. '<td>'.\$user['fullname'].'</td></tr>';

} ?> </tbody> </table>  $\langle p \rangle \& nbsp; \langle p \rangle$ </body> </html> **Lampiran 6** *Script* **Halaman** *My Assigment*  $\langle$ html $>$ <head> <title>My Tickets</title> <meta http-equiv="Content-Type" content="text/html; charset=iso-8859-1"> <style type="text/css"> body{backgroundimage:url('images/corner.jpg');background-repeat:no-repeat;backgroundattachment:fixed;} .breadcrumb{font-size:12px;color:#0000A0;font-family: Arial, Helvetica, sans-serif;}  $\langle$ style $\rangle$  <link rel="stylesheet" type="text/css" href="css/datatable.css" /> <link rel="stylesheet" type="text/css" href="css/jquery-ui.css" /> <script type="text/javascript" src="js/jquery.js"></script> <script type="text/javascript" <body>  $\langle$ div class="breadcrumb"> >> Home >> My Tickets >> My Assignment</div>  $\langle$ hr/ $>$  $\langle h1\rangle$ List of tickets that assigned to me $\langle h1\rangle$ <p>Number of tickets: <strong><?php echo \$tickets\_count;  $?$  > $\lt$ /strong> $\lt$ /p> <table id="datatables" class="display"> <thead>  $<$ tr $>$  <th>Ticket No.</th> <th>Urgency</th> <th>Division</th> <th>Reported Date</th> <th>Reported By</th> <th>Problem Summary</th>

```
<th>Status</th>
                              $user = $users->userdata($ticket['assignee']);
                              echo '<tr><td><a
                                      '<td>'.$ticket['reportedby'].'</td>'.
                                      '<td>'.$ticket['problemsummary'].'</td>'.
                                      '<td>'.$ticket['ticketstatus'].'</td>'.
                                      '<td>'.$user['fullname'].'</td></tr>';
                       }
                      ?>
           </tbody>
               </table>
               \langle p \rangle \& nbsp; \langle p \rangle</body>
       </html>
Lampiran 7 Script Halaman My Resolution
       \langlehtml><head>
               <title>My Tickets</title>
               <meta http-equiv="Content-Type" content="text/html; charset=iso-
       8859-1">
               <style type="text/css">
                      body{background-
       image:url('images/corner.jpg');background-repeat:no-repeat;background-
       attachment:fixed;}
       charset="utf-8">
               $(document).ready(function(){
                      $('#datatables').dataTable({
                              "sScrollY": "400px",
                              "sScrollX": "100%",
                              "bScrollCollapse": true,
                              "bPaginate": false,
                              "bJQueryUI": true
                      });
               })
               </script>
       </head>
       <body>
               <div class="breadcrumb"> >> Home >> My Tickets >> My
```

```
Resolution</div>
```

```
\langlehr/\langle h1\rangleList of tickets that resolved by me\langle h1\rangle<p>Number of tickets: <strong><?php echo $tickets_count; 
       ? >\lt/strong>\lt/p>
              <table id="datatables" class="display">
          <thead>
            <tr> <th>Ticket No.</th>
                             <th>Urgency</th>
               <th>Division</th>
               <th>Reported Date</th>
                             <th>Reported By</th>
               <th>Problem Summary</th>
                             <th>Status</th>
                             <th>Assignee</th>
            \langle/tr> </thead>
          <tbody>
       }
                     ?>
          </tbody>
              </table>
              <p> </p>
       </body>
       </html>
Lampiran 8 Script Halaman View All Open Ticket
       html>
       <head>
              <title>Update Ticket</title>
              <meta http-equiv="Content-Type" content="text/html; charset=iso-
       8859-1">
              <style type="text/css">
                     body{background-
       image:url('images/corner.jpg');background-repeat:no-repeat;background-
       attachment:fixed;font-family: Arial, Helvetica, sans-serif;}
                     .breadcrumb{font-size:12px;color:#0000A0;}
                     .formtable {text-align:left; font-size:12px;color:#000000; 
       background-color:#f0f0f0;padding:10px;width:600px; }
                     .errormsg {font-size:10pt;color:#ff0000;text-align:left;}
```

```
</style>
        <script type="text/javascript" src="js/jquery.js"></script>
        <script type="text/javascript">
        function cekData()
        { if (ticketform.resolution.value == "")
                 { alert("Resolution must be filled!");
                         ticketform.resolution.focus();
                         return false;
                 }
                if (ticketform.ticketstatus.value == "Closed")
                                 echo $customer['namacustomer'];
                         ? \lt /td >\langle tr \rangle<tr><td>Complain Type</td><td>: </td>
                         <td> <?php echo $customer['customerproduct']; ?> 
\langle t \, \mathrm{d} \rangle\langle tr \rangle<tr><td> Warranty Period</td><td>: </td>
                         <br><td><?php 
                                 $project=$projects-
>get_project_customer($customer['idcustomer']);
                                 echo $project['warrantyperiod'].' Year';
                         \rightarrow \lt/td>\langle tr \rangle<tr><td> Contract Period</td><td> : </td>
                         <br><td><?php
                                 echo $project['contractperiod'].' Month';
                         ?>
                         \langle t \, \mathrm{d} \rangle\langle tr \rangle</table>
        <br>chr/><table class="formtable">
                <tr>
```

```
\langle \text{td}\text{>} \langle \text{td}\text{>}:\text{}<\text{td}\text{>}<td> <?php echo $ticket['problemsummary']; ?>
                            <input type="hidden" name="problemsummary" 
value="<?php echo $ticket['problemsummary']; ?>"> </td>
                  \langle tr \rangle<tr valign="top">
                            <td> Problem Detail </td><td> : </td>
                            <td> <?php echo nl2br($ticket['problemdetail']); ?> 
\langle t \, \mathrm{d} \rangle\langle tr \rangle<tr>lttd Telephone lt/d ltd lttd lt ltd<td> <?php echo $ticket['telp']; ?>
                            <input type='hidden' name='telp' value='<?php echo 
$ticket['telp']; ?>'> </td>
                  \langle tr \rangle<tr>\langle \text{td} \rangle Email \langle \text{td} \rangle \langle \text{td} \rangle : \langle \text{td} \rangle\langle \text{td}\rangle \langle \text{2php} \rangle echo $ticket['email']; ?>
                            <input type='hidden' name='email' value='<?php 
echo $ticket['email']; ?>'> </td>
                  \langle tr \rangle</table>
         \langlebr/<table class="formtable">
                  <tr>lttd width="120"> Assign to lttd>lttd> : lt/td>
                            \langle \text{td}\rangle \langle ?\text{php} $userassignee = $users-
>userdata($ticket['assignee']); echo $userassignee['fullname']; ?>
                            <input type='hidden' name='idassignee' 
value='<?php echo $ticket['assignee']; ?>'> </td>
                  \langle tr \rangle<tr><br><td>Status*</td><td><td><td></td><: <br><td></td><td> <input type="hidden" name="oldticketstatus" 
value="<?php echo $ticket['ticketstatus']; ?>">
                            <select name="ticketstatus">
                                     \langle?php
```

```
echo '<option value='
$ticket['ticketstatus']. ' selected="selected">'. $ticket['ticketstatus'] . 
'</option>';
                            ?>
                            <option value="Assigned"> Assigned 
</option>
                            <option value="Resolved"> Resolved 
</option>
                            <option value="Pending"> Pending 
</option>
                            <option value="Closed"> Closed </option>
                     </select> 
                     \langle t \rangle\langle tr \rangle<tr valign="top">
                     <td> Resolution* </td><td> : </td>
                     <td> <textarea name="resolution" rows="3" 
cols="38"><?php echo $ticket['resolution']; ?></textarea> </td>
              \langle tr><tr>
```
</html>

# **Lampiran 9** *Script* **Halaman Admin**

 $\langle$ html $>$ 

<head>

<title>Helpdesk System</title>

```
<meta http-equiv="Content-Type" content="text/html; 
charset=iso-8859-1">
```
<link rel=stylesheet type="text/css" href="css/style.css">

</head>

 $<$ body bgcolor="#003566">

<div id="leftmenu">

<div id="headleftmenu">Data Master</div>

 $\langle$ ul $\rangle$ 

 <li><a href="userlist.php" target="contentFrame">User List  $\langle$  a  $\rangle$   $\langle$  li  $\rangle$ 

 <li><a href="customerlist.php" target="contentFrame">Division List $\langle$ a $\rangle$ 

 $\langle u \rangle$ 

 $\langle$ div $>$ 

```
<div id="leftmenu">
       <div id="headleftmenu">Ticket Admin</div>
       \langleul>
          <li><a href="ticketlist.php" target="contentFrame">List all 
       Tickets <\alpha><\alpha><\beta><\beta> <li><a href="slalist.php" target="contentFrame">SLA 
       Setting</a></li>
         <li><a href="hdnews.php" target="contentFrame">Helpdesk 
       News \leq /a \geq \leq /li \geq\langle u|\langlediv><div id="leftmenu">
       \langlediv></body>
       </html>
Lampiran 10 Script Halaman Add User List
\langlehtml><head>
       <title>Add New User</title>
       <meta http-equiv="Content-Type" content="text/html; charset=iso-
```

```
8859-1">
```

```
<link href="css/styleform.css" rel="stylesheet" type="text/css" />
<style type="text/css">
```

```
body{background-
```
image:url('images/corner.jpg');background-repeat:no-repeat;backgroundattachment:fixed;font-family: Arial, Helvetica, sans-serif;}

```
</style>
```

```
<script type="text/javascript">
```
function cekData()

```
{ if (userform.fullname.value == "")
```

```
{ alert("User full name must be filled!");
      userform.fullname.focus();
      return false;
```
if (userform.email.value  $==$  "")

{ alert("User email address must be filled!"); userform.email.focus();

return false;

}

}

var filter = new  $RegExp($ 

```
"^[_A-Za-z0-9-\\+]+(\\.[_A-Za-z0-9-]+)*@" +
                       "[A-Za-z0-9-]+(\\.[A-Za-z0-9]+)*(\\.[A-Za-
z\{2,\}\\");
               if (!filter.test(userform.email.value))
               { alert("Please enter a valid email address!");
                       userform.email.focus();
                      return false;
               }
               if (userform.telp.value == "")
               { alert("User telephone must be filled!");
                      userform.telp.focus();
                      return false;
               }
               if(/\D/.test(userform.telp.value))
      { alert("User telephone must be filled with numbers only!");
                       userform.telp.focus();
                      return false;
      }
       <label>Telp :</label> <input type='text' size='30' name='telp'> 
\langlebr/<label>User Name :</label> <input type='text' size='30' 
name='username'> <br/> <br/> <br/>
       <label>Password :</label> <input type='text' size='30' 
name='password'> \langle b r \rangle<label>User Level :</label> 
               <select name="level">
                       <option value="User" selected="selected"> User 
</option>
                       <option value="Manager"> Manager </option>
                       <option value="Admin"> Admin </option>
               \langleselect>br\rangle<label>Lock User : </label>
               \langle \text{input type}="radio" name="locked" value="0" \langle \rangle \langle \langle \text{font} \ranglecolor="#ffffff"> Yes </font>
               <input type="radio" name="locked" value="1" CHECKED 
\ge <font color="#ffffff"> No </font>
       <label>&nbsp;</label><br/>>br/>
               <input type="submit" name="submit" value="Save"> 
               <input type="reset" name="reset" value="Reset"> 
       </fieldset>
```

```
</form>
              <?php 
              if(empty(\ell)errors) == false){
                     echo '<p class=errormsg>' . implode('</p><p 
       class=errormsg>', $errors) . '</p>';
              }
              \gamma</body>
       </html>
Lampiran 11 Script Halaman User List
       <html>
       <head>
              <title>User List</title>
              <meta http-equiv="Content-Type" content="text/html; charset=iso-
       8859-1">
              <style type="text/css">
                     body{background-
       image:url('images/corner.jpg');background-repeat:no-repeat;background-
       attachment:fixed;}
                     .breadcrumb{font-size:12px;color:#0000A0;font-family: 
       Arial, Helvetica, sans-serif;}
           <tr> <th>User Name</th>
                            <th>Level</th>
               <th>Full Name</th>
               <th>Email</th>
                            <th>Telepon</th>
               <th>Last Update</th>
                            <th>Locked</th>
                            <th><img src="images/delete.png" alt="Delete" 
       width="20px" height="20px" align="middle" title="Delete
       Record"/></th>
           \langle tr \rangle </thead>
          <tbody>
                     <?php 
                     foreach ($members as $member) {
                            if ($member['confirmed']=='1')
                            {$locked='No';}
                            else
```

```
{$locked='Yes';}
                           echo '<tr><td><a
      href=useredit.php?id='.$member['id']. 
      '>'.$member['username'].'</a></td>'.
                                  '<td>'.$member['level'].'</td>'.
                                  '<td>'.$member['fullname'].'</td>'.
                                  '<td>'.$member['email'].'</td>'.
                                  '<td>'.$member['Telp'].'</td>'.
                                  '<td>'.date('d-M-Y H:i', 
      $member['time']).'</td>'.
                                  '<td>'.$locked.'</td>'.
                                  '<td><a
      href=userdel.php?id='.$member['id']. ' onclick="return 
      delete_confirm();">del</a></td></tr>';
                    }
                    ?>
          </tbody>
             </table>
             <p> </p>
      </body>
      </html>
Lampiran 12 Script Halaman Edit User List
      \langlehtml><head>
             <title>Update User</title>
             <meta http-equiv="Content-Type" content="text/html; charset=iso-
      8859-1">
             if (userform.telp.value == "")
                    { alert("User telephone must be filled!");
                           userform.telp.focus();
                           return false;
                    }
                    if(/\D/.test(userform.telp.value))
            { alert("User telephone must be filled with numbers only!");
                           userform.telp.focus();
                           return false;
            }
                    else
```
return true;

} </script> </head>

<body>

<div class="breadcrumb"> >> Admin >> User List >> Edit User</div>

 $\langle$ hr $/$ 

 $\langle$  div id="notes"> \*) All fields are required, except password  $\langle$ br $\rangle$ > if password is blank then password will not change

 $\langle$ div $>$ hr/ $>$ 

<form name="userform" class="form" method="post" action="" onsubmit="return cekData();">

<fieldset style="display: inline-block;">

<legend> Edit User </legend>

<label>Full Name :</label> <input type='text' size='30' name='fullname' value='<?php echo \$member['fullname']; ?>'>

<label>Email :</label> <input type='text' size='30' name='email' value='<?php echo \$member['email']; ?>'> </td>

<label>Telp :</label> <input type='text' size='30' name='telp' value='<?php echo \$member['Telp']; ?>'> </td>

<label>User Name :</label> <input type='text' size='30' name='username' value='<?php echo \$member['username']; ?>' disabled>  $<$ /td $>$ 

<input type='submit' name='submit' value=' Update '>

```
<input type='reset' name='reset' value=' Reset '>
```
</fieldset>

</form>

</body>

</html>

## **Lampiran 13** *Script Division List*

 $\langle$ html $>$ 

<head>

<title>Division List</title>

<meta http-equiv="Content-Type" content="text/html; charset=iso-8859-1">

<style type="text/css">

body{background-

image:url('images/corner.jpg');background-repeat:no-repeat;backgroundattachment:fixed;}

```
.breadcrumb{font-size:12px;color:#0000A0;font-family: 
Arial, Helvetica, sans-serif;}
       </style>
        <link rel="stylesheet" type="text/css" href="css/datatable.css" />
       <link rel="stylesheet" type="text/css" href="css/jquery-ui.css" />
       <script src="js/jquery.js" type="text/javascript"></script>
       <script src="js/jquery.dataTables.js" 
type="text/javascript"></script>
       <script type="text/javascript" charset="utf-8">
       $(document).ready(function(){
              $('#datatables').dataTable({
                     "sScrollY": "300px",
                     "sScrollX": "100%",
                     "bScrollCollapse": true,
                     "bPaginate": false,
                     "bJQueryUI": true
              \}:
       })
```

```
<p>Number of registered division: <strong><?php echo $member_count; 
? >\lt/strong>\lt/p>
       <p><button onclick="window.location='customeradd.php';">Add 
New Division</button></p>
       <table id="datatables" class="display">
   <thead>
    <tr>ID Division</th><th>Name Division</th>
        <th>Location</th>
        <th>Telepon</th>
                     <th>PIC</th>
        <th>Leader</th>
                     <th>Complain Type</th>
                     <th><img src="images/delete.png" alt="Delete" 
width="20px" height="20px" align="middle" title="Delete Record"></th>
    \langle tr \rangle </thead>
   <tbody>
              \langle?php
              foreach ($members as $member)
```

```
{ if (@$member['confirmed']=='1')
                            {$locked='No';}
                            else
                            {$locked='Yes';}
                            $disp_id_customer=sprintf("%04s", 
       $member['idcustomer']);
                            echo '<tr><td><a
       href=customeredit.php?id='.$member['idcustomer']. 
       '>'.$disp_id_customer.'</a></td>'.
                                    '<td>'.$member['namacustomer'].'</td>'.
       </table>
              \langle p \rangle \& nbsp; \langle p \rangle</body>
       </html>
Lampiran 14 Script Form Add New Division
       <html>
       <head>
              <title>Add New Divisi</title>
              <meta http-equiv="Content-Type" content="text/html; 
       charset=iso-8859-1">
              <style type="text/css">
                     body{background-
       image:url('images/corner.jpg');background-repeat:no-repeat;background-
       attachment:fixed;font-family: Arial, Helvetica, sans-serif;}
                     .breadcrumb{font-size:12px;color:#0000A0;}
                     .formtable {font-size:12px;color:#000000; background-
       color:#f0f0f0;padding:10px;width:500px;}
                     .errormsg {font-size:10pt;color:#ff0000;text-align:left;}
              </style>
       alert("Division telephone must be filled with numbers only!");
                            customerform.telp.focus();
                            return false;
             }
            if (customerform.email.value == "")
                     { alert("Division email must be filled!");
                            customerform.email.focus();
                            return false;
```
*</script> </head> <body> <div class="breadcrumb"> >> Admin >> Division List >> Add New Divisi</div> <hr/> <form name="customerform" method="post" action="" onsubmit="return cekData();"> <fieldset style="display: inline-block;"> <legend> Add New Divisi </legend> <table class="formtable"> <tr align="left"> <td> Divisi Name </td><td> : </td> <td> <input type='text' size='50' name='namacustomer' maxlength="50"> </td> </tr> <tr align="left"> <td> Address </td><td> : </td> <td> <textarea name="alamat" rows="3" cols="38"></textarea> </td> </tr> <tr align="left"> <td> Telp </td><td> : </td> <td> <input type='text' size='20' name='telp' maxlength="20"> </td> } ?> </body> </html>* **Lampiran 15** *Script* **Halaman** *Tick***et Admin**  $\langle$ html $>$ <head> <title>List of Tickets</title> <meta http-equiv="Content-Type" content="text/html; charset=iso-8859-1"> <style type="text/css"> body{backgroundimage:url('images/corner.jpg');background-repeat:no-repeat;backgroundattachment:fixed;}

```
.breadcrumb{font-size:12px;color:#0000A0;font-family: 
Arial, Helvetica, sans-serif;}
       </style>
        <link rel="stylesheet" type="text/css" href="css/datatable.css" />
       <link rel="stylesheet" type="text/css" href="css/jquery-ui.css" />
       <script src="js/jquery.js" type="text/javascript"></script>
       <script src="js/jquery.dataTables.js" 
type="text/javascript"></script>
       <script type="text/javascript" charset="utf-8">
       $(document).ready(function(){
              $('#datatables').dataTable({
                      "s
        <th>Ticket No.</th>
                     <th>Urgency</th>
                      <th>SLA Goal Time</th>
        <th>Division</th>
        <th>Reported Date</th>
                      <th>Documented Date</th>
        <th>Problem Summary</th>
                     <th>Status</th>
                      <th>Assignee</th>
                      <th><img src="images/delete.png" alt="Delete" 
width="20px" height="20px" align="middle" title="Delete Record"></th>
    \langle/tr> </thead>
   <tbody>
              \langle?php
              foreach ($ticket_list as $ticket) {
                     $sla = $slas->sla_data($ticket['sla']);$documenteddate=$ticket['documenteddate'];
                     $resolutiontime=$sla['resolutiontime'];
                      $
        '<td>'.$customer['namacustomer'].'</td>'.
                             '<td>'.date('d-M-Y 
H:i:s',$ticket['reporteddate']).'</td>'.
                             '<td>'.date('d-M-Y 
H:i:s',$ticket['documenteddate']).'</td>'.
                             '<td>'.$ticket['problemsummary'].'</td>'.
                              '<td>'.$ticket['ticketstatus'].'</td>'.
```